# ENWOC

# SYSTÈME DE NAVIGATION GPS **DNX7200 MODE D'EMPLOI**

Kenwood Corporation

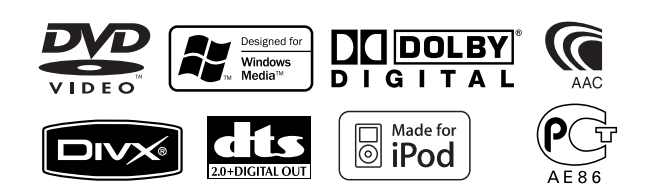

# **Table des matières**

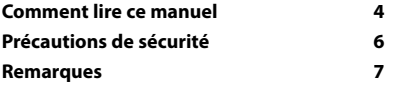

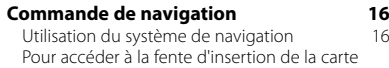

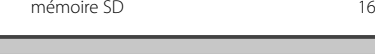

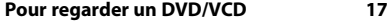

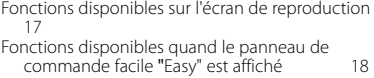

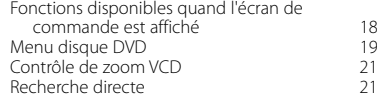

#### **Pour écouter un disque musical et un fichier audio 22**

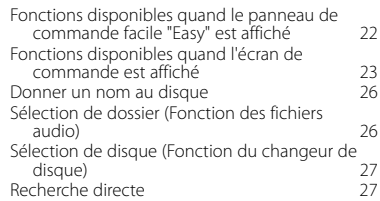

#### **Pour regarder un fichier vidéo/fichier d'image 28** Fonctions disponibles sur l'écran de reproduction 28 Fonctions disponibles quand le panneau de commande facile "Easy" est affiché 28 Fonctions disponibles quand l'écran de commande est affiché <sup>29</sup><br>29 mmande d'image <sup>30</sup> Commande d'image 30<br>Sélection de dossier 30 Sélection de dossier

#### **Fonctionnement de base 12**

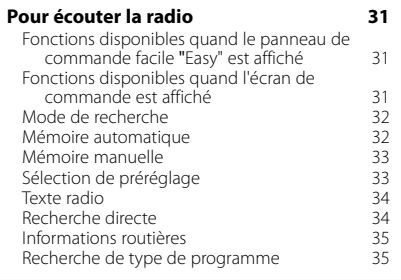

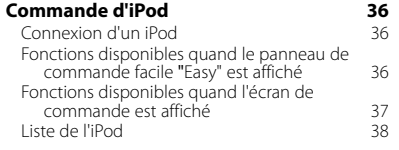

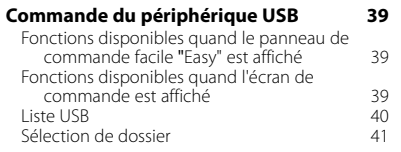

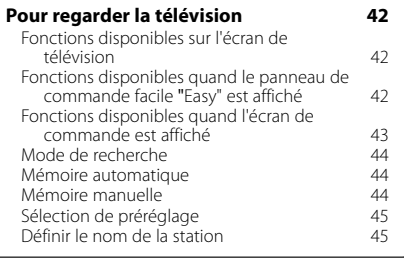

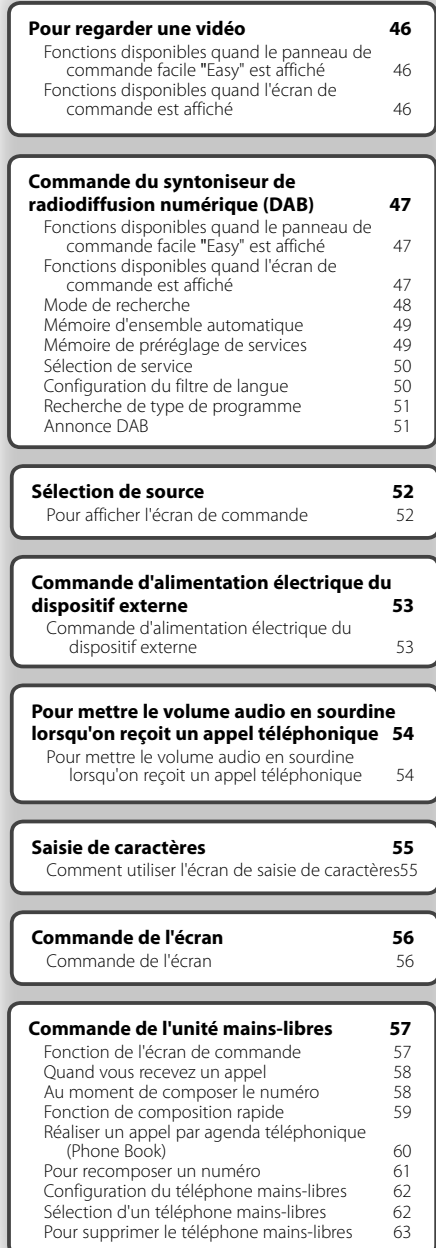

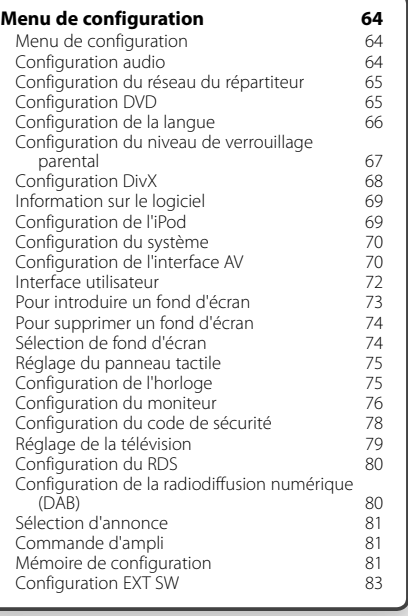

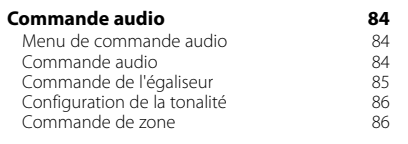

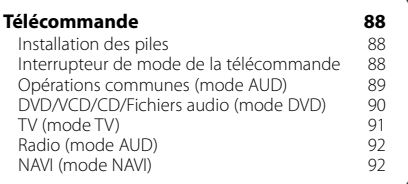

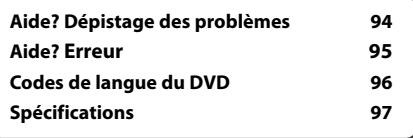

# **Comment lire ce manuel**

Ce manuel fait appel à des illustrations pour expliquer le fonctionnement.

Les affichages et les panneaux montrés dans ce manuel sont des exemples utilisés pour fournir des explications claires du fonctionnement. C'est pourquoi, il est possible que ceux-ci soient différents des affichages ou des panneaux réels utilisés, ou la disposition de certains affichages peut être différente.

- ▼: Continue à la ligne suivante.
- : Se termine ici.

**Pression courte** Appuyez sur la touche, décrite par *c*m.

# cours de réception.  $\ddot{\mathbf{C}}$ **NAV 1 Sélectionnez une station que vous souhaitez stocker en mémoire** TINER EM<sub>1</sub>  $001$  $MML$  $\nabla$   $\partial$  Ps  $rac{1}{2}$ 两  **2 Stockez en mémoire** TUNCE FM<sub>1</sub> 98.1  $MH<sub>2</sub>$  $F M$  $\overline{\mathbf{r}}$ 744 Continue à la page suivante Les instructions continuent sur la page **AAAAAAA Page suivante** Veillez à bien tourner la page pour obtenir le

**Mode de recherche**

 $EMA$ 

**Lu**  $\overline{a}$ 

Règle une sélection de station de radio.<br>TUNER

 $F$  FM

**AM** 'n.

 Chaque fois que la touche est enfoncée, le mode bascule dans l'ordre suivant. **Affichage Réglage** "AUTO1" Syntonise automatiquement sur une station offrant une bonne réception. "AUTO2" Syntonise les stations en mémoire les unes après

98.1 MM-

"MANU" Commute sur la fréquence suivante manuellement.

Enregistre en mémoire la station de radio en

les autres.

**Mémoire manuelle**

L'exemple d'opération ci-dessus avec la marque diffère de l'opération réelle.

suivante.

reste des instructions.

#### Fonctionnement de la télécommande

Certaines fonctions peuvent être utilisées uniquement à partir d'une télécommande. Dans ce cas, l'opération qui requiert la télécommande sera décrite avec la marque

画

Les caractères ci-dessous indiquent un réglage de passage en mode télécommande.

#### Changements de l'écran.

À chaque opération, l'écran change dans l'ordre indiqué ici.

#### Sélection d'un élément de l'écran

Sélectionnez et choisissez un élément de l'écran.

Sélectionnez l'élément en touchant le bouton sur l'écran.

#### Appuyez 1 seconde ou plus

Appuyez sur la touche, décrite par chappende. pendant 1 seconde ou plus (2-3 secondes). Indique qu'il faut appuyer et maintenir la touche jusqu'à ce que l'opération démarre ou que l'écran change. L'exemple de gauche indique qu'il faut appuyer sur la touche pendant 1 seconde. Appuyez dessus pendant le nombre de secondes approximatif indiqué sur l'horloge.

#### **Autres marques**

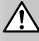

Des précautions importantes sont décrites pour empêcher toute blessure etc.

# ն⊞`

Des instructions spéciales, des explications supplémentaires, des limitations et des pages de référence sont décrites.

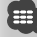

Les précautions générales et les pages de référence sont indiquées sur l'élément.

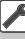

La valeur initiale de chaque configuration est indiguée.

# **Précautions de sécurité**

# 2**ATTENTION**

#### **Afin d'éviter des blessures ou un incendie, prenez les précautions suivantes:**

- Afin d'empêcher tout court-circuit, ne placez jamais d'objets métalliques (comme des pièces ou des outils en métal) dans l'appareil.
- Ne pas regarder ou fixer le regard sur l'affichage de l'unité trop longtemps pendant la conduite.
- Le montage et le câblage de cette unité requiert un savoir faire et de l'expérience. Dans l'intérêt de la sécurité, veuillez laisser le travail de montage et de câblage aux professionnels.

# 2**AVERTISSEMENT**

#### **Pour éviter tout dommage à l'appareil, veuillez prendre les précautions suivantes:**

- Assurez-vous de mettre l'appareil à la masse sur une alimentation négative de 12V CC.
- N'installez pas l'appareil dans un endroit exposé directement à la lumière du soleil, à une chaleur excessive ou à l'humidité. Évitez aussi les endroits trop poussiéreux et où l'appareil risque d'être éclaboussé.
- Lors du changement d'un fusible, utilisez uniquement un nouveau fusible avec la valeur précisée. L'utilisation d'un fusible d'une valeur différente peut être la cause d'un mauvais fonctionnement de votre appareil.
- N'appliquez pas de force excessive pour ouvrir la façade et ne placez pas d'objets dessus. Ceci pourrait l'endommager ou provoquer une panne.
- N'utilisez pas vos propres vis. Utilisez uniquement les vis fournies. Si vous utilisez les mauvaises vis, vous risquez d'endommager l'appareil.

### **Ne pas charger de CD de 3 pouces dans la fente à CD**

Si vous tentez de charger un CD de 3 pouces avec son adaptateur dans l'unité, l'adaptateur pourrait se séparer du CD et endommager l'unité.

#### **À propos des lecteurs de CD/changeurs de disque connectés à cette unité**

Les changeurs de disques/lecteurs CD de Kenwood mis sur le marché à partir de 1998 peuvent être connectés à cette unité.

Veuillez vous reporter au catalogue ou consulter votre revendeur Kenwood pour plus de détails sur les modèles de changeurs de disques/lecteurs CD connectables.

Veuillez noter que les changeurs de disque/lecteur CD de Kenwood mis sur le marché en 1997 ou avant et les changeurs de disque produits par d'autres fabricants ne pourront pas être connectés à cette unité.

La connexion de changeurs de disques/lecteurs CD non-compatibles avec cette unité peut provoquer des dommages.

Réglez l'interrupteur "O-N" sur la position "N" pour les changeurs de disque/lecteurs CD de Kenwood applicables.

Les fonctions disponibles et les informations affichées peuvent dépendre des modèles connectés.

 $\mathbb{A}% _{n}$ 

• Vous pouvez endommager l'unité et le changeur de CD si vous les connectez incorrectement.

# **Condensation sur la lentille**

Quand vous mettez en marche le chauffage du véhicule en hiver, de la buée ou de la condensation peut se former sur la lentille du lecteur de CD de l'unité. On appelle cela de la condensation de lentille, et cette condensation peut empêcher la lecture des CD. Dans ce cas, retirez le disque et attendez que l'humidité s'évapore. Si l'unité ne fonctionne toujours pas normalement après un certain temps, consultez votre revendeur Kenwood.

#### • Si vous rencontrez des problèmes pendant l'installation, consultez votre revendeur Kenwood.

ית המוניקה<br>המוניקה המוניקה<br>המוניקה

**Remarques**

- Quand vous achetez un accessoire optionnel, vérifiez auprès de votre revendeur Kenwood s'il fonctionne bien avec le modèle en votre possession et dans votre région.
- Les caractères conformes au jeu de caractères ISO 8859-1 peuvent s'afficher.
- La fonction RDS ou RBDS ne fonctionnera pas dans les endroits où ce service n'est pas fourni par une station émettrice.
- Les illustrations de l'affichage et du panneau qui apparaissent dans ce manuel sont des exemples servant à expliquer plus clairement la façon dont les commandes sont utilisées. C'est pourquoi les éléments qui apparaissent sur l'affichage des illustrations peuvent différer des éléments qui apparaissent effectivement à l'affichage de l'appareil, et certaines illustrations de l'affichage peuvent ne pas s'appliquer.

# **Comment réinitialiser l'unité**

- Si l'unité ne fonctionne pas correctement, appuyez sur le bouton Reset de réinitialisation. L'unité revient aux réglages par défaut après avoir appuyé sur le bouton de réinitialisation.
- Enlevez le périphérique USB avant d'appuyer sur le bouton de réinitialisation. Si vous appuyez sur le bouton de réinitialisation alors que le périphérique USB est toujours connecté, les données contenues sur le périphérique USB peuvent être endommagées. Pour savoir comment enlever le périphérique USB, veuillez vous reporter à la section <Reproduction d'un périphérique USB> (page 15).
- Appuyez sur le bouton de réinitialisation si le changeur automatique de disque ne fonctionne pas correctement. Le fonctionnement normal devrait reprendre.

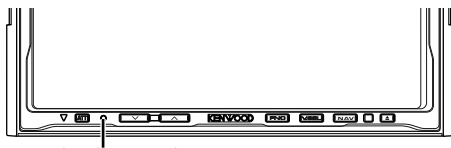

Touche de réinitialisation

#### **Nettoyage de l'unité**

Si la façade de cette unité est tachée, essuyez-la avec un chiffon doux et sec, comme par exemple un chiffon de silice.

Si la façade est très tachée, essuyez la tache avec un chiffon humide trempé auparavant dans un détergent neutre, puis essuyez-la à nouveau à l'aide d'un chiffon propre et sec.

# $\mathbb{V}$

• La pulvérisation directe d'un détergent sur l'unité peut affecter ses pièces mécaniques. Si vous essuyez la façade avec un chiffon rêche ou un liquide volatile, tel qu'un dissolvant ou de l'alcool, ceci pourrait égratigner la surface ou effacer des caractères.

# **Syntoniseurs TV pouvant être connectés à cette unité**

- KTC-V500E
- KTC-V300E

# **À propos des iPods pouvant être connectés à cette unité**

Vous pouvez contrôler un iPod à partir de cette unité en raccordant un iPod (produit disponible dans le commerce) par son connecteur d'accueil à l'aide d'un câble de connexion d'iPod (accessoire optionnel) (KCA-iP300V).

Les iPods suivants peuvent être contrôlés à partir de cette unité.

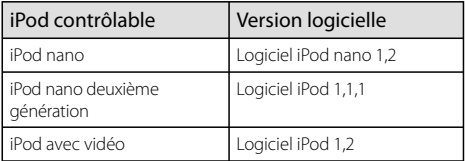

Il vous faut mettre le logiciel de l'iPod à jour si sa version est antérieure à celle décrite ci-dessus.

La version logicielle de l'iPod est affichée dans le champ "Version" lorsqu'on appuie sur le bouton iPod MENU et qu'on sélectionne "Set", "Information". La dernière mise à jour du logiciel de l'iPod peut être téléchargée depuis le site web d'Apple Computer. Le jeu de caractères utilisé par cette unité est ISO08859-1.

Les caractères qui ne peuvent pas s'afficher correctement apparaissent sous la forme "\*".

En connectant votre iPod à cette unité à l'aide d'un câble de connexion d'iPod (accessoire optionnel) (KCA-iP300V), vous pouvez mettre votre iPod sous tension et aussi le recharger tout en écoutant de la musique. Cependant, cette unité doit être sous. tension.

#### **Manipulation des CD**

- Ne touchez pas la surface d'enregistrement du CD.
- Ne collez pas de ruban adhésif etc. sur le CD, et n'utilisez pas de CD où du ruban adhésif aurait été collé.
- N'utilisez pas d'accessoires pour disque.
- Nettoyez le disque en frottant du centre vers l'extérieur.
- Quand vous enlevez des CD de cette unité, retirezles horizontalement.
- Si le trou central du CD ou si sa bordure externe sont ébarbés, n'utilisez le CD qu'après avoir enlevé les ébarbures à l'aide d'un stylo à bille, etc.

#### **CD qui ne peuvent pas être utilisés**

• Les CD qui ne sont pas ronds en peuvent pas être utilisés.

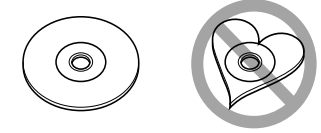

- Les CD dont la surface d'enregistrement est colorée ou sale ne peuvent pas être utilisés.
- Cette unité accepte uniquement les CD avec

**165 166 166**<br>Cette unité peut ne pas reproduire correctement les disques qui ne possèdent pas cette marque.

• Vous ne pouvez pas reproduire un CD-R ou un CD-RW qui n'a pas été finalisé. (pour le procédé de finalisation, veuillez consulter votre programme de gravure de CD-R/CD-RW et les instructions du manuel d'utilisation de votre graveur de CD-R/CD-RW.)

#### **Liste des disques reproductibles**

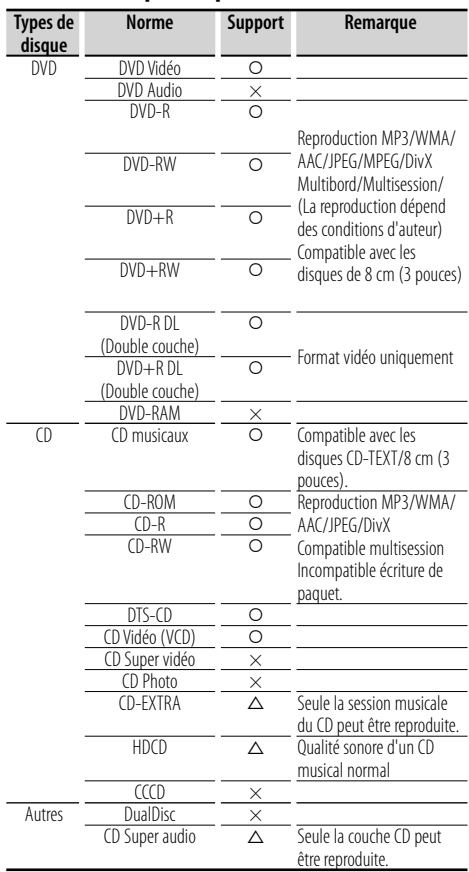

O : Reproduction possible.

 $\Delta$ : Reproduction partiellement possible.

× : Reproduction impossible.

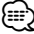

- Les fichiers DivX doivent avoir l'extension ".divx", ".div", ou ".avi".
- Quand vous achetez des fichiers GDN, vérifiez le code d'enregistrement dans la section <Configuration DivX> (page 68). Pour le protéger contre la copie, le code d'enregistrement change à chaque fois qu'un fichier avec le code d'enregistrement affiché est reproduit.

# **Codes de région dans le monde**

Les lecteurs DVD reçoivent un code de région suivant le pays ou la région de distribution comme illustré sur la carte suivante.

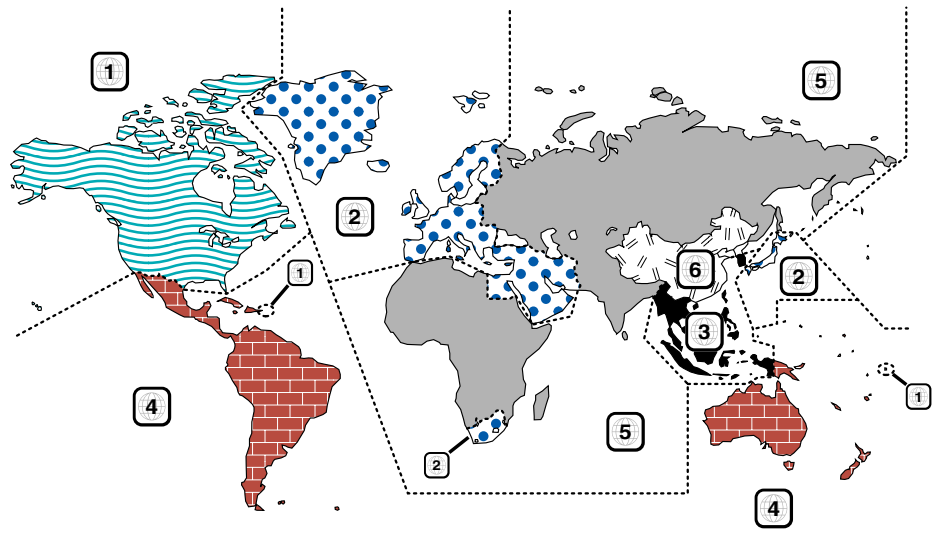

# **Marques des disques DVD**

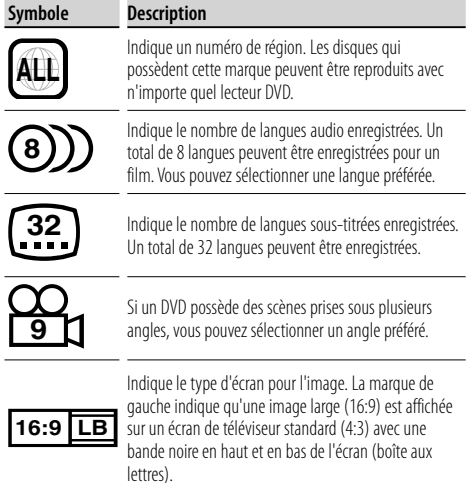

# **Marque de fonctionnement réglementaires**

Avec ce DVD, certaines fonctions de cette unité, comme la fonction de lecture, peuvent être restreintes suivant l'endroit où le DVD est reproduit. Si tel est le cas, les marques suivantes apparaîtront à l'écran. Pour de plus amples informations, reportezvous au manuel du disque.

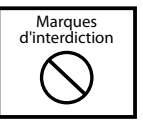

# **Disques avec durée d'utilisation limitée**

Ne laissez pas de disques dont la durée d'utilisation est limitée à l'intérieur de cette unité. Si vous chargez un disque qui est déjà périmé, il se peut que vous ne puissiez pas le sortir de l'unité.

# **À propos des fichiers audio**

# **• Fichiers audio reproductibles**

AAC-LC (.m4a), MP3 (.mp3), WMA (.wma)

(≕)

- Si des morceaux d'un CD normal et d'autres systèmes de reproduction sont enregistrés sur le même disque, seul le système de reproduction enregistré en premier sera reproduit.
- **Fichiers AAC reproductibles** Fichiers ".m4a" encodés par format AAC-LC. Débit binaire de transfert: 16 – 320 kbps Fréquence d'échantillonage: 16 – 48 kHz
- **Fichiers MP3 reproductibles** Fichier MPEG 1/2 couche audio 3 Débit binaire de transfert: 8 – 320 kbps Fréquence d'échantillonage: 8 – 48 kHz
- **Fichiers WMA reproductibles** Le fichier en accord avec Windows Media Audio (Sauf le fichier pour Windows Media Player 9 ou version ultérieure qui s'applique aux nouvelles fonctions)

 Débit binaire de transfert: 48 – 192 kbps Fréquence d'échantillonage: 32, 44,1, 48 kHz

- **Support de disque reproductible** CD-R/RW/ROM, DVD±R/RW
- **Format de fichier de disque reproductible** ISO 9660 Niveau 1/2, Juliette, Roméo, Nom de fichier long.
- **Le nombre maximum de caractères pour l'affichage (CD-R/RW/DVD±R/RW)** Nom de fichier/dossier: 128 caractères MP3 ID3 Tag, version 1,x: 30 caractères
- **Limitation de structure pour le fichier et le dossier (CD-R/RW/DVD±R/RW/périphérique USB)**

 Nombre maximum de niveaux de répertoires: 8 Nombre maximum de dossiers: 254 Nombre maximum de fichiers par dossier: 255 Nombre maximum de fichiers par sélection musicale: 7000 (Périphérique USB)

- **Périphériques USB reproductibles**  USB, catégorie de stockage massif, iPod avec KCAiP300V
- **Système de fichier de périphérique USB reproductible** FAT16, FAT32
- **À propos de la connexion du périphérique USB** Si un câble de rallonge est nécessaire pour la connexion du périphérique USB, nous recommandons d'utiliser le CA-U1EX (optionnel).

La reproduction normale n'est pas garantie quand un câble autre que le câble compatible USB est utilisé. La connexion d'un câble dont la longueur totale est supérieure à 5 m peut provoquer une reproduction anormale.

Même si les fichiers audio sont conformes aux normes décrites ci-dessus, il se peut que la reproduction soit impossible suivant les types ou les conditions des supports ou des dispositifs.

# **• Ordre de reproduction des fichiers audio**

 Dans l'exemple d'arborescence de dossier/fichier ci-dessous, les fichiers sont reproduits dans l'ordre de 1 à 10.

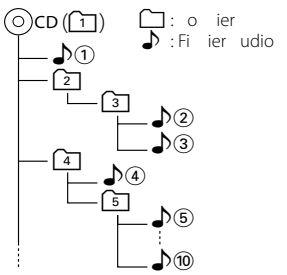

 e i ier udio e re rodui d lordre d le uel il e ri r le lo i iel de r ure de le eu ue ou ui ie rIerlordre<br>erodu io eiriede uro de de re rodu io e ri ue e de re rodu io o e de u d u du o du i ier

 e i ier udio o re rodui d lordre d le uel il o ri ou ou e i ier brdre de re roduio e u ro le i ier du do ier e e le ri r do ier ( ri ri ue )

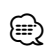

 e uel le o ri ri ue e u ili our d i erle oir e l e le leeur udio u ri ue ui o io e o e de di o i i de o e i i od de uel er eru i odo e e  $(A \in \text{oireo} \text{io} \text{el}) \in \text{i} \text{od} \text{o} \text{e}$ e A i eu e reo rôl rir de e e u i e i od ui eu e re o e u A i o l i od o e l i od e id o i ou o e e u i odeu elui i er ri o e u dio i i de o e i our e oir lu ur le or e le e de ri ri ue o i le euille ou re or er u

#### i ewww.kenwood.com/usb/

A e è e io orre e u i ier udio AA : A : A: A )

e ere ee io de i ier uerue de i ier udio i u e de e e e io e e u i ier ui e de e udio elui i lor u il er re rodui e r u rui or ui e do er le e ei e

- Les fichiers protégés contre la copie ne peuvent pas être reproduits.
- Il est possible que cette unité ne soit pas compatible avec les mises à niveau des normes de format de compression et autres spécifications.
- Les disques CD-RW qui ont été créés par formatage rapide par le logiciel d'écriture ne peuvent pas être utilisés.
- Quand on enregistre à la capacité maximum du support de CD-R/RW en une seule fois, le logiciel d'écriture est réglé sur "Disc at once".
- Le nom de fichier/dossier est formé par le nombre total de caractères, y compris les extensions.
- Cette unité peut afficher les versions de ID3 tag MP3 suivantes: version 1,0/ 1,1/ 2,2 (Périphérique USB)/ 2,3 (Périphérique USB)
- Les ID3 Tag AAC ne peuvent pas être affichés.
- Contactez votre revendeur pour savoir si votre périphérique USB est conforme aux spécifications de la catégorie des dispositifs USB de stockage massif.
- L'usage d'un périphérique USB non compatible peut entraîner la reproduction anormale ou l'affichage anormal du fichier audio.

 Même si vous utilisez le périphérique USB en vous conformant aux spécifications ci-dessus, les fichiers audio ne pourront pas être reproduits normalement selon le type ou la condition du périphérique USB.

• Ne pas laisser le périphérique USB dans le véhicule pendant une période de temps prolongée. Celui-ci pourrait se déformer ou s'endommager suite à une exposition directe aux rayons du soleil, à des températures élevées, etc.

#### **À propos des fichiers vidéo Fichiers vidéo acceptables**

- Format: MPEG1, MPEG2, DivX
- Taille de l'image: MPEG1: 320 × 240, 352 × 240 MPEG2: 640 × 480, 704 × 480 DivX: 352 × 240, 352 × 288, 720 × 450, 720 × 576
- Format audio: MPEG1/2: MPEG Audio Couche 2 DivX: MP3, Dolby Numérique
- Fréquences d'échantillonage audio: 32/ 44,1/ 48 kHz
- Débit binaire audio: 32 384 kbps (débits binaires constants uniquement)

#### **Extensions**

Les fichiers vidéo doivent posséder une des extensions suivantes:

mpg, mpeg, mpe, m1v, m2v

Les formats de disque, les noms de fichier et de dossier et l'ordre de reproduction sont les mêmes que ceux des fichiers audio. Reportez-vous à la section <À propos des fichiers audio> (page 10).

### **À propos des fichiers d'image Fichiers d'images acceptables**

- Format: JPEG
- 
- Format de ligne de base: Jusqu'à un maximum de  $8192(1) \times 7680(1)$  pixels • Format progressif:
- Jusqu'à un maximum de  $1600($ l $) \times 1200$ (H) pixels

# (⊞)

- Agrandit et réduit les images jusqu'à la taille montrée cidessus pour s'adapter à l'écran.
- Les fichiers d'image avec attachement d'informations (comme Exif) peuvent ne pas s'afficher ou ne pas être manipulés (ex.: rotation de l'image) correctement.

#### **Extensions**

Les fichiers d'image doivent posséder une des extensions suivantes:

jpg, jpeg, jpe

Les disques, les noms de fichier et de dossier et l'ordre de reproduction acceptables sont les mêmes que ceux des fichiers audio. Reportez-vous à la section <À propos des fichiers audio> (page 10).

# **À propos des périphériques USB**

- Installez le périphérique USB à un endroit où il ne gênera pas la conduite du véhicule.
- Vous ne pouvez pas connecter un périphérique USB via un concentrateur (hub) USB
- Faites des copies de sauvegarde des fichiers audio utilisés sur cette unité. Les fichiers pourraient s'effacer selon les conditions de fonctionnement du périphérique USB.

 Aucune compensation ne sera octroyée en cas de dommages suite à l'effacement des données enregistrées.

• Cette unité n'est accompagnée d'aucun périphérique USB. Il faut vous procurer un périphérique USB disponible dans le commerce.

# **Utilisation de "DualDisc"**

Si vous utilisez un "DualDisc" avec cette unité, la face du disque qui n'est pas reproduite peut s'égratigner pendant l'insertion ou l'éjection. Étant donné que la face du CD musical n'est pas conforme aux normes, il se peut que la reproduction soit impossible.

(Un "DualDisc" est un disque dont une face contient des signaux DVD et l'autre face contient des signaux de CD musical).

# **Fonctionnement de base**

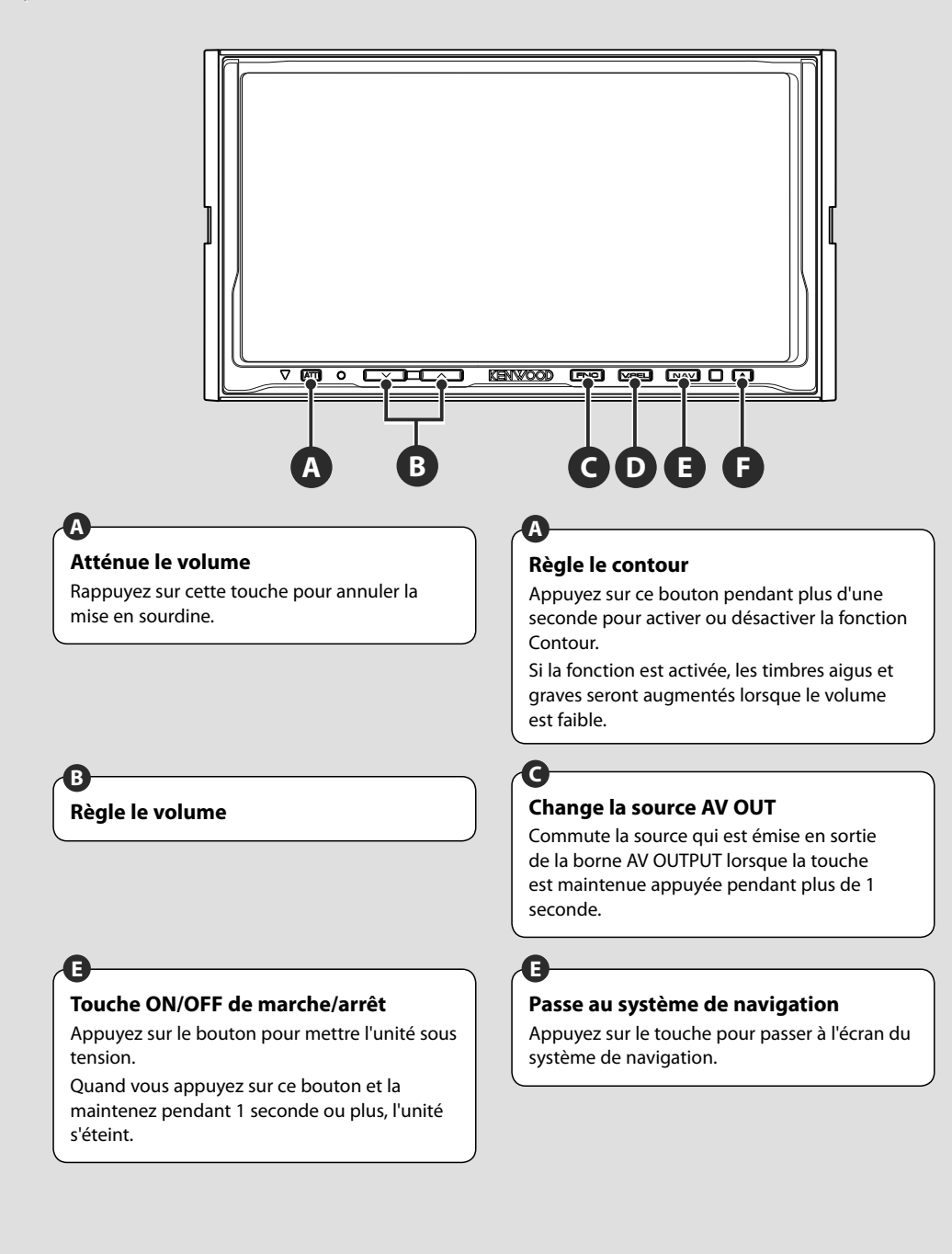

# **Reproduction d'un disque**

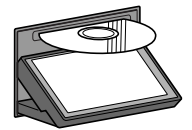

Appuyez sur la touche [ $\triangle$ ] (Éjecter) pour ouvrir le panneau de fonction. Quand vous chargez un disque dans la fente de chargement, la reproduction du disque commence.

Si un menu apparaît quand vous reproduisez un disque vidéo, sélectionnez l'élément souhaité.

# ⁄

**F**

• Reportez-vous à la section <Liste des disques reproductibles> (page 8) pour la liste des disques et des formats compatibles.

# **Pour enlever un disque**

Appuyez sur la touche  $[\triangle]$  (Éjecter) pour ouvrir le panneau de fonction. Une fois le disque enlevé, appuyez sur la touche [ $\triangle$ ] (Éjecter) pour refermer le panneau de fonction.

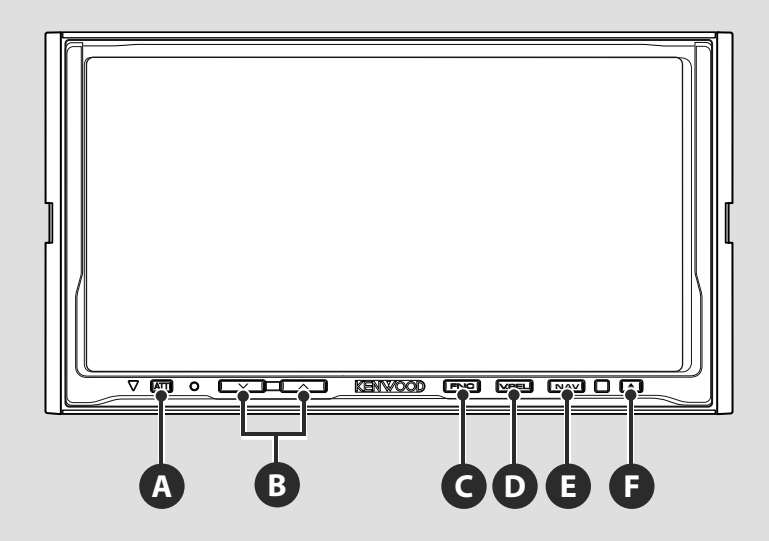

# **Change l'écran de fonction.**

**C**

Chaque fois que vous appuyez sur cette touche, l'écran de commande des fonctions change dans l'ordre suivant.

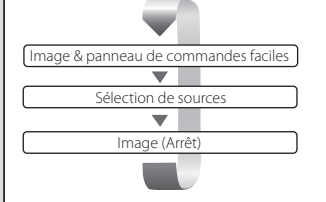

Les boutons suivants sont toujours affichés sur l'écran de commande de la source.

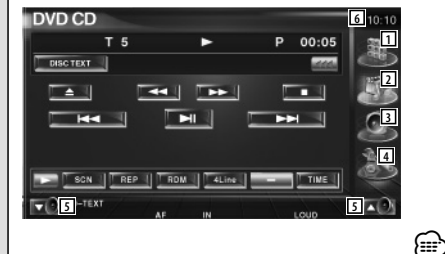

- 11 Affiche l'écran de sélection de source. (page 52)
- 2 Retour à l'écran de commande de la source.
- 3 Affiche l'écran du menu de commande audio. (page 84)
- 4 Affiche l'écran du menu de configuration SETUP. (page 64)
- 5 Règle le volume.
- 6 Affichage de l'horloge
- Touchez le bouton  $\blacktriangleright$  affiché en bas à droite de la plupart des écrans pour retourner à l'écran d'origine.

# **Reproduction d'un périphérique USB**

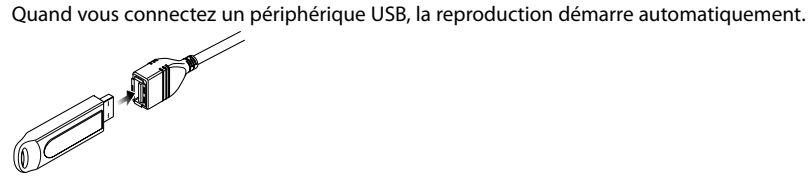

# **Pour enlever le périphérique USB**

Appuyez sur l'écran de commande du périphérique USB pour entrer en mode de suspension USB, puis enlevez le périphérique USB. Reportez-vous à la section <Commande du périphérique USB> (page 39).

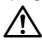

• Si vous enlevez le périphérique USB avant d'entrer en mode de pause, vous pouvez endommager les données du périphérique USB.

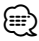

**D**

∤≡:`

- Si vous sélectionnez la source USB alors qu'aucun périphérique USB n'est connecté, la mention "No Device" s'affiche.
- Quand vous arrêtez la reproduction, puis vous la reprenez, la reproduction redémarre à partir de l'endroit où vous l'avez arrêtée la dernière fois. Même si vous enlevez le périphérique USB et le reconnectez à nouveau, la reproduction redémarre à partir du dernier endroit où elle s'est arrêtée, sauf si le contenu du périphérique USB a été modifié.
- Veillez à ce que le périphérique USB soit bien connecté.

# **Change la source vidéo**

Chaque fois que vous appuyez sur cette touche, la source vidéo change dans l'ordre suivant.

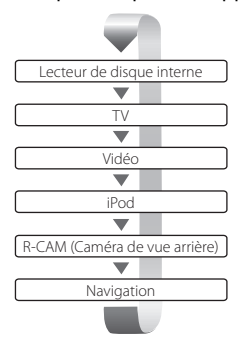

Il est également possible d'inactiver l'affichage vidéo en maintenant le bouton enfoncée pendant plus d'une seconde.

Lorsque vous appuyez de nouveau sur le bouton, l'affichage vidéo précédent est restitué.

- Vous ne pouvez pas passer à une source qui n'est pas connectée ou insérée.
- L'image de la caméra de vue arrière ne s'affiche que lorsque le levier de vitesse du véhicule est sur la marche arrière.
- Allumez la "Navigation Source" de l'<Configuration de l'interface AV> (page 70) pour afficher la vidéo de navigation.

# **Commande de navigation**

Permet de configurer et de contrôler la fonction du système de navigation.

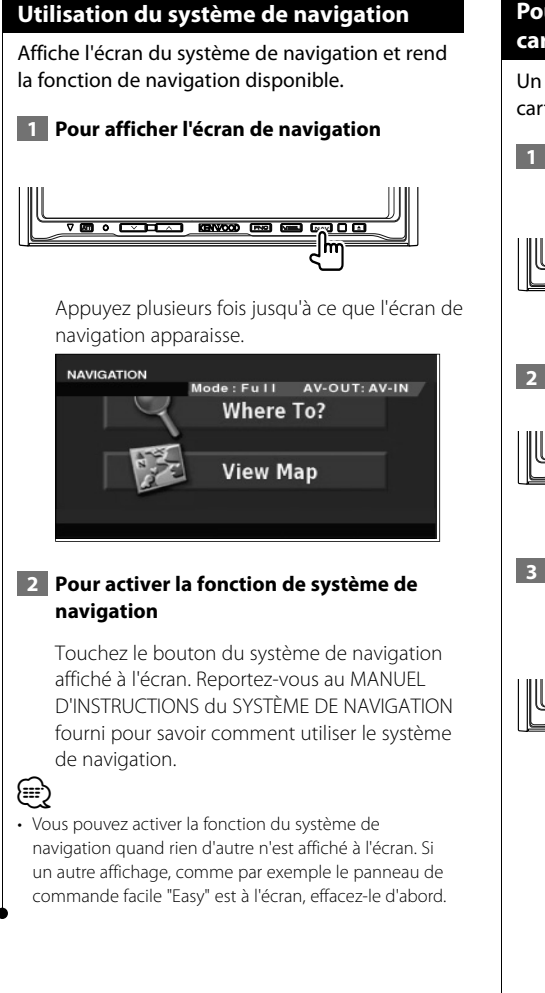

# **Pour accéder à la fente d'insertion de la carte mémoire SD**

Un carte mémoire SD est utilisée pour mettre la carte routière à niveau.

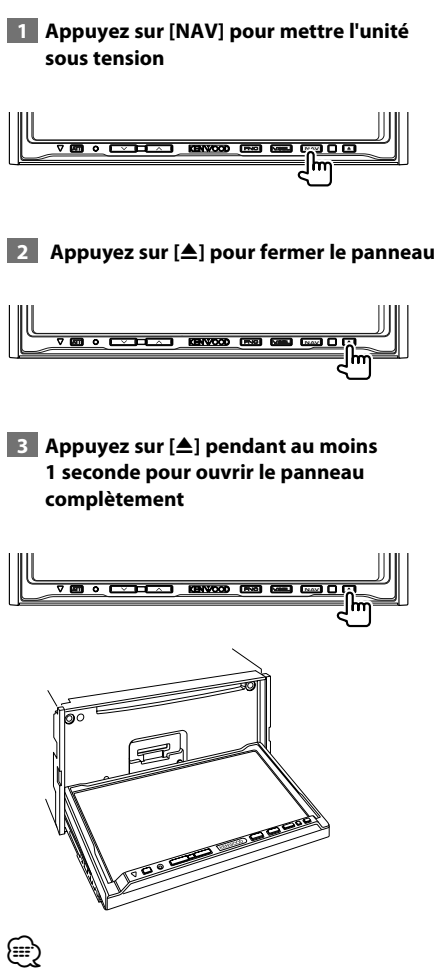

• Reportez-vous au MANUEL D'INSTRUCTIONS du SYSTÈME DE NAVIGATION pour connaître la méthode de mise à niveau détaillée.

# **Pour regarder un DVD/VCD**

Vous pouvez reproduire un DVD/VCD en utilisant de nombreuses fonctions.

- Pour connaître la méthode de base sur comment regarder un DVD/VCD, reportez-vous à la section <Fonctionnement de base> (page 12).
- Réglez l'interrupteur de mode de la télécommande sur "DVD" avant de commencer, reportez-vous à la section <Interrupteur de mode de la télécommande> (page 88).

# **Fonctions disponibles sur l'écran de reproduction**

Les fonctions de base sont disponibles même quand l'écran de reproduction est affiché.

# **Affichez l'écran de reproduction**

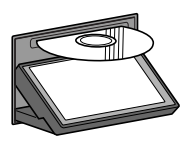

#### ou

æ

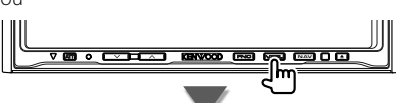

# **Écran de lecture de DVD**

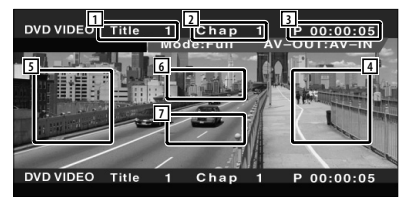

- 1 Affichage du numéro de titre
- 2 Affichage du numéro de chapitre
- 3 Affichage de la durée de reproduction
- 4 Zone de recherche de chapitre vers l'avant Sélectionne le chapitre suivant.
- 5 Zone de recherche de chapitre vers l'arrière Sélectionne le chapitre précédent.
- 6 Zone des boutons de commande du menu de disque DVD Affiche les boutons de commande du menu du disque (page 19).
- 7 Zone des boutons de l'affichage d'informations

# **Écran de reproduction de VCD**

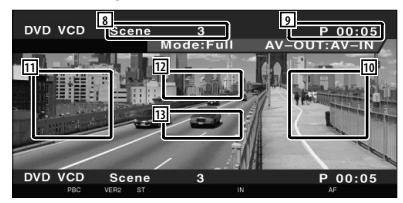

- 8 Affichage du numéro de scène/piste
- 9 Affichage de la durée de lecture
- 10 Zone de recherche de scène/piste vers l'avant Sélectionne la scène suivante (lorsque le contrôle de lecture PBC est activée)

ou la piste suivante (lorsque celui-ci est désactivée).

11 Zone de recherche de scène/piste vers l'arrière

Sélectionne la scène précédente (lorsque le contrôle de lecture PBC est activée) ou la piste suivante (lorsque celui-ci est désactivée).

- 12 Zone du bouton de commande du zoom Affiche les boutons de commande du Zoom (page 21).
- 13 Zone des boutons de l'affichage d'informations

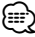

#### • Les informations affichées sont effacées automatiquement au bout d'environ 5 secondes. De plus, les informations peuvent être affichés automatiquement quand elles sont mises à jour.

# **Fonctions disponibles quand le panneau de commande facile** "**Easy" est affiché**

Affiche un panneau de commande flottant à l'écran.

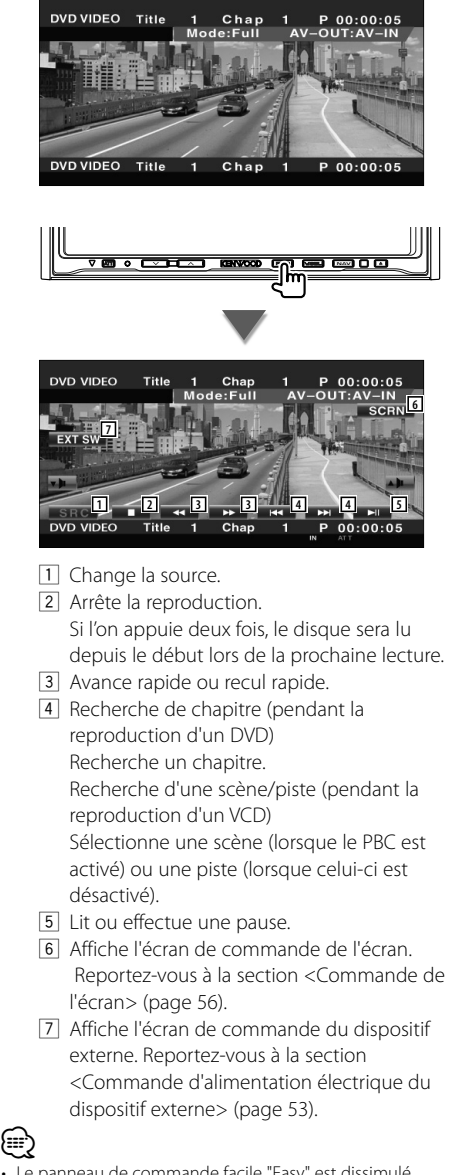

• Le panneau de commande facile "Easy" est dissimulé lorsque vous touchez une partie centrale du moniteur.

# **Fonctions disponibles quand l'écran de commande est affiché**

Passe à l'écran de commande pour utiliser de nombreuses fonctions de reproduction.

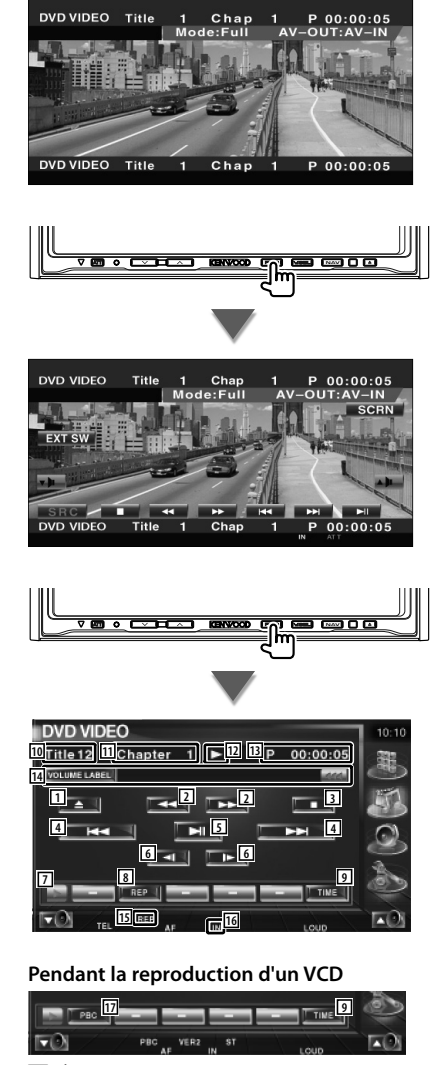

- 1 Éjecte le disque du lecteur de disque incorporé.
- 2 Avance rapide ou recul rapide.
- 3 Arrête la reproduction. Si l'on appuie deux fois, le disque sera lu depuis le début lors de la prochaine lecture.
- 4 Sélectionne un chapitre, une scène ou une piste. Quand le DVD-VIDEO/VCD est mis en pause, touchez ce bouton pour commencer l'avance image par image.
- 5 Lit ou effectue une pause.
- 6 Avance lente ou recul lent. (pendant la reproduction d'un DVD)
- 7 Change l'affichage des boutons.
- 8 Passe d'une opération de Répétition de lecture à une autre dans la séquence suivante.
	- DVD: Répétition du titre, Répétition du chapitre, Répétition désactivée
	- VCD: Répétition de la piste, Répétition désactivé (Disponible quand le PBC est éteint)
- 9 Passe d'un affichage de durée de reproduction à un autre dans la séquence suivante.
	- DVD: Chapitre, titre, titres restants
	- VCD: Piste, disque, disques restants (ne marche que lorsque la fonction PBC est éteinte)
- 10 Affichage du numéro de titre (pendant la reproduction d'un DVD)
- [11] Affichage du numéro de chapitre/scène/ piste
- 12 Affichage du mode de reproduction
- [13] Affichage de la durée de reproduction
- 14 Affichage du label de volume Quand **and** apparaît, vous pouvez faire défiler le texte affiché en appuyant dessus.
- 15 Indicateur de fonction
- 16 Apparaît quand un disque est inséré.
- 17 Active ou désactive la fonction PBC du VCD. (uniquement si un VCD de version 2,0 est utilisé)

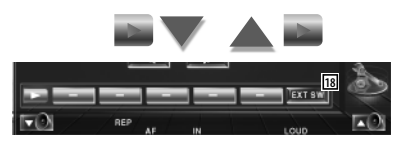

18 Affiche l'écran de commande du dispositif externe. Reportez-vous à la section <Commande d'alimentation électrique du dispositif externe> (page 53).

### **Menu disque DVD**

Sélectionne une option du menu disque DVD.

#### **1 Affiche l'écran de commande du menu du disque**

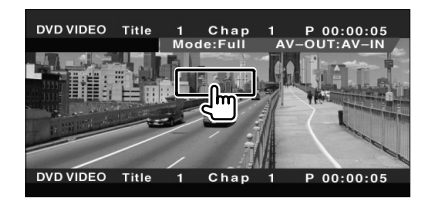

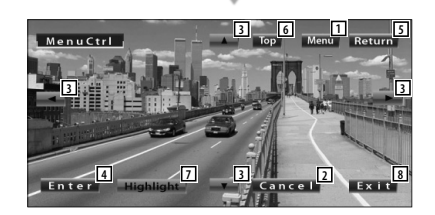

- 1 Appelle le menu.
- 2 Retourne à l'écran de menu du disque.
- 3 Sélectionne une option du menu.
- 4 Entre dans votre sélection du menu.
- 5 Retourne à l'écran de menu précédent.
- 6 Affiche le menu du haut.
- 7 Commande de surbrillance.
- 8 Efface la commande du menu du disque.

**Page suivante >** 

#### **Commande de surbrillance**

Vous pouvez sélectionner un chapitre et un titre pour l'écran de menu DVD. En touchant l'écran, vous pouvez sélectionner le menu du DVD.

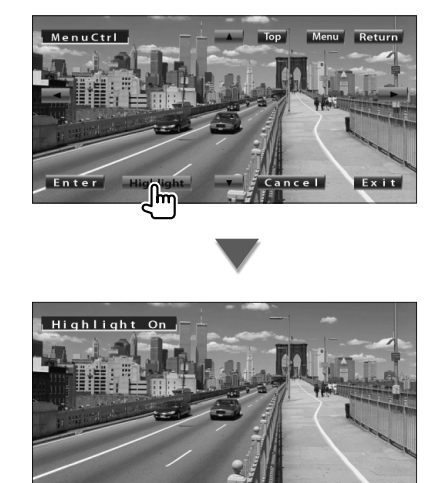

# ⁄

• Pour annuler la commande de surbrillance, appuyez sur le bouton [V.SEL].

### **2 Sélectionnez les options du menu du disque**

#### **Menu du disque**

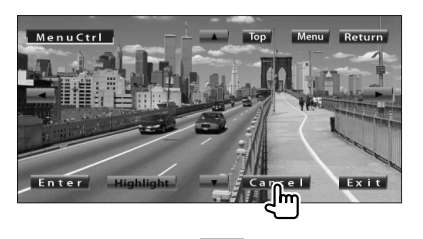

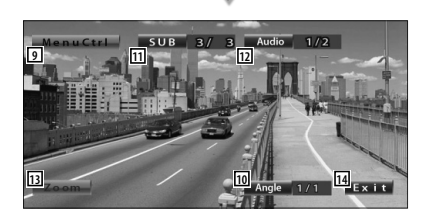

- 9 Appelle la commande du menu.
- 10 Change l'angle de l'image. (pendant la lecture du programme uniquement)
- [11] Change la langue des sous-titres. (pendant la lecture du programme uniquement)
- 12 Change la langue audio. (pendant la lecture du programme uniquement)
- 13 Affiche l'écran de commande du zoom.
- [14] Efface la commande du menu du disque.

#### **Commande de zoom (Zoom Control)**

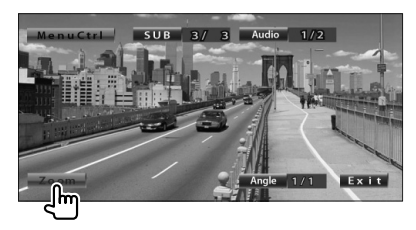

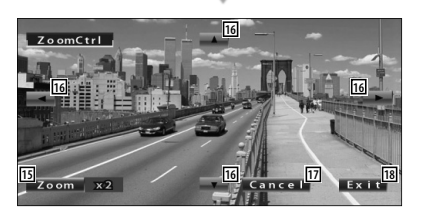

- 15 Change la proportion du zoom sur 4 niveaux (2 fois, 3 fois, 4 fois ou désactivé) chaque fois qu'on le touche.
- 16 Fait défiler l'écran dans le sens où vous le touchez.
- 17 Retourne à l'écran de commande du menu du disque.
- 18 Efface la commande du menu du disque.

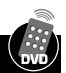

# **Contrôle de zoom VCD**

Affiche un écran VCD élargi.

#### **1 Affichez l'écran de commande du zoom**

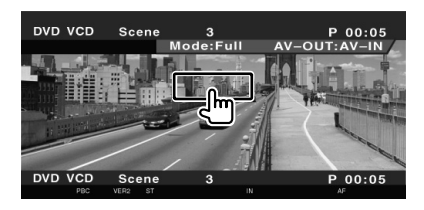

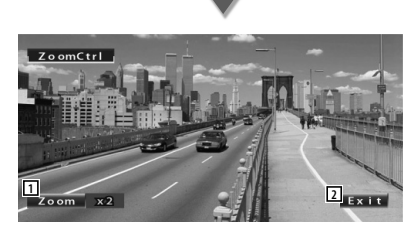

- 11 Change la proportion du zoom sur 2 niveaux (2 fois ou désactivé) chaque fois qu'on le touche.
- 2 Efface le bouton de commande du zoom.

#### **Recherche directe**

Vous pouvez rechercher un chapitre, une scène ou une piste de DVD/VCD en saisissant son numéro.

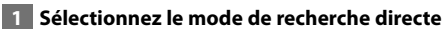

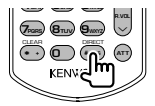

 Les éléments suivants peuvent être recherchés directement à chaque pression sur cette touche.

DVD: Titre, chapitre, durée, numéro direct VCD (quand le PBC est activé): Scène, numéro direct

VCD (quand le PBC est éteint): Piste

Cependant, la recherche directe n'est pas prise en compte par certains disques.

#### **2 Saisir un numéro ou une durée**

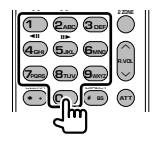

Pendant la reproduction d'un VCD, saisissez un numéro de scène PBC (si le PBC est activé) ou un numéro de piste (si le PBC est éteint).

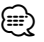

• Pour effacer une saisie incorrecte appuyez sur  $(\ast \ast)$  $(C$ I FAR).

#### **3 Recherche**

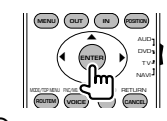

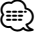

- L'opération se termine automatiquement si vous ne faites rien pendant 10 secondes.
- La fonction de recherche par durée peut ne pas être recherchée correctement à la durée configurée selon le disque.

# **Pour écouter un disque musical et un fichier audio**

#### Vous pouvez rappeler de nombreux écrans de commande pendant la reproduction d'un CD/fichier audio/ changeur de disque.

- Pour connaître la méthode de base sur la manière de reproduire un disque musical/fichier audio, reportez-vous à la section <Fonctionnement de base> (page 12).
- Reportez-vous à la section <Liste des disques reproductibles> (page 8) pour connaître les disques compatibles.
- Reportez-vous à la section <À propos des fichiers audio> (page 10) pour connaître les fichiers compatibles.

# **Fonctions disponibles quand le panneau de commande facile "Easy" est affiché**

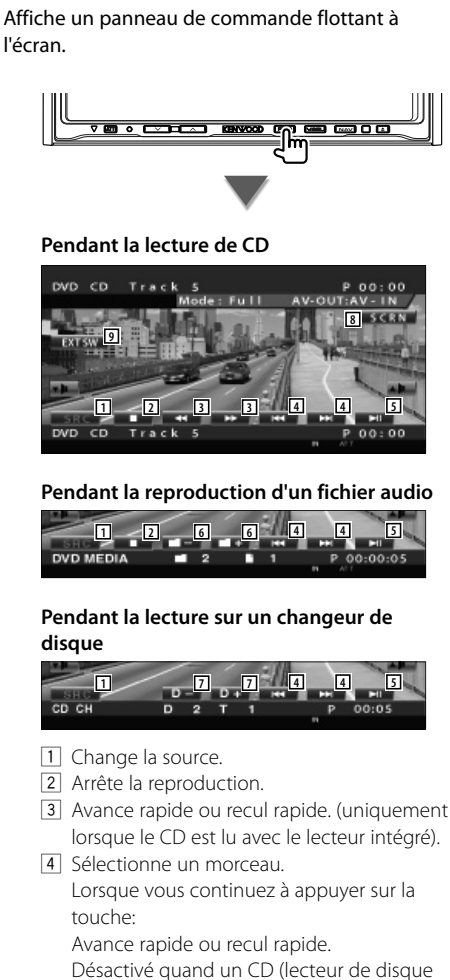

- intégré) est en cours de reproduction.
- 5 Lit ou effectue une pause.
- 6 Sélectionne un dossier. (uniquement un fichier audio est reproduit avec le lecteur de disque intégré)
- 7 Sélectionne un disque. (uniquement lorsqu'un disque est lu avec le changeur de disque)
- 8 Affiche l'écran de commande de l'écran. (voir page 56 pour le <Commande de l'écran>)
- 9 Affiche l'écran de commande du dispositif externe. Reportez-vous à la section <Commande d'alimentation électrique du dispositif externe> (page 53).

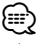

• Le panneau de commande facile "Easy" est dissimulé lorsque vous touchez une partie centrale du moniteur.

# **Fonctions disponibles quand l'écran de commande est affiché** Passe à l'écran de commande pour utiliser de nombreuses fonctions de reproduction. **NAV**  $\overline{\bullet}$   $\overline{\bullet}$ **DVD**  $00:00$ **NAV Pendant la lecture de CD DVD CD 13 14 15 1**  $\overline{2}$ lß. **2 3 3 4 5 5 7 8 9 10 11 12 16 17** 1 Affichage de l'information relative au morceau Sélectionne le nom du disque (Reportezvous à la section <Donner un nom au disque>, page 26), le texte du disque ou le texte de la piste.

Quand **and** apparaît, vous pouvez faire défiler le texte affiché en appuyant dessus.

- 2 Éjecte le disque du lecteur de disque incorporé.
- 3 Avance rapide ou recul rapide.
- 4 Arrête la reproduction effectuée par le lecteur de disque intégré Si l'on appuie deux fois, le disque sera lu depuis le début lors de la prochaine lecture.
- 5 Sélectionne une plage.
- 6 Lit ou effectue une pause.
- 7 Change l'affichage des boutons.
- 8 Démarre ou arrête la reproduction par balayage (qui reproduit le début de chaque morceau l'un après l'autre).
- 9 Répète la lecture (de la piste actuelle).
- 10 Démarre ou arrête la reproduction aléatoire (pour reproduire les morceaux dans un ordre aléatoire).
- [11] Change le nombre de lignes affichées dans l'affichage d'information.
- 12 Change l'affichage de la durée de reproduction comme suit piste, disque et durée restante du disque.
- [13] Affichage du numéro de piste (morceau)
- 14 Affichage du mode de reproduction
- 15 Affichage de la durée de reproduction
- 16 Indicateur de fonction
- [17] Apparaît quand un disque est inséré.

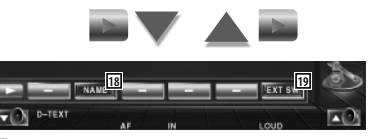

- 18 Permet de donner un nom au disque en cours de reproduction. Reportez-vous à la section <Donner un nom au disque> (page 26).
- 19 Affiche l'écran de commande du dispositif externe. Reportez-vous à la section <Commande d'alimentation électrique du dispositif externe> (page 53).

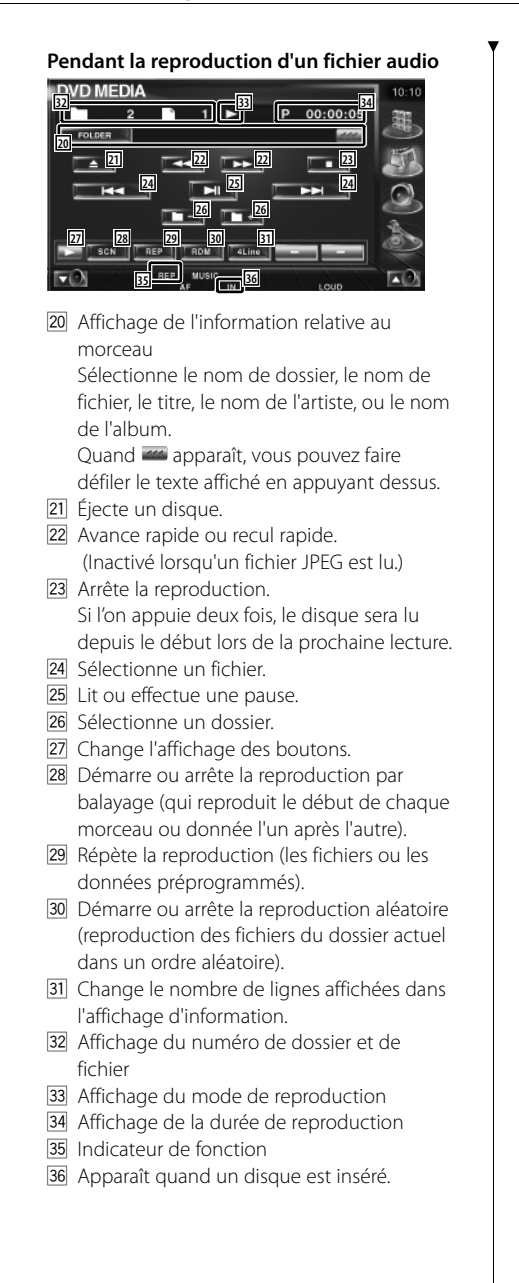

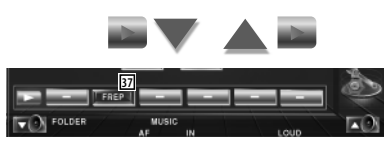

37 Répète la reproduction du morceau ou des données du dossier actuel.

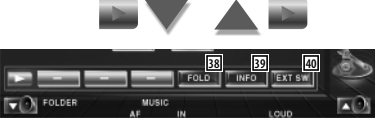

- 38 Vous pouvez rechercher des dossiers et des fichiers audio par le biais d'une hiérarchie. Reportez-vous à la section <Sélection de dossier> (page 26).
- 39 Affiche l'information relative au morceau (comme le tag et la propriété du contenu) du fichier audio en cours de reproduction.
- P Affiche l'écran de commande du dispositif externe. Reportez-vous à la section <Commande d'alimentation électrique du dispositif externe> (page 53).

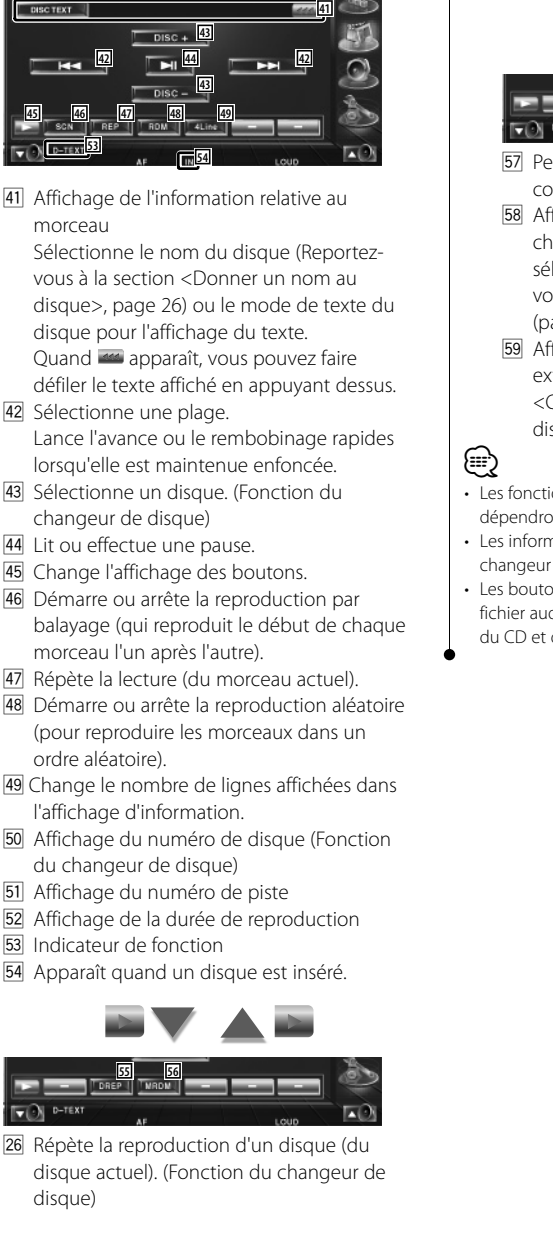

**52**

**Pendant la lecture sur un changeur de** 

**disque**

<u>CD 대</u>

**50 51**

27 Démarre ou arrête la reproduction aléatoire du magasin (reproduction des morceaux du changeur de disque dans un ordre aléatoire). (Fonction du changeur de disque)

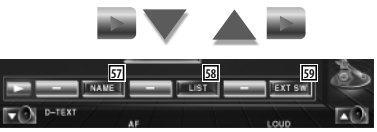

- 57 Permet de donner un nom au disque en cours de reproduction. (page 26)
- 58 Affiche une liste des disques dans le changeur de disque et vous permet de sélectionner le disque à écouter. Reportezvous à la section <Sélection de disque> (page 27).
- 59 Affiche l'écran de commande du dispositif externe. Reportez-vous à la section <Commande d'alimentation électrique du dispositif externe> (page 53).
- Les fonctions disponibles et les informations affichées dépendront des modèles connectés.
- Les informations indiquées varieront en fonction du changeur de disque utilisé.
- Les boutons et l'information affichés dépendent du fichier audio en cours de reproduction et des fonctions du CD et du changeur de disque.

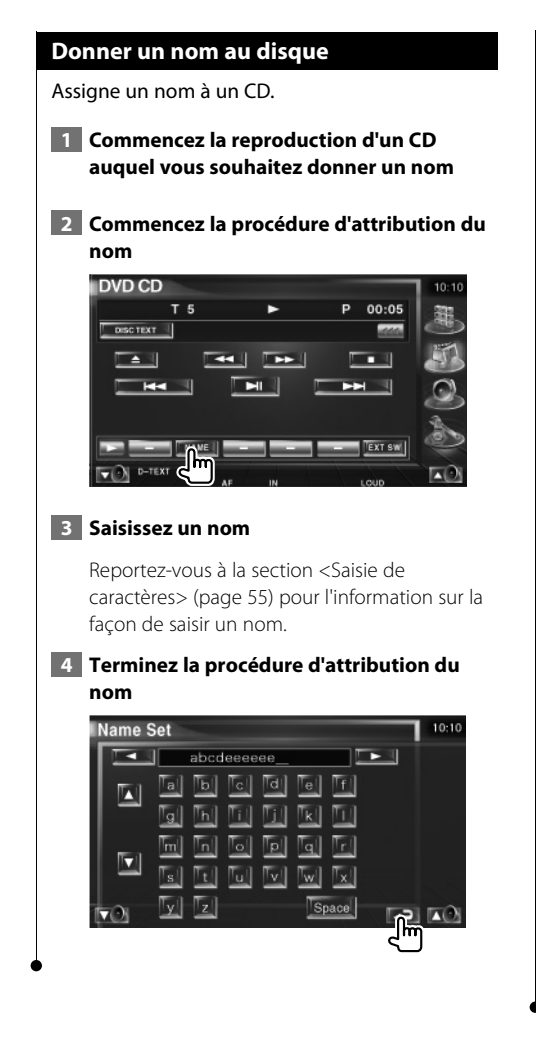

# **Sélection de dossier (Fonction des fichiers audio)**

Recherche les dossiers et les fichiers audio stockés dans les supports et les dispositifs suivant leur hiérarchie.

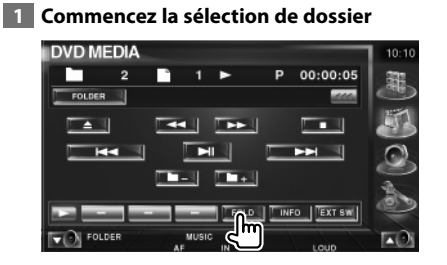

#### **2 Sélectionne un morceau**

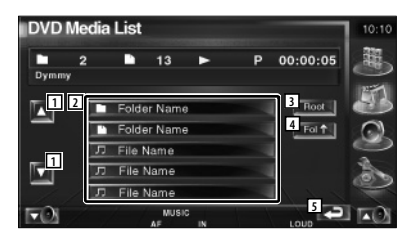

- 1 Fait défiler la liste.
- 2 Montre la liste des dossiers et des fichiers audio

Le dossier s'ouvre lorsqu'on le touche, et le fichier audio est reproduit.

- 3 Retourne au niveau supérieur de la hiérarchie.
- 4 Remonte d'un niveau de la hiérarchie.
- 5 Retourne à l'écran d'origine.

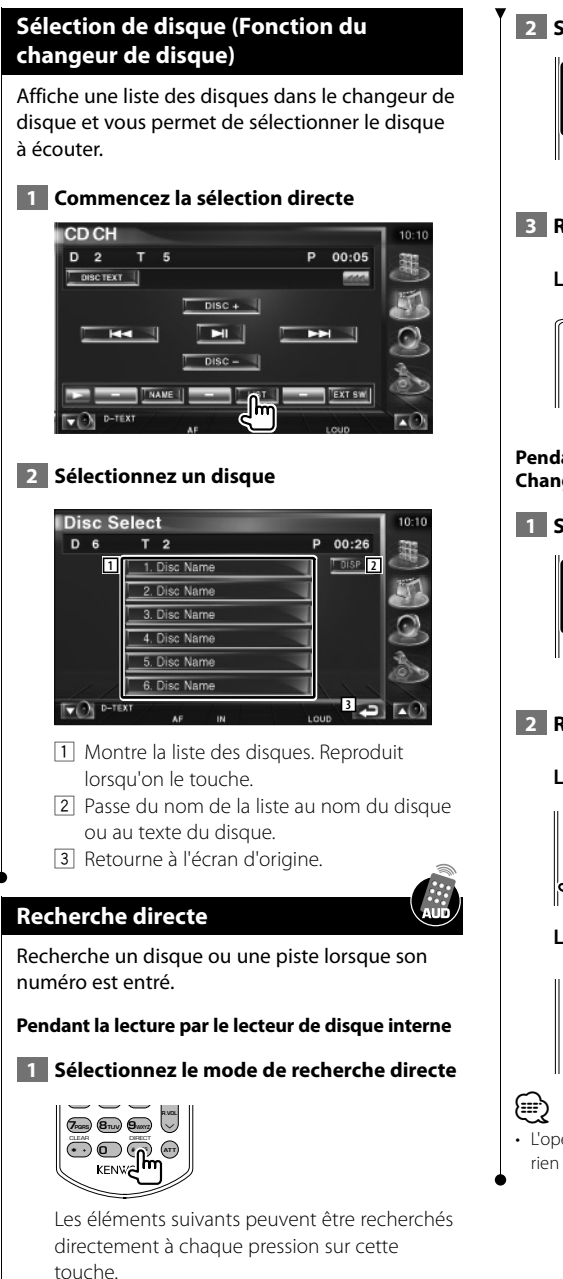

- CD: Numéro de piste, durée de reproduction totale.
- Fichier audio: Dossier, fichier

 **2 Saisir un numéro de piste**

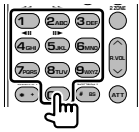

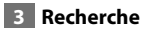

**Lors de la recherche d'une piste:**

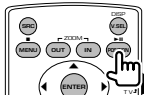

**Pendant la lecture sur un lecteur de disque ou Changeur de disque externe**

 **1 Saisir un numéro de disque ou de piste**

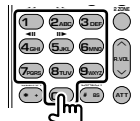

# **2 Recherche**

**Lors de la recherche d'une piste:**

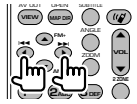

**Lors de la recherche d'un disque:**

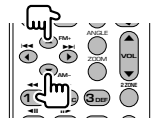

• L'opération se termine automatiquement si vous ne faites rien pendant 10 secondes.

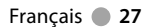

# **Pour regarder un fichier vidéo/fichier d'image**

Vous pouvez rappeler divers écrans de commande pendant la reproduction de fichiers vidéo (fichiers MPEG 1, MPEG 2 et DivX) et de fichiers d'image (fichiers JPEG).

# **Fonctions disponibles sur l'écran de reproduction**

Les fonctions de base sont disponibles même quand l'écran de reproduction est affiché.

#### **Affichez l'écran de reproduction**

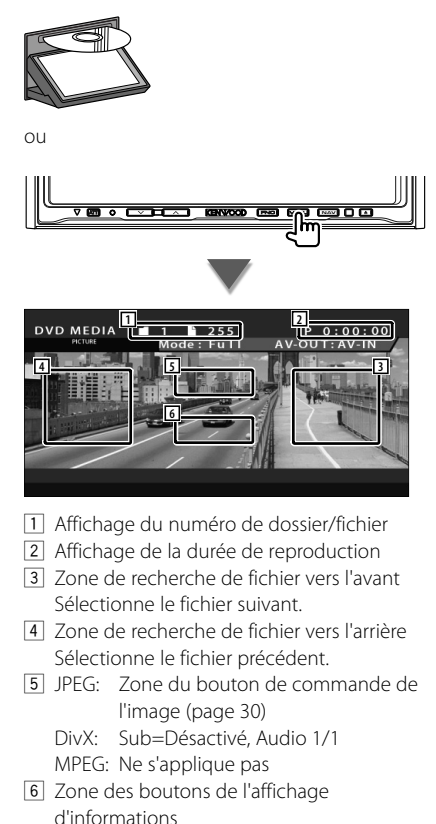

# **Fonctions disponibles quand le panneau de commande facile** "**Easy" est affiché**

Affiche un panneau de commande flottant à l'écran.

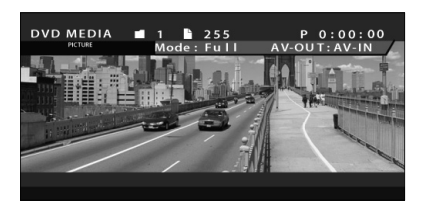

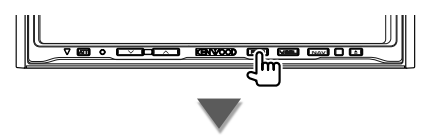

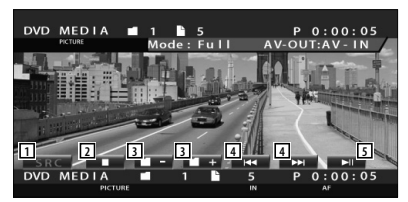

- 1 Change la source.
- 2 Arrête la reproduction.
- 3 Sélectionne un dossier.
- 4 Sélectionne un fichier.
- 5 Reproduit ou effectue une pause.
- (≡≡)
- Le panneau de commande facile "Easy" est dissimulé lorsque vous touchez une partie centrale du moniteur.

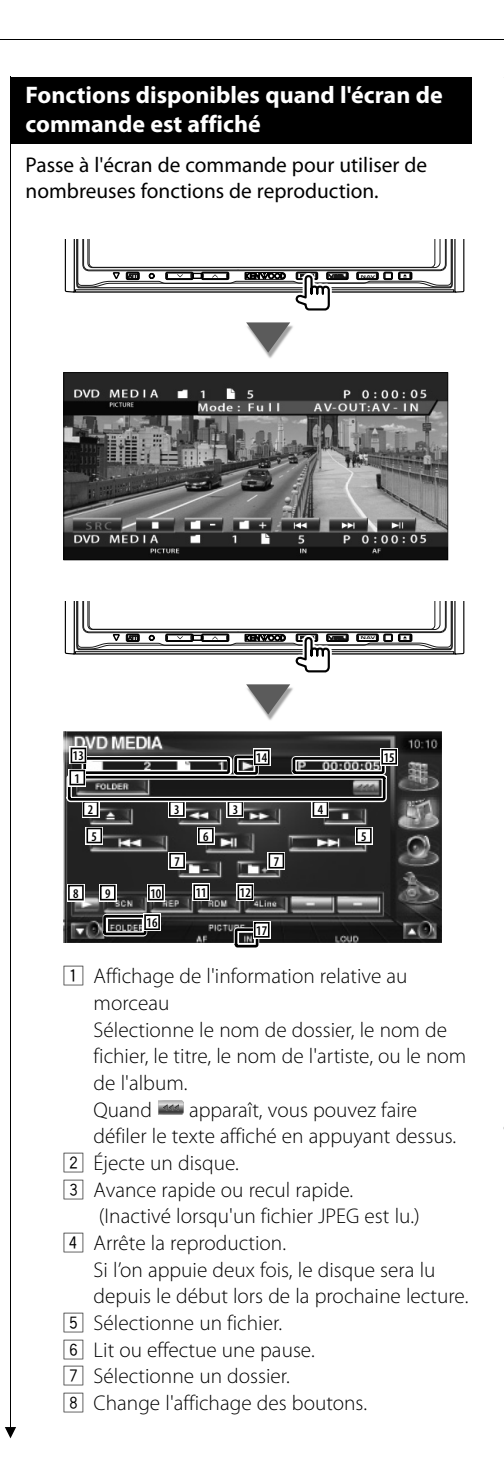

- 9 Démarre ou arrête la reproduction par balayage (qui reproduit le début de chaque morceau ou donnée l'un après l'autre).
- 10 Répète la reproduction (les fichiers ou les données préprogrammés).
- [11] Démarre ou arrête la reproduction aléatoire (reproduction des fichiers du dossier actuel dans un ordre aléatoire).
- 12 Change le nombre de lignes affichées dans l'affichage d'information.
- 13 Affichage du numéro de dossier et de fichier
- [14] Affichage du mode de reproduction
- 15 Affichage de la durée de reproduction
- 16 Indicateur de fonction
- [17] Apparaît quand un disque est inséré.

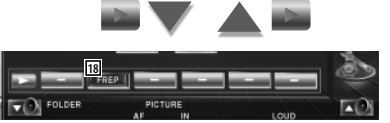

18 Répète la reproduction du fichier du dossier actuel.

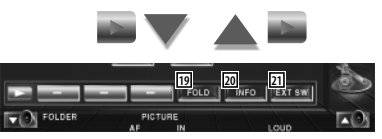

- 19 Vous pouvez rechercher des dossiers et des fichiers par le biais d'une hiérarchie. Reportez-vous à la section <Sélection de dossier> (page 30).
- ; Affiche l'information du fichier en cours de reproduction
- 21 Affiche l'écran de commande du dispositif externe. Reportez-vous à la section <Commande d'alimentation électrique du dispositif externe> (page 53).

#### **Commande d'image**

Réglage de l'affichage vidéo.

#### **1 Démarre la commande d'image**

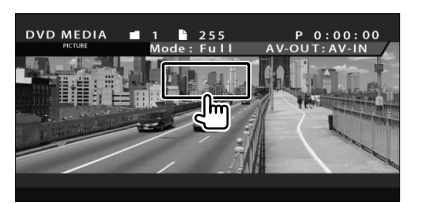

#### **2 Règle l'affichage vidéo**

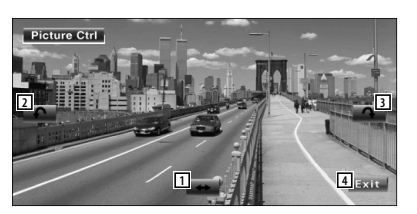

- 1 Remet l'image à l'horizontale.
- 2 Tourne dans le sens inverse des aiguilles d'une montre.
- 3 Tourne dans le sens des aiguilles d'une montre.
- 4 Termine la commande d'image.

#### **Sélection de dossier**

Recherche les dossiers et les fichiers vidéo/ d'image stockés dans les supports et les dispositifs suivant leur hiérarchie.

 **1 Commencez la sélection de dossier**

#### **DVD MEDIA** P 00:00:05 П  $1<sub>+</sub>$ □  $\overline{2}$ FOLDER NAME  $\rightarrow$  $T \rightarrow 0$ **THE**  $H =$ **FEE** 33  $\blacksquare$ INFO | EXT SW **N** FOLDER

#### **2 Sélectionne un fichier**

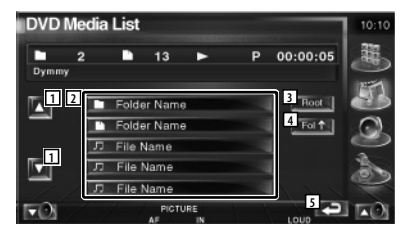

11 Fait défiler la liste.

2 Donne la liste des dossiers et des fichiers vidéo/fichiers d'image.

Le dossier s'ouvre lorsqu'on le touche, et le fichier audio est reproduit.

- 3 Retourne au niveau supérieur de la hiérarchie.
- 4 Remonte d'un niveau de la hiérarchie.
- 5 Retourne à l'écran d'origine.

# **Pour écouter la radio**

æ

Divers écrans de commandes apparaissent en mode source syntoniseur.

- Pour connaître la méthode de base sur le fonctionnement du bouton du récepteur, reportez-vous à la section <Fonctionnement de base> (page 12).
- Réglez l'interrupteur de mode de la télécommande sur "AUD" avant de commencer, reportez-vous à la section <Interrupteur de mode de la télécommande> (page 88).

# **Fonctions disponibles quand le panneau de commande facile** "**Easy" est affiché**

Affiche un panneau de commande flottant à l'écran.

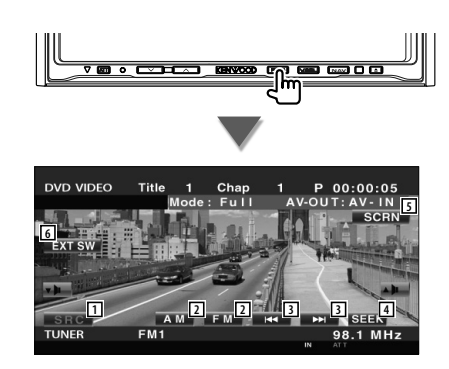

- 1 Change la source.
- 2 Change de bande (à AM ou FM1/2/3).
- 3 Syntonise une station de radio.
- 4 Passe au mode de recherche. Reportez-vous à la section <Mode de recherche> (page 32).
- 5 Affiche l'écran de commande de l'écran. Reportez-vous à la section <Commande de l'écran> (page 56).
- 6 Affiche l'écran de commande du dispositif externe. Reportez-vous à la section <Commande d'alimentation électrique du dispositif externe> (page 53).

∤⊞՝

• Le panneau de commande facile "Easy" est dissimulé lorsque vous touchez une partie centrale du moniteur.

# **Fonctions disponibles quand l'écran de commande est affiché**

Passez à l'écran de commande pour utiliser de nombreuses fonctions.

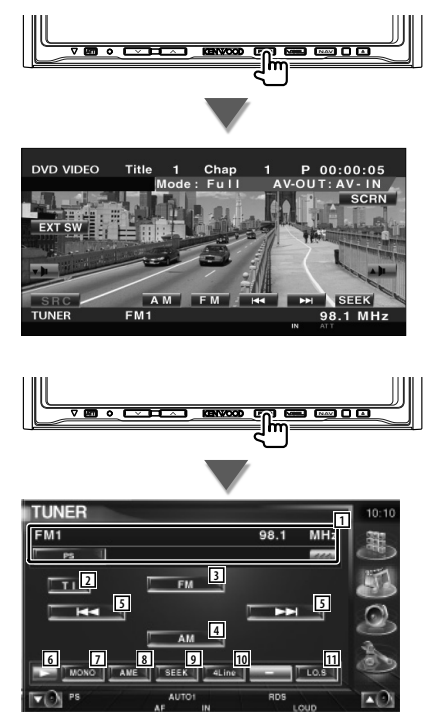

11 Affichage d'informations sur la station de radio.

Sélectionne le nom du service de programme, le nom du titre et de l'artiste, le nom de la station, le nom de la catégorie 1/2, ou le texte de la radio.

**Page suivante >** 

2 Active ou désactive la fonction informations routières.

Reportez-vous à la section <Informations routières>, (page 35).

- 3 Passe à la bande FM1/2/3.
- 4 Passe à la bande AM.
- 5 Syntonise une station de radio. Utilise le <Mode de recherche> (page 32) pour changer la fréquence.
- 6 Change l'affichage des boutons.
- 7 Sélectionne le mode de réception Mono. (Uniquement lors de la réception d'émissions FM)
- 8 Sélectionne le mode de mémoire automatique. (Reportez-vous à la page 32 pour la <Mémoire automatique>)
- 9 Passe au mode de recherche. (Reportez-vous à la page 32 pour le <Mode de recherche>)
- 10 Change le nombre de lignes affichées dans l'affichage d'information.
- **11** Active ou désactive la fonction de recherche locale.

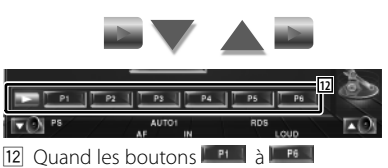

apparaissent, vous pouvez rappeler les stations mémorisées. Pour la mémorisation des stations émettrices, reportez-vous à la section <Mémoire automatique> (page 32) ou <Mémoire manuelle> (page 33).

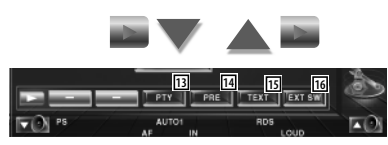

- [13] Recherche une station par type de programme. Reportez-vous à la section <Recherche de type de programme> (page 35).
- <sup>114</sup> Montre la liste des stations mémorisées et permet de les sélectionner. Reportez-vous à la section <Sélection de préréglage> (page 33).
- 15 Affiche l'écran de texte radio. Reportez-vous à la section <Texte radio> (page 34).
- 16 Affiche l'écran de commande du dispositif externe. Reportez-vous à la section <Commande d'alimentation électrique du dispositif externe> (page 53).

# **Mode de recherche**

Règle une sélection de station de radio.

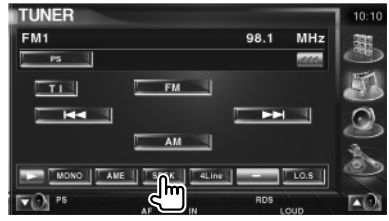

 Chaque fois que la touche est enfoncée, le mode bascule dans l'ordre suivant .

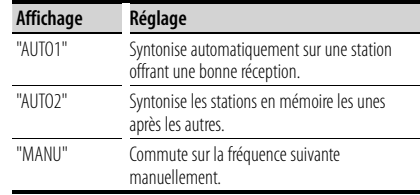

# **Mémoire automatique**

Enregistre automatiquement en mémoire les stations offrant une bonne réception.

 **1 Sélectionnez une bande que vous souhaitez stocker en mémoire**

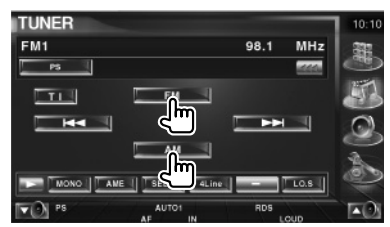

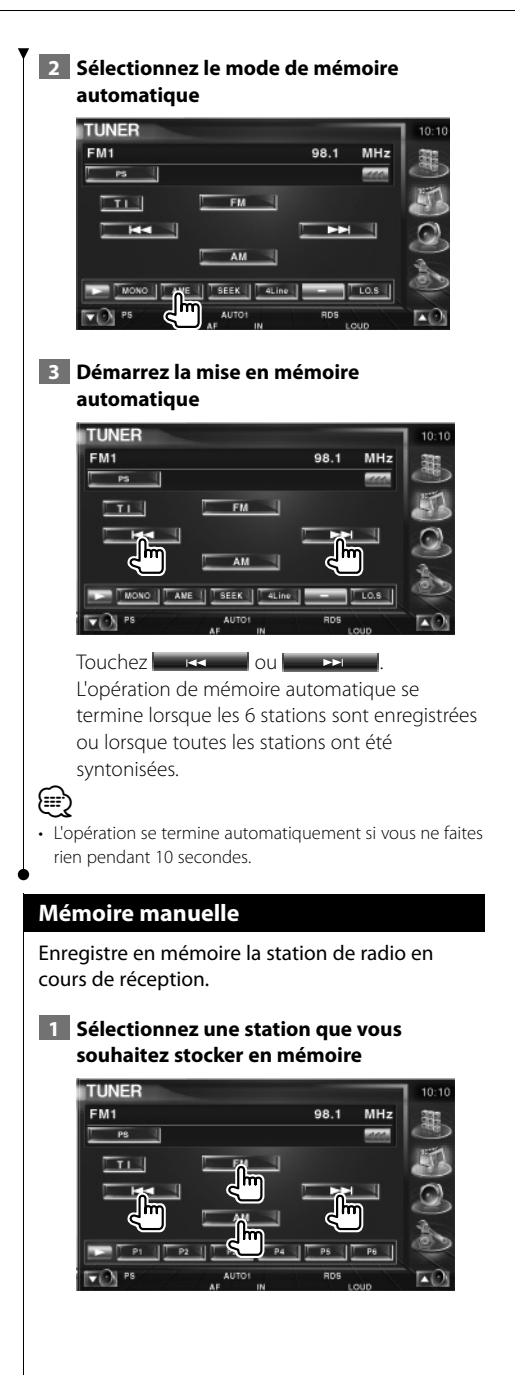

### **2 Stockez en mémoire**

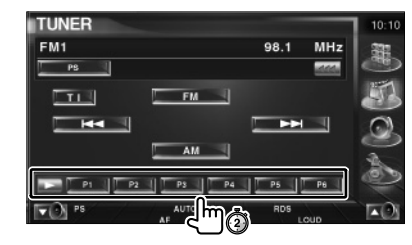

Continuez de toucher jusqu'à ce que les numéros de mémoire apparaissent.

# **Sélection de préréglage**

Montre la liste des stations mémorisées et permet de les sélectionner.

 **1 Commencez la sélection de préréglage**

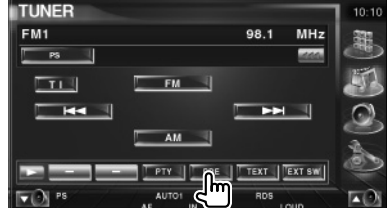

# **2 Sélectionne une station**

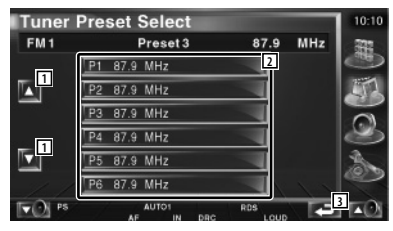

- 1 Fait défiler la liste.
- 2 Les stations mémorisées sont affichées. Touchez pour syntoniser.
- 3 Retourne à l'écran d'origine.

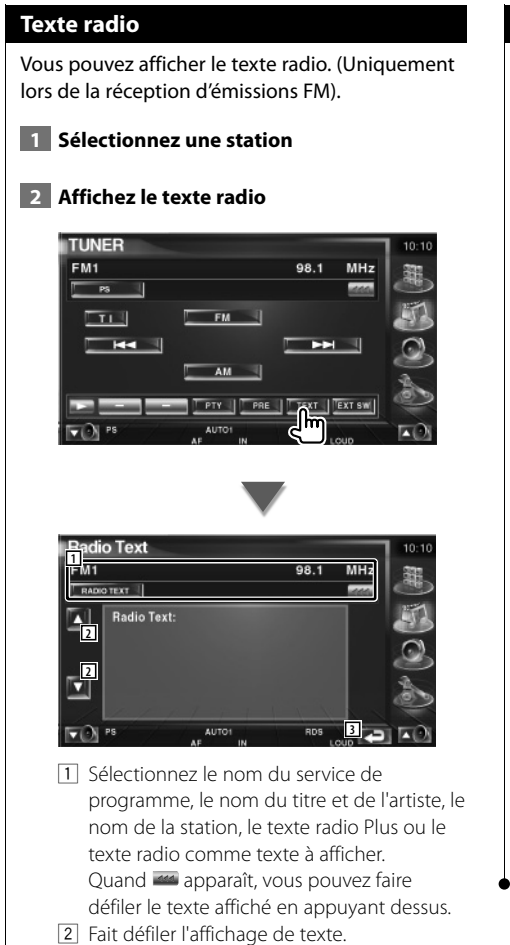

3 Retourne à l'écran d'origine.

# **Recherche directe**

Syntonise une station lorsque sa fréquence est entrée.

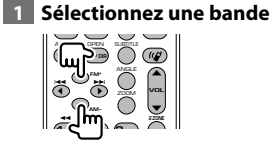

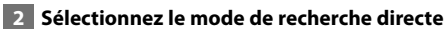

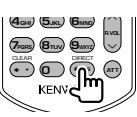

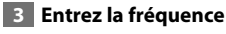

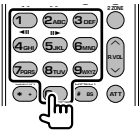

Lorsque vous entrez la fréquence, la réception du signal démarre.

Exemple: Quand vous recevez FM 92.1 MHz **0 9WXYZ 2ABC 1**

Exemple: Quand vous recevez AM 810 kHz **0 8TUV 1 0**

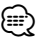

• L'opération se termine automatiquement si vous ne faites rien pendant 10 secondes.

#### **Informations routières**

Lorsqu'un bulletin d'informations routières commence, la source active, quelle qu'elle soit, se commute sur les informations routières qui s'affichent alors automatiquement.

#### **1 Réglez le mode d'informations routières**

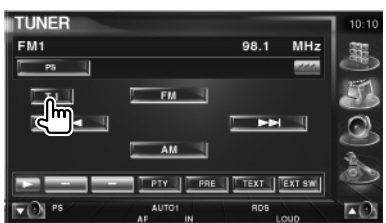

#### **Lorsqu'un bulletin d'informations routières commence...**

L'écran d'informations routières apparaît automatiquement.

#### **écran d'informations routières**

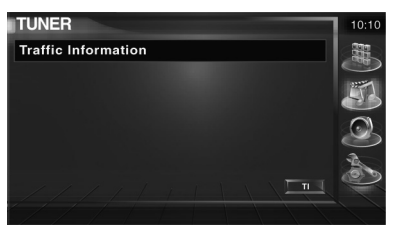

# ⁄⊞ነ

- Il faut que la fonction des informations routières soit activée afin que l'écran des informations routières apparaisse automatiquement.
- Pendant la réception des informations routières, le volume sélectionné est mémorisé et la prochaine fois que les informations routières sont activées, le volume mémorisé est automatiquement restitué.

#### **Recherche de type de programme**

Un programme sera syntonisé si vous réglez son type. (Uniquement lors de la réception d'émissions FM)

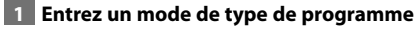

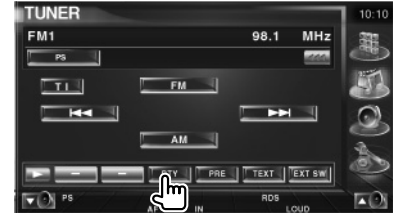

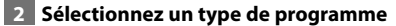

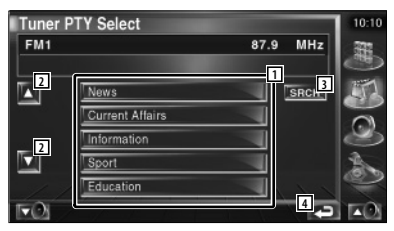

- 1 Le type de programme s'affiche. Touchez pour sélectionner un type de programme.
- 2 Fait défiler la liste de type de programme.
- 3 Recherche le type de programme. S'affiche quand le type de programme est sélectionné.
- 4 Retourne à l'écran d'origine.

#### **3 Recherche des stations du type de programme sélectionné**

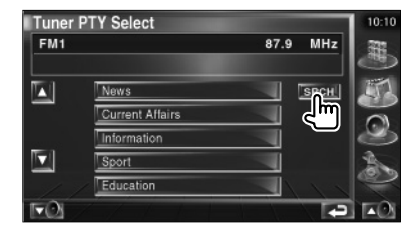

# **Commande d'iPod**

Vous pouvez contrôler et écouter des morceaux de votre iPod en raccordant un iPod avec vidéo ou un iPod nano à cette unité avec le KCA-iP300V (accessoire optionnel). Vous pouvez aussi afficher des contenus vidéo sur cette unité quand vous connectez un iPod avec vidéo.

### **Connexion d'un iPod**

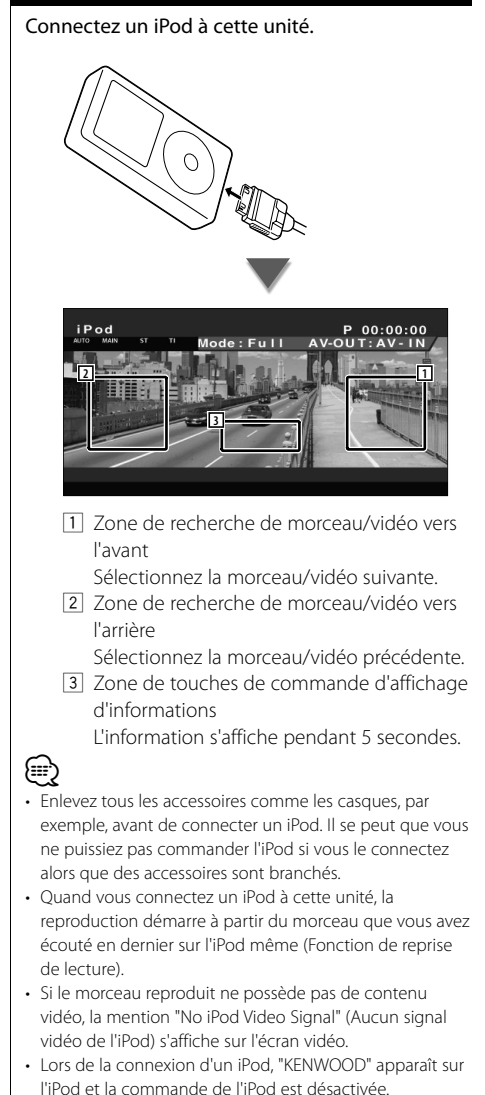

# **Fonctions disponibles quand le panneau de commande facile** "**Easy" est affiché**

Affiche un panneau de commande flottant à l'écran.

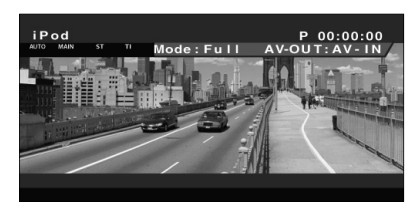

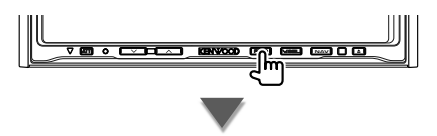

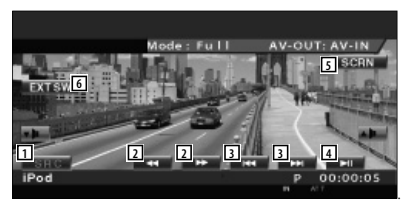

- 11 Change la source.
- 2 Avance rapide ou recul rapide.
- 3 Recherche de morceau/de vidéo
- 4 Reproduit ou effectue une pause.
- 5 Affiche l'écran de commande de l'écran. Reportez-vous à la section <Commande de l'écran> (page 56).
- 6 Affiche l'écran de commande du dispositif externe. Reportez-vous à la section <Commande d'alimentation électrique du dispositif externe> (page 53).

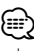

Le panneau de commande facile "Easy" est dissimulé lorsque vous touchez une partie centrale du moniteur.

**36** DNX7200
# **Fonctions disponibles quand l'écran de commande est affiché**

Passe à l'écran de commande pour utiliser de nombreuses fonctions de reproduction.

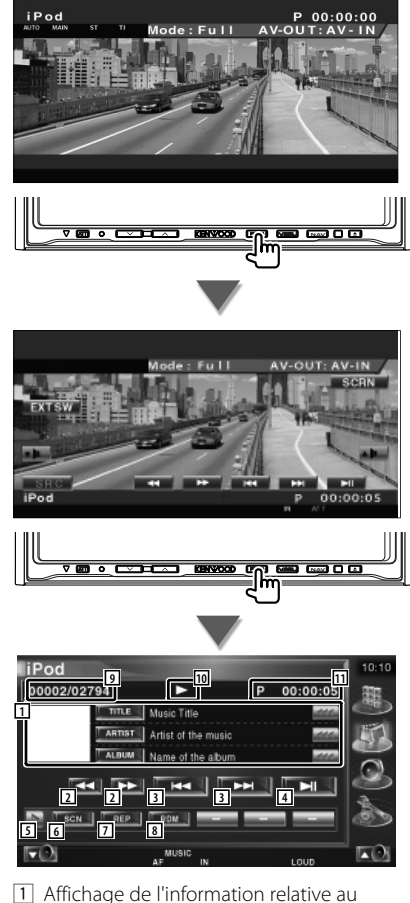

- morceau/à la vidéo Sélectionne le titre, le nom de l'artiste, le nom de l'album ou le nom de l'iPod. Quand **and** apparaît, vous pouvez faire défiler le texte affiché en appuyant dessus.
- 2 Avance rapide ou recul rapide.
- 3 Sélectionnez un morceau/une vidéo
- [4] Reproduit ou effectue une pause.
- 5 Change l'affichage des boutons.
- 6 Démarre ou arrête la reproduction par balayage (qui reproduit le début de chaque morceau ou vidéo l'un après l'autre).
- 7 Répète la reproduction (les fichiers ou les données préprogrammés).
- 8 Démarre ou arrête la reproduction aléatoire.\*
- 9 Affichage du nombre total de morceaux dans l'iPod et du numéro du morceau
- 10 Affichage du mode de reproduction
- [11] Affichage de la durée de reproduction

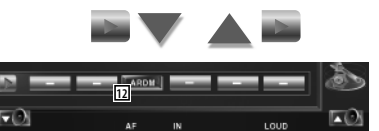

12 Démarre ou arrête la reproduction aléatoire de l'album (reproduction aléatoire de l'album en cours) \*

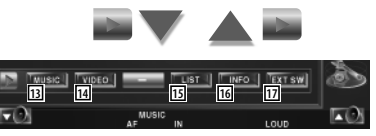

- [13] Affichez la liste des catégories de morceaux. Reportez-vous à la section <Liste de l'iPod> (page 38).
- [14] Affichez la liste des catégories de vidéo. Reportez-vous à la section <Liste de l'iPod> (page 38).
- 15 Affiche l'écran de liste des morceaux/vidéos précédent. Reportez-vous à la section <Liste de l'iPod> (page 38).
- 16 Affiche l'écran d'information du morceau/ de la vidéo en cours de reproduction.
- [17] Affiche l'écran de commande du dispositif externe. Reportez-vous à la section <Commande d'alimentation électrique du dispositif externe> (page 53).

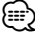

Désactivé lorsqu'une vidéo est en cours de reproduction.

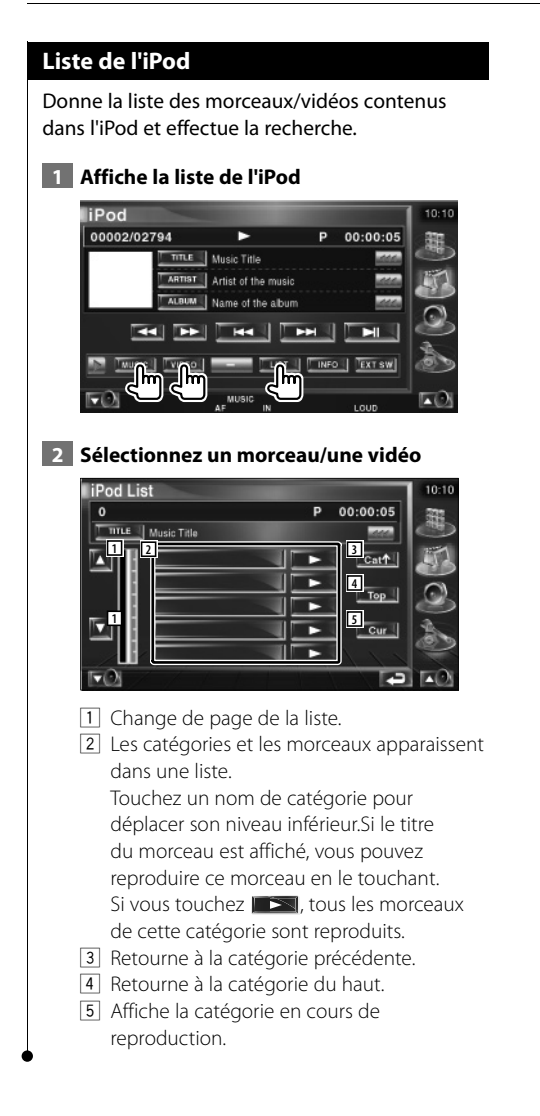

# **Commande du périphérique USB**

Vous pouvez contrôler et écouter les morceaux qui se trouvent dans votre périphérique USB simplement en le connectant au connecteur USB de cette unité.

• <Pour savoir comment connecter un périphérique USB, reportez-vous à la section <Fonctionnement de base> (page 12).

# **Fonctions disponibles quand le panneau de commande facile** "**Easy" est affiché**

Affiche un panneau de commande flottant à l'écran.

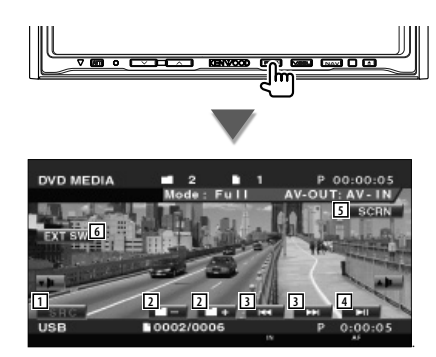

- 1 Change la source.
- 2 Sélectionne un dossier. (Uniquement en mode de sélection de dossier)
- 3 Sélectionne un fichier.

⁄⊞՝

.

- 4 Reproduit ou effectue une pause.
- 5 Affiche l'écran de commande de l'écran. Reportez-vous à la section <Commande de l'écran> (page 56).
- 6 Affiche l'écran de commande du dispositif externe. Reportez-vous à la section <Commande d'alimentation électrique du dispositif externe> (page 53).

• Le panneau de commande facile "Easy" est dissimulé lorsque vous touchez une partie centrale du moniteur.

# **Fonctions disponibles quand l'écran de commande est affiché**

Passe à l'écran de commande pour utiliser de nombreuses fonctions de reproduction.

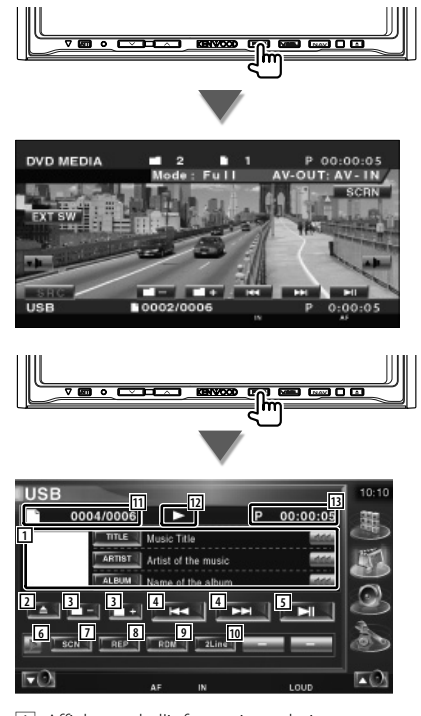

1 Affichage de l'information relative au morceau

Sélectionne le nom de dossier, le nom de fichier, le titre, le nom de l'artiste, ou le nom de l'album.

 Quand apparaît, vous pouvez faire défiler le texte affiché en appuyant dessus.

**Page suivante >** 

- 2 Enlève le périphérique USB. Quand la mention "No Device" (Aucun périphérique) apparaît, le périphérique USB peut être enlevé en toute sécurité. Si vous souhaitez l'écouter à nouveau quand le périphérique USB est connecté, appuyez dessus à nouveau.
- 3 Sélectionne un dossier. (Uniquement en mode de sélection de dossier)\*
- [4] Sélectionne un fichier.
- 5 Lit ou effectue une pause.
- 6 Change l'affichage des boutons.
- 7 Démarre ou arrête la reproduction par balayage (qui reproduit le début de chaque morceau l'un après l'autre).
- 8 Répète la lecture (du morceau actuel).
- 9 Démarre ou arrête la reproduction aléatoire (pour reproduire les morceaux dans un ordre aléatoire). (Uniquement en mode de sélection de dossier)\*
- p Change le nombre de lignes affichées dans l'affichage d'information.
- [11] Affichage du numéro de piste (morceau)
- 12 Affichage du mode de reproduction
- [13] Affichage de la durée de reproduction

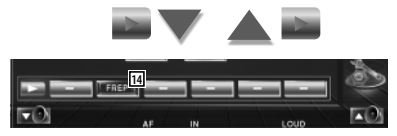

14 Répète la reproduction du morceau ou des données du dossier actuel. (Uniquement en mode de sélection de dossier)

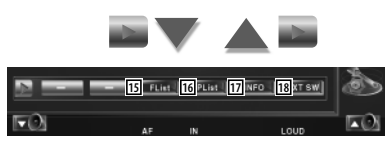

- 15 Affiche la liste des dossiers. Reportez-vous à la section <Sélection de dossier> (page 41).
- 16 Affiche la liste des catégories. Reportez-vous à la section <Liste USB> (page 40).
- 17 Affiche l'écran d'information du morceau en cours de reproduction.
- 18 Affiche l'écran de commande du dispositif externe. Reportez-vous à la section <Commande d'alimentation électrique du dispositif externe> (page 53).

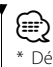

Désactivé en mode sélection musicale.

# **Liste USB**

Donne la liste des morceaux contenus dans le périphérique USB et effectue la recherche.

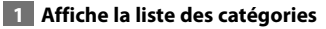

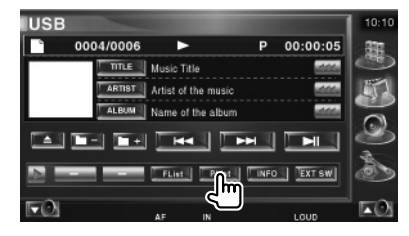

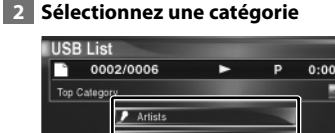

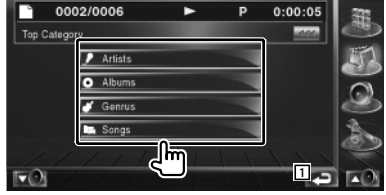

 $10-10$ 

11 Retourne à l'écran d'origine.

### **3 Sélectionnez un morceau**

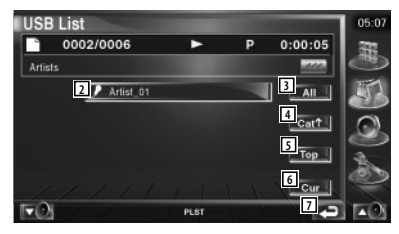

- 2 Passe au niveau inférieur de la catégorie.
- 3 Donne la liste de tous les morceaux dans la catégorie sélectionnée.
- 4 Passe au niveau supérieur de la catégorie.
- 5 Retourne à la catégorie du haut.
- 6 Affiche la catégorie en cours de reproduction. (Uniquement en mode catégorie)
- 7 Retourne à l'écran d'origine.

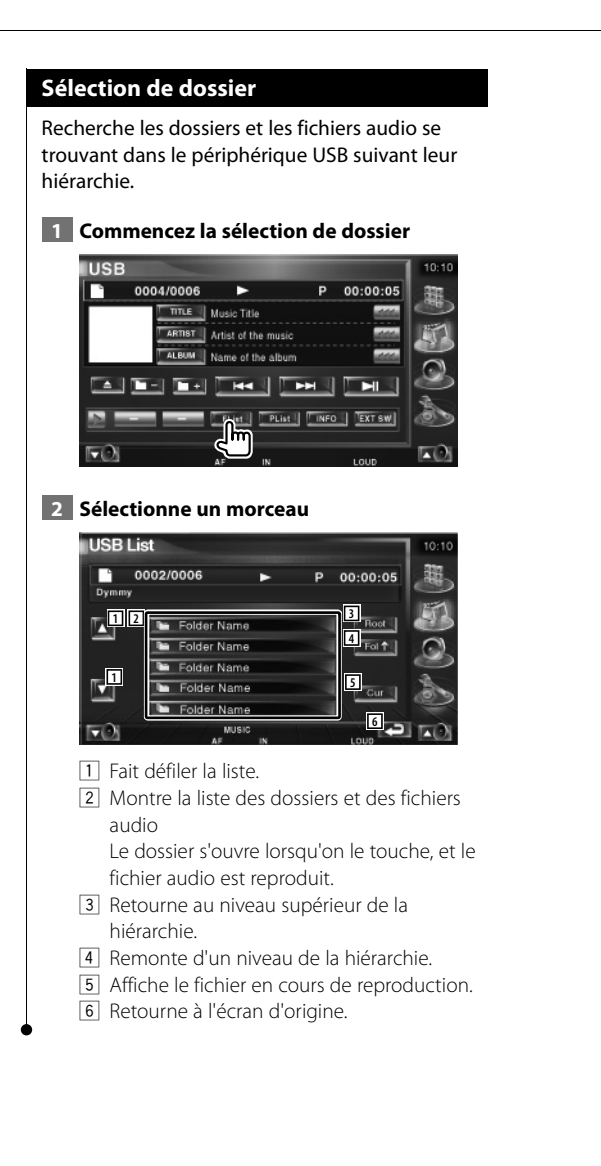

# **Pour regarder la télévision**

Différents écrans de commandes apparaissent en mode source TV. (Vous pouvez utiliser la TV uniquement lorsque le syntoniseur de TV en option est connecté)

# **Fonctions disponibles sur l'écran de télévision**

Les fonctions de base sont disponibles même quand l'écran de télévision est affiché.

### **Affichez l'écran de télévision**

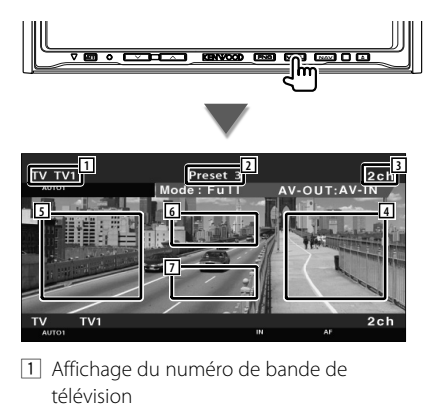

- 2 Affichage du numéro de mémoire
- 3 Affichage du numéro de chaîne
- 4 Zone de passage à la chaîne suivante Passe à la chaîne suivante.
- 5 Zone de passage à la chaîne précédente Passe à la chaîne précédente.
- 6 Zone de changement de bande Passe à TV1 ou à TV2.
- 7 Zone de touches de commande d'affichage d'informations

# ⁄⊞}

- Pour savoir comment sélectionner l'image de télévision et utiliser le bouton du récepteur, reportez-vous à la section <Fonctionnement de base> (page 12).
- Les informations affichées sont effacées automatiquement au bout d'environ 5 secondes. De plus, les informations peuvent être affichés automatiquement quand elles sont mises à jour.

# **Fonctions disponibles quand le panneau de commande facile** "**Easy" est affiché**

Affiche un panneau de commande flottant à l'écran.

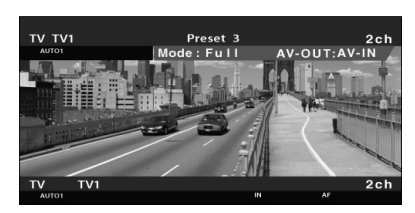

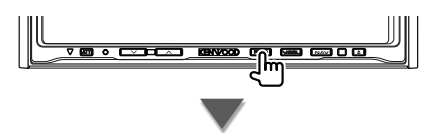

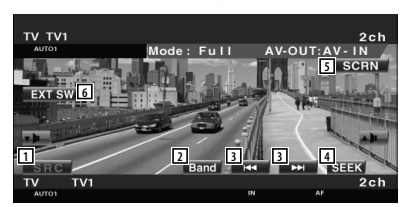

- 1 Change la source.
- 2 Change la bande de télévision (à TV1 ou TV2).
- 3 Sélectionnez une chaîne. Utilisez le <Mode de recherche> (page 44) pour changer la séquence de syntonisation des chaînes.
- 4 Passe au mode de recherche. (Reportez-vous à la page 44 pour le <Mode de recherche>)
- 5 Affiche l'écran de commande de l'écran. (Reportez-vous à la page 56 pour la section <Commande de l'écran>)
- 6 Affiche l'écran de commande du dispositif externe.

Reportez-vous à la section <Commande d'alimentation électrique du dispositif externe> (page 53).

- *⊱*։
- L'affichage du panneau de commandes faciles est dissimulé lorsque vous touchez une zone centrale du moniteur.

# **Fonctions disponibles quand l'écran de commande est affiché**

Passe à l'écran de commande pour utiliser de nombreuses fonctions de reproduction.

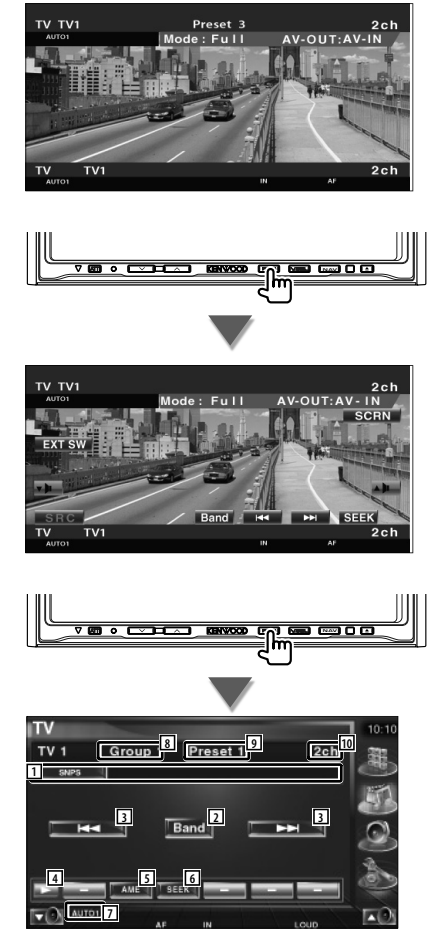

- 1 Affichage de l'information relative à la chaîne
- 2 Passe à TV1 ou à TV2.
- 3 Sélectionnez une chaîne. Utilisez le <Mode de recherche> (page 44) pour changer la séquence de syntonisation des chaînes.
- 4 Change l'affichage des boutons.
- 5 Sélectionne le mode de mémoire automatique. Reportez-vous à la section <Mémoire automatique> (page 44).
- 6 Passe au mode de recherche. Reportez-vous à la section <Mode de recherche> (page 44).
- 7 Indique le mode de recherche actuel.
- 8 Affichage du groupe de zone de télévision Reportez-vous à la section <Réglage de la télévision> (page 79).
- 9 Affichage du numéro de mémoire
- 10 Affichage du numéro de chaîne

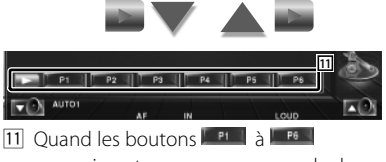

apparaissent, vous pouvez rappeler les chaînes mémorisées. Pour la mémorisation des stations émettrices, reportez-vous à la section <Mémoire automatique> (page 44) ou <Mémoire manuelle> (page 44).

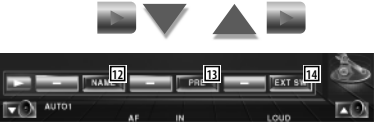

- 12 Permet de donner un nom à la station syntonisée. (page 45)
- 13 Montre la liste des stations mémorisées et permet de les sélectionner. Reportez-vous à la section <Sélection de préréglage> (page 45).
- 14 Affiche l'écran de commande du dispositif externe. Reportez-vous à la section <Commande d'alimentation électrique du dispositif externe> (page 53).

## **Mode de recherche**

#### Règle une sélection de station de radio.

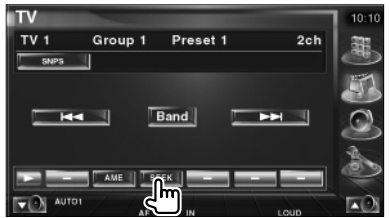

 Chaque fois que la touche est enfoncée, le mode bascule dans l'ordre suivant .

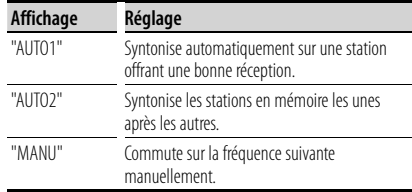

# **Mémoire automatique**

Enregistre automatiquement en mémoire les stations offrant une bonne réception.

### **1 Sélectionnez une bande que vous souhaitez stocker en mémoire**

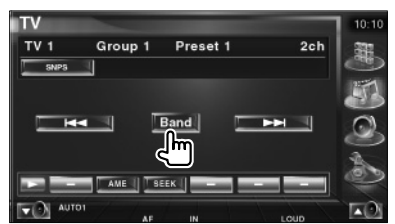

#### **2 Sélectionnez le mode de mémoire automatique**

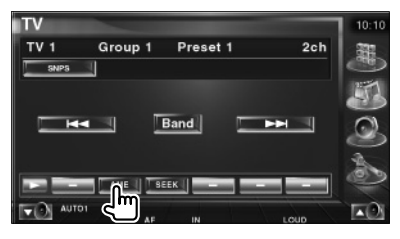

### **3 Démarrez la mise en mémoire automatique**

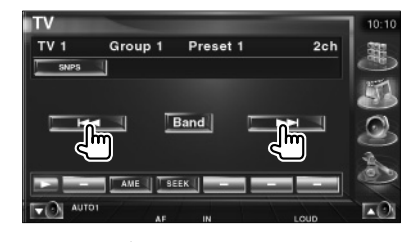

L'opération de mémoire automatique se termine lorsque les 6 stations sont enregistrées ou lorsque toutes les stations ont été syntonisées.

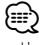

• L'opération se termine automatiquement si vous ne faites rien pendant 10 secondes.

# **Mémoire manuelle**

Enregistre en mémoire le canal en cours de réception.

#### **1 Sélectionnez une station que vous souhaitez stocker en mémoire**

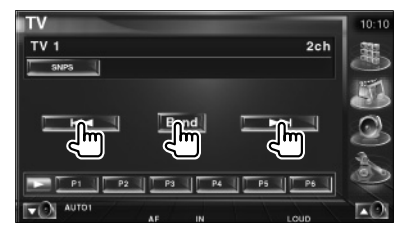

### **2 Stockez en mémoire**

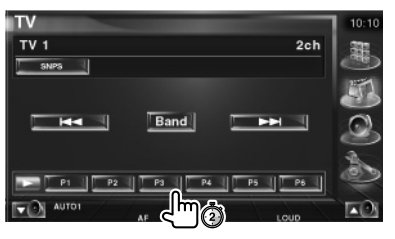

Continuez de toucher jusqu'à ce que les numéros de mémoire apparaissent.

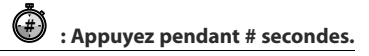

# **Sélection de préréglage**

Montre la liste des stations mémorisées et permet de les sélectionner.

## **1 Commencez la sélection de préréglage**

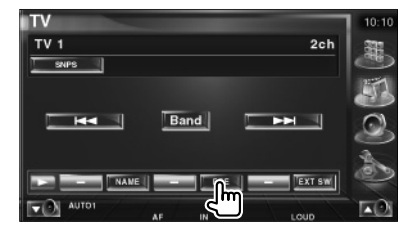

#### **2 Sélectionne une station**

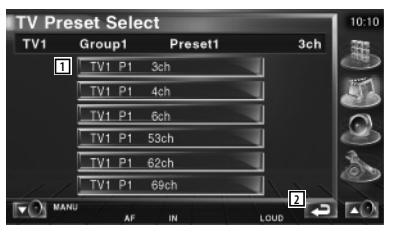

- 1 Les stations mémorisées sont affichées. Touchez pour syntoniser.
- 2 Retourne à l'écran d'origine.

## **Définir le nom de la station**

Assigne un nom à une station.

- **1 Sélectionnez une station à laquelle vous souhaitez donner un nom**
- **2 Commencez la procédure d'attribution du nom**

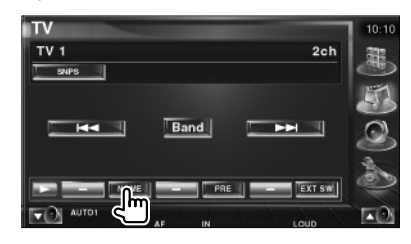

### **3 Saisissez un nom**

Reportez-vous à la section <Saisie de caractères> (page 55) pour l'information sur la façon de saisir un nom.

#### **4 Terminez la procédure d'attribution du nom**

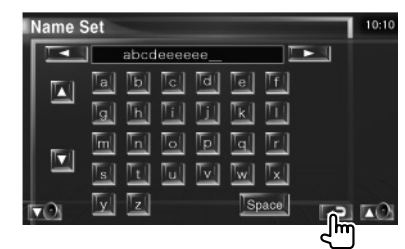

**Pour regarder une vidéo**

# **Fonctions disponibles quand le panneau de commande facile** "**Easy" est affiché**

Affiche un panneau de commande flottant à l'écran.

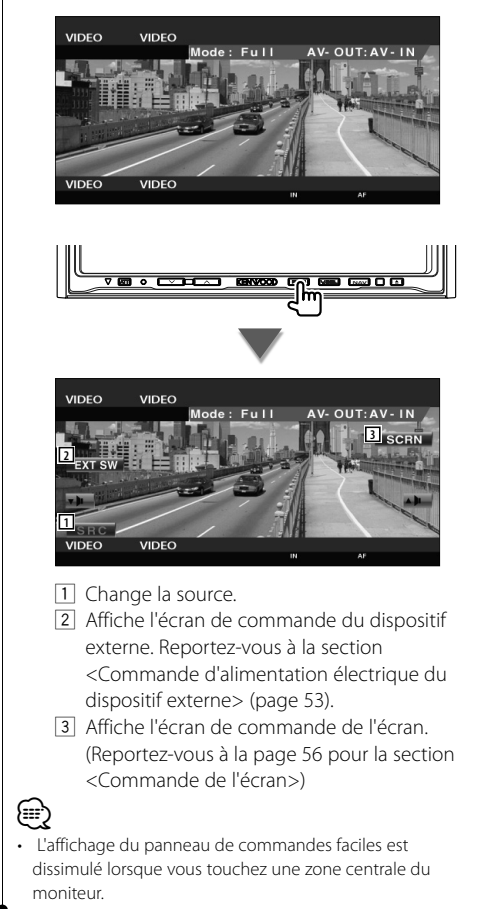

# **Fonctions disponibles quand l'écran de commande est affiché**

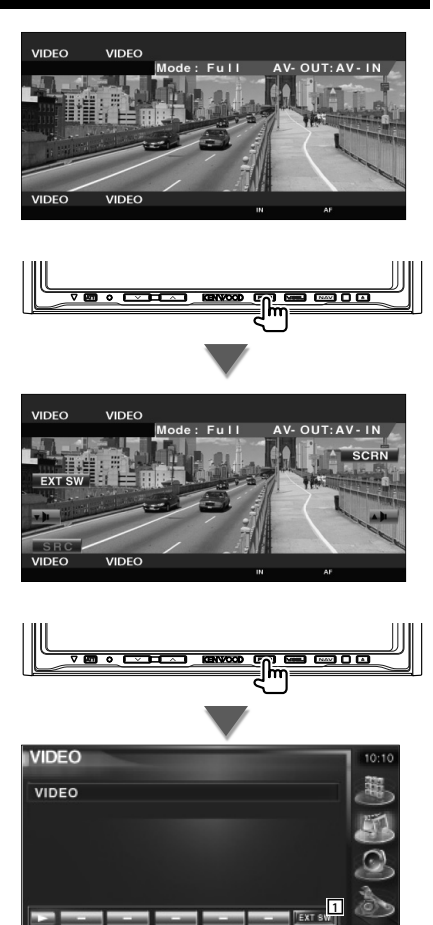

11 Affiche l'écran de commande du dispositif externe. Reportez-vous à la section <Commande d'alimentation électrique du dispositif externe> (page 53).

е

# **Commande du syntoniseur de radiodiffusion numérique (DAB)**

Divers écrans de commandes apparaissent en mode source syntoniseur DAB. (avec uniquement le syntoniseur DAB en option connecté)

# **Fonctions disponibles quand le panneau de commande facile** "**Easy" est affiché**

Affiche un panneau de commande flottant à l'écran.

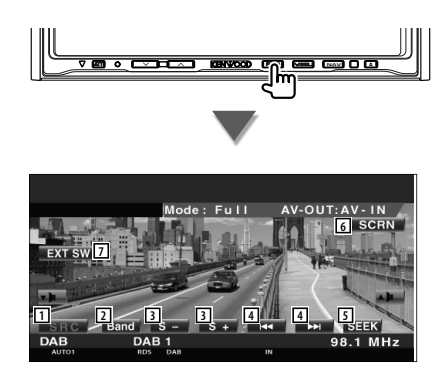

- 1 Change la source.
- 2 Change de bande (à DAB1/2/3).
- 3 Sélectionne un service.
- 4 Sélectionne l'ensemble.
- 5 Passe au mode de recherche. (Reportez-vous à la page 48 pour le <Mode de recherche>)
- 6 Affiche l'écran de commande de l'écran. (Reportez-vous à la page 56 pour la section <Commande de l'écran>)
- 7 Affiche l'écran de commande du dispositif externe. Reportez-vous à la section <Commande d'alimentation électrique du dispositif externe> (page 53).

∕≕}

• L'affichage du panneau de commandes faciles est dissimulé lorsque vous touchez une zone centrale du moniteur.

# **Fonctions disponibles quand l'écran de commande est affiché**

Passe à l'écran de commande pour utiliser de nombreuses fonctions.

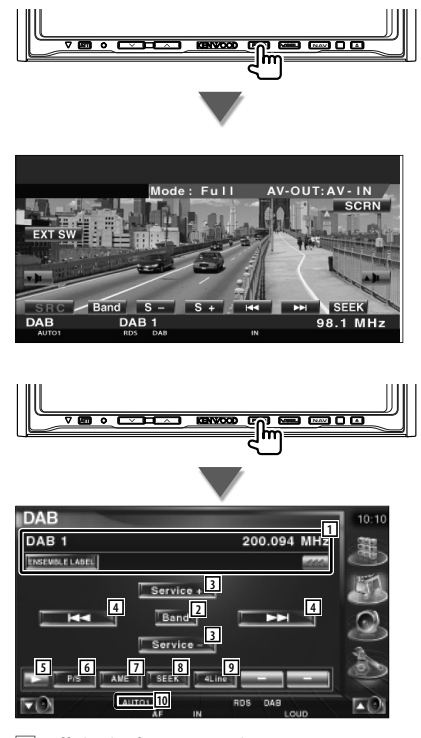

1 Affiche l'information relative au morceau en cours de reproduction. Fait passer l'affichage à Label Ensemble, Label PTY, Label Composant, Label région, et Qualité audio. Quand apparaît, vous pouvez faire défiler le texte affiché en appuyant dessus.

- 2 Change de bande (à DAB1/2/3).
- 3 Sélectionne un service
- 4 Sélectionne l'ensemble.

#### **Page suivante >**

#### **Commande du syntoniseur de radiodiffusion numérique (DAB)**

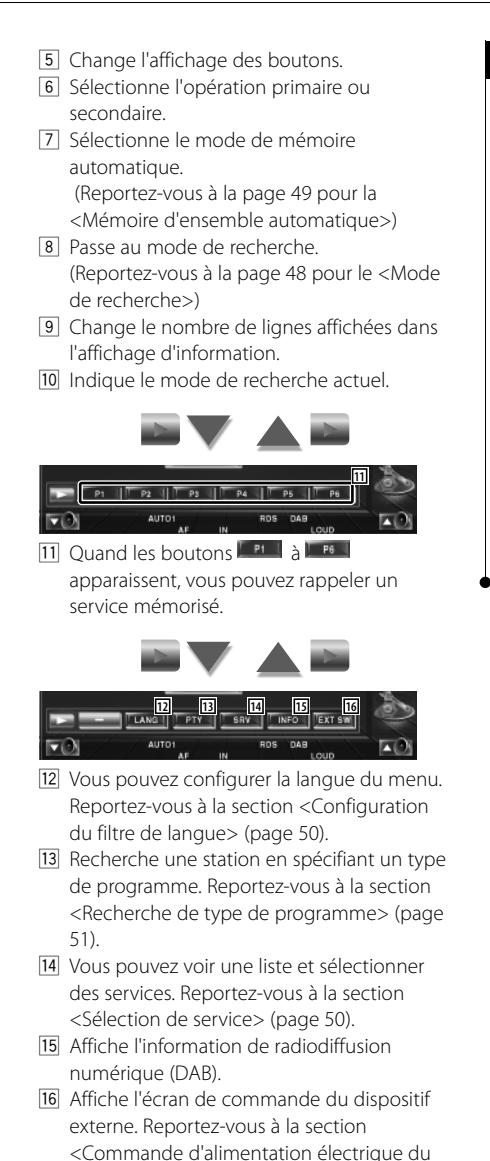

dispositif externe> (page 53).

# **Mode de recherche**

### Règle un mode de sélection de station.

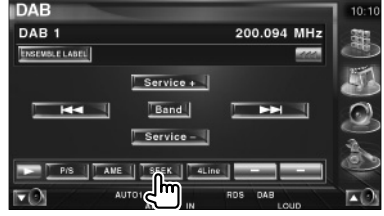

 Chaque fois que la touche est enfoncée, le mode bascule dans l'ordre suivant .

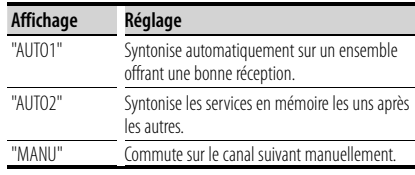

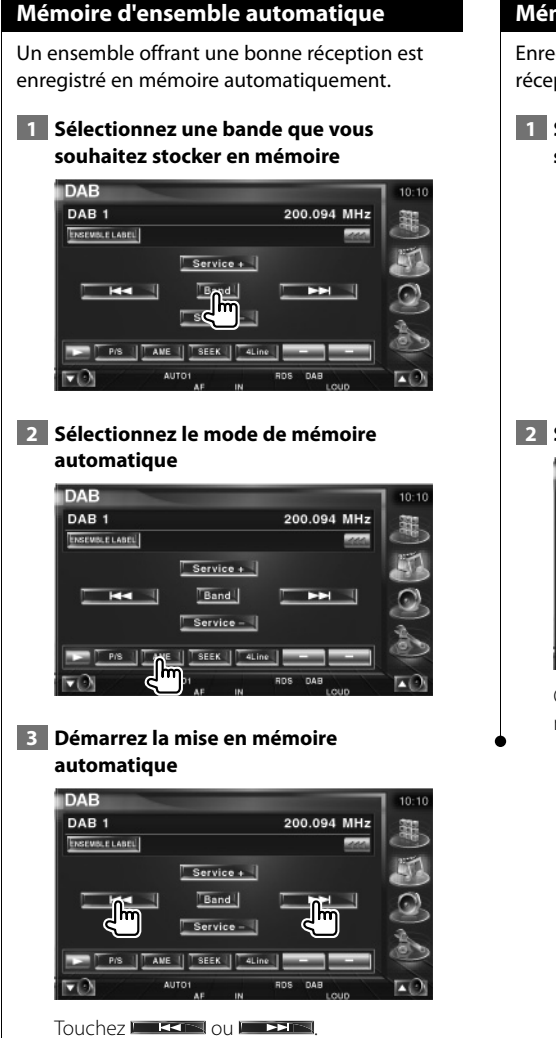

L'opération de mémoire automatique se termine lorsque les 6 stations sont enregistrées ou lorsque toutes les stations ont été syntonisées.

# **Mémoire de préréglage de services**

Enregistre en mémoire le service en cours de réception.

 **1 Sélectionnez un service que vous souhaitez stocker en mémoire**

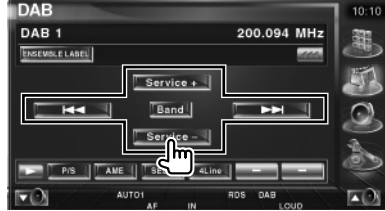

#### **2 Stockez en mémoire**

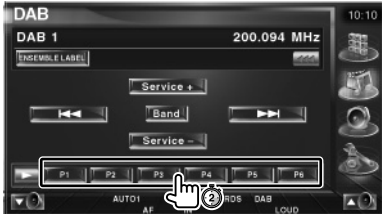

Continuez de toucher jusqu'à ce que les numéros de mémoire apparaissent.

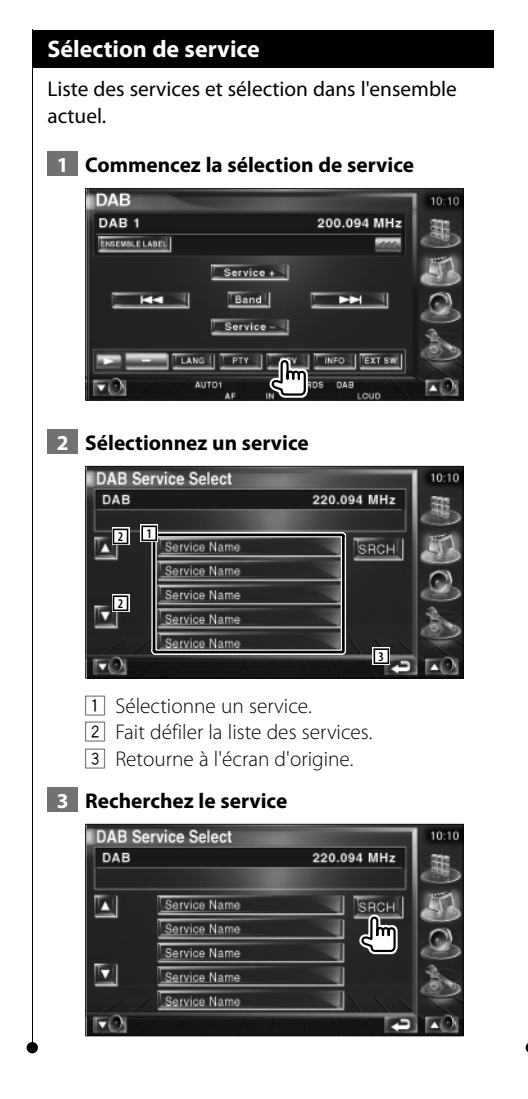

# **Configuration du filtre de langue**

Configuration de la langue du menu.

### **1 Commencez la configuration du filtre de langue**

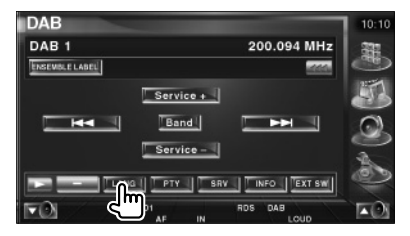

### **2 Sélectionnez une langue**

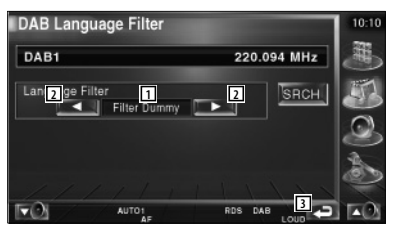

- $\boxed{1}$  Affichage des langues
- 2 Passe à la liste des langues.
- 3 Retourne à l'écran d'origine.

#### **3 Recherchez la langue**

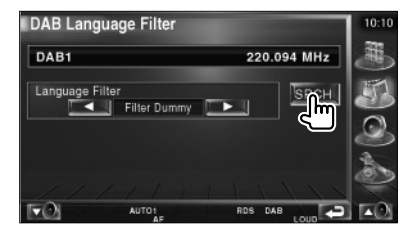

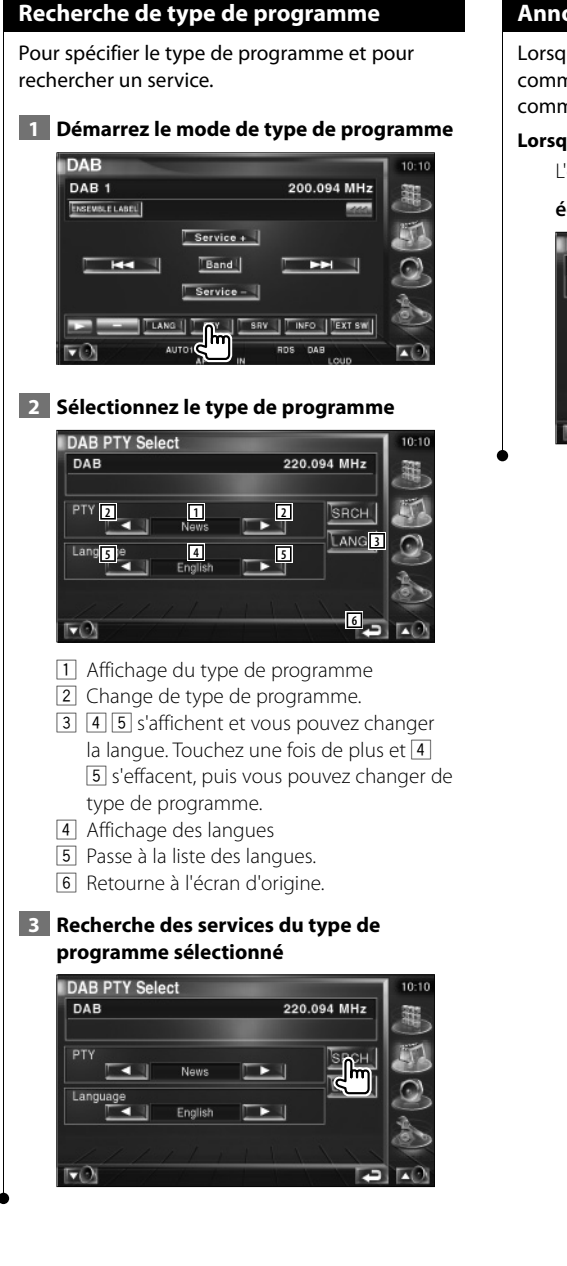

# **Annonce DAB**

Lorsqu'une annonce que vous avez activée commence, la source active, quelle qu'elle soit, se commute automatiquement sur annonce.

#### **Lorsque l'annonce commence...**

L'écran d'annonce apparaît automatiquement.

### **écran d'annonce**

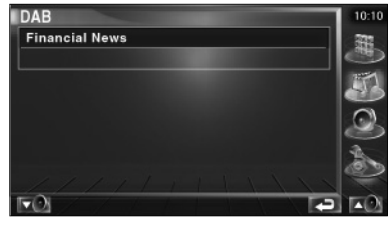

# **Sélection de source**

La source que vous souhaitez écouter peut être sélectionnée rapidement.

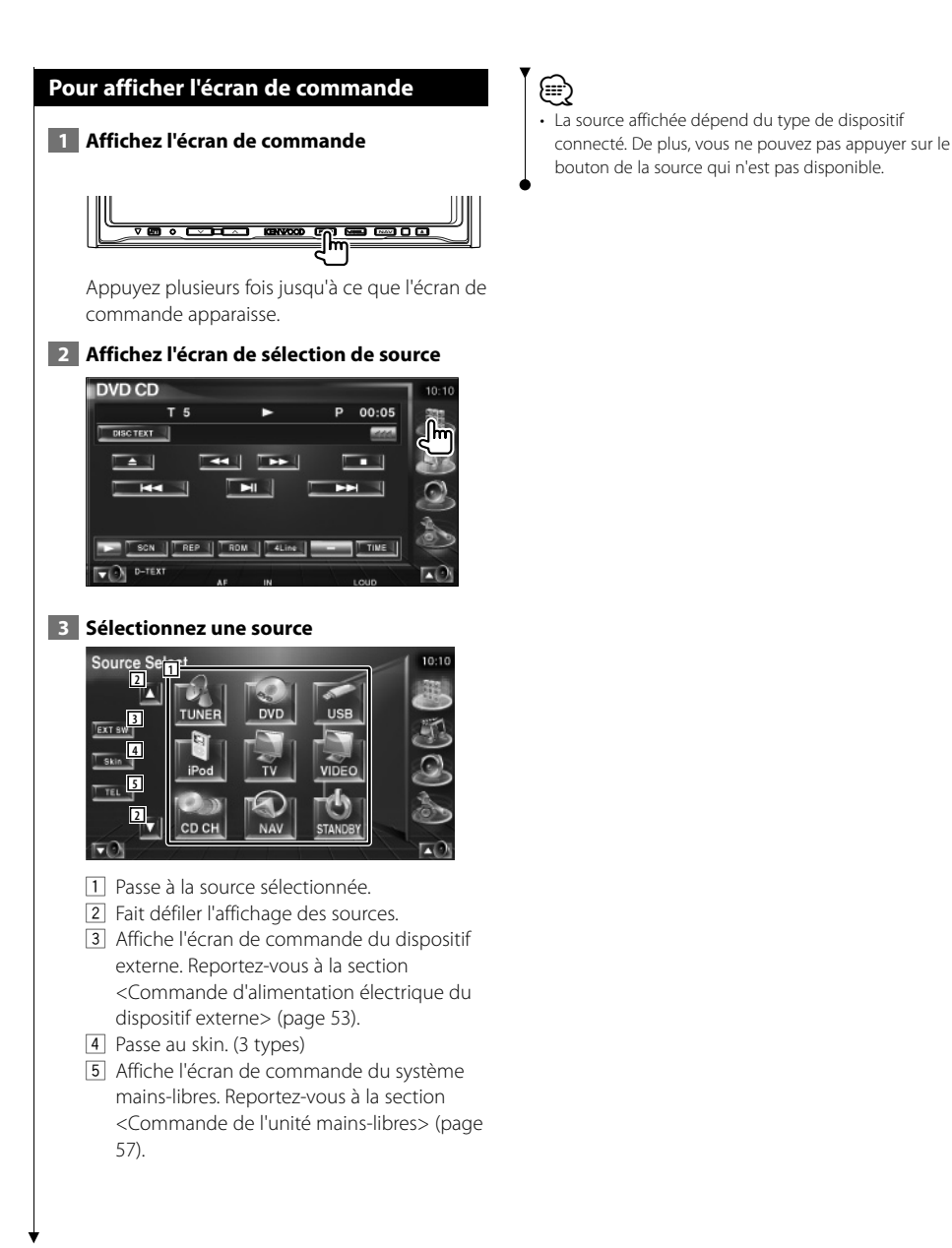

**Commande d'alimentation électrique du dispositif** 

Pour contrôler l'alimentation électrique du dispositif externe.

**externe**

# **Commande d'alimentation électrique du dispositif externe 1 Affiche l'écran de commande EXT SW Source Select**  $\blacksquare$  $\overline{\mathbf{u}}$  $\blacksquare$ [EXT SW] apparaît quand l'écran de commande de chaque source ou le panneau de commande facile "Easy" s'affiche.  **2 Contrôle l'alimentation électrique du dispositif externe EXT SW Control** 10:10 **1** switch swi **1 2** 1 Vous pouvez mettre le dispositif externe sous tension ou hors tension. 2 Retourne à l'écran d'origine. ⁄ • Vous devez connecter une unité de relais disponible dans le commerce pour utiliser cette fonction. Connectez le dispositif externe à contrôler à cette unité de relais. • Veuillez vous reporter à la section <Configuration EXT SW> (page 83) pour l'information sur la configuration des spécifications de mise sous tension ou hors tension.

# **Pour mettre le volume audio en sourdine lorsqu'on reçoit un appel téléphonique**

# **Pour mettre le volume audio en sourdine lorsqu'on reçoit un appel téléphonique**

Lorsque le téléphone reçoit un appel, le système est automatiquement mis en pause.

#### **Lorsque le téléphone reçoit un appel...**

L'écran d'appel téléphonique ("CALL") apparaît et le système se met en pause.

#### **Écran d'appel téléphonique ("CALL")**

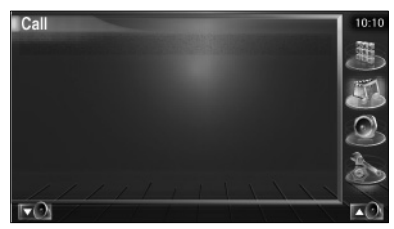

#### **Lorsque l'appel se termine...**

#### **Raccrochez le téléphone.**

Le système reprend automatiquement la lecture.

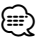

• Pour utiliser la fonction de mise en sourdine "TEL Mute", vous devez raccorder le câble de sourdine MUTE à votre téléphone à l'aide d'un accessoire téléphonique disponible dans le commerce. Veuillez vous reporter à la section <MANUEL D'INSTALLATION>.

# **Saisie de caractères**

ilipi

# **Comment utiliser l'écran de saisie de caractères**

Lorsque vous sélectionnez le mode Donner un nom au disque ou autres, l'écran suivant apparaît pour la saisie des caractères.

#### **Écran de saisie de caractères**

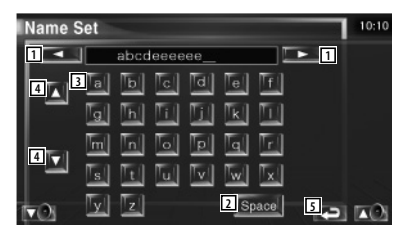

- 1 Déplace le curseur.
- 2 Introduit un espace.

Si vous effacez un caractère, placez le curseur sur celui-ci et mettez le doigt sur cette touche.

3 Introduit des caractères.

(י≣}

- 4 Fait défiler l'affichage des boutons de caractères vers le haut ou vers le bas.
- 5 Quitte le mode de saisie de caractères et retourne à l'écran précédent.

• Vous ne pouvez saisir les caractères qu'après avoir appliqué le frein à main.

**Commande de l'écran**

# **Commande de l'écran** Pour afficher l'écran de contrôle.

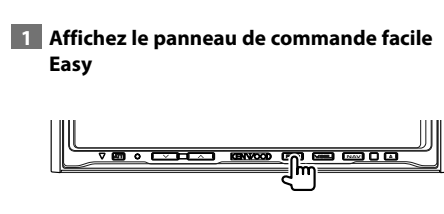

 **2 Affichez l'écran de commande à l'écran**

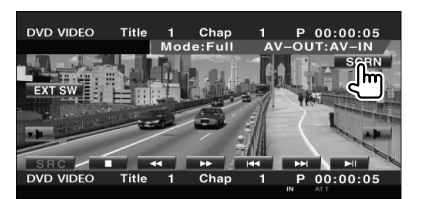

 **3 Réglez la qualité de l'image**

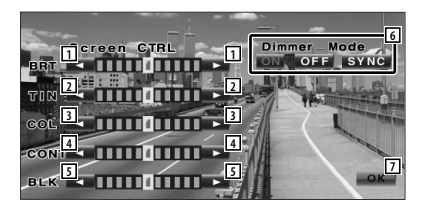

- 1 Commande de luminosité
- 2 Commande de teinte

S'affiche pour une image de système NTSC sur télévision, vidéo, iPod ou caméra de vue arrière.

- 3 Commande de couleur S'affiche sur l'écran de télévision, vidéo, iPod ou caméra de vue arrière uniquement.
- 4 Commande de contraste
- 5 Réglage du niveau de noir
- 6 Configuration du mode de gradation "SYNC": Pour activer ou désactiver la fonction de gradation quand l'interrupteur de commande d'éclairage du véhicule est activé ou désactivé.
	- "On": L'affichage se gradue.
	- "Off": L'affichage ne se gradue pas.
- 7 Retourne à l'écran précédent.

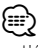

- L'écran des commandes d'écran n'est affiché qu'après avoir appliqué le frein à main.
- La qualité d'image peut être réglée pour chaque source.
- Vous pouvez régler la qualité de l'image des écrans tels que le menu dans la <Configuration du moniteur> (page 76) du <Menu de configuration>.

# **Commande de l'unité mains-libres**

• Il vous faut d'abord enregistrer votre téléphone portable sur le boîtier mains-libres Bluetooth. Veuillez aussi lire le manuel d'instructions du boîtier mains-libres Bluetooth.

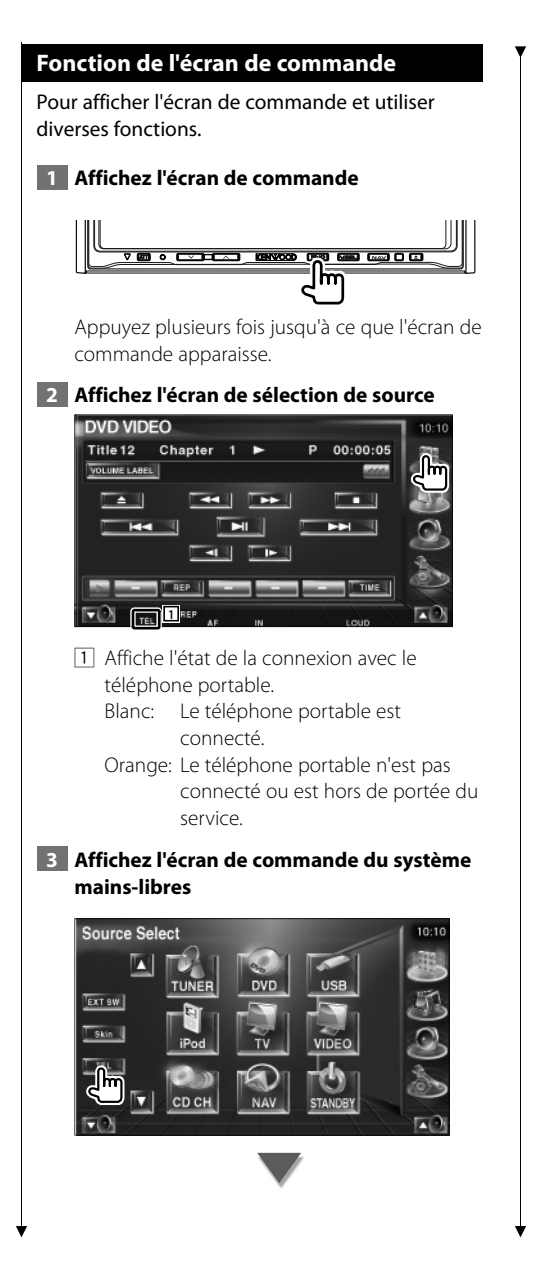

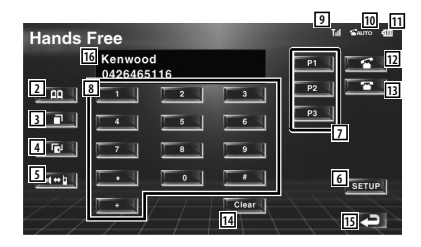

- 2 Affiche l'écran de recherche de l'agenda téléphonique (Phone Book). Reportez-vous à la section <Réaliser un appel par agenda téléphonique (Phone Book)> (page 60).
- 3 Affiche l'écran des appels sortants. Reportez-vous à la section <Pour recomposer un numéro> (page 61).
- 4 Affiche l'écran des appels entrants. Reportez-vous à la section <Pour recomposer un numéro> (page 61).
- 5 Passe du mode privé au mode mains-libres (uniquement quand un appel est en cours).
- 6 Affiche l'écran de configuration du système mains-libres. Reportez-vous à la section <Configuration du téléphone mains-libres> (page 62).
- 7 Introduisez trois numéros de téléphone pour la fonction de composition rapide. Reportez-vous à la section <Fonction de composition rapide> (page 59).
- 8 Permet d'introduire un numéro de téléphone. Reportez-vous à la section <Au moment de composer le numéro> (page 58).
- 9 Affiche l'intensité du signal.\* Plus il y a de segments, plus le signal est fort.
- p Affiche l'état actuel de la fonction de réponse automatique à l'appel. Quand la fonction de réponse automatique à l'appel est activée: **AUTO** Quand la fonction de réponse automatique à l'appel est désactivée:

**Page suivante >** 

[11] Affiche le niveau de charge de la batterie du téléphone portable.\*

 Plus il y a de segments, plus la batterie est chargée.

- 12 Démarre l'appel.
- 13 Termine l'appel.
	- Efface le numéro de téléphone introduit.
- [14] Efface le numéro de téléphone introduit.
- 15 Retourne à l'écran précédent.
- 16 Affiche l'état de la connexion avec le téléphone portable.

Si vous avez enregistré un numéro de téléphone dans l'agenda téléphonique, le nom de l'interlocuteur s'affiche.

- *⊱*։
- Quand votre véhicule se déplace, certaines fonctions sont désactivées pour cause de sécurité. Les boutons associés aux fonctions de désactivation deviennent inopérants.
- Quand l'écran de commande du système mains-libres apparaît, le nom du téléphone portable connecté s'affiche pendant 5 secondes.
- \* Comme le nombre d'étapes de l'unité de commande est différent de celui du téléphone portable, les états affichés sur l'unité de commande peuvent différer de ceux affichés sur le téléphone portable. Aucun état ne s'affiche si l'information relative à cet état ne peut pas être obtenue.
- Le fait de configurer le téléphone portable au mode privé peut désactiver la fonction mains-libres.

### **Quand vous recevez un appel**

Quand vous recevez un appel, vous pouvez utiliser le téléphone mains-libres.

#### **1 Pour répondre à un appel**

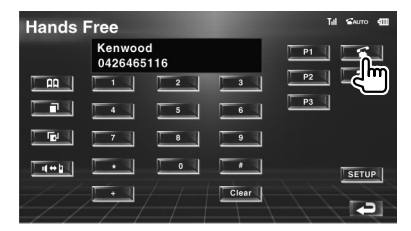

 Quand vous recevez un appel, l'écran de commande du système mains-libres apparaît automatiquement.

### **2 Pour terminer la communication**

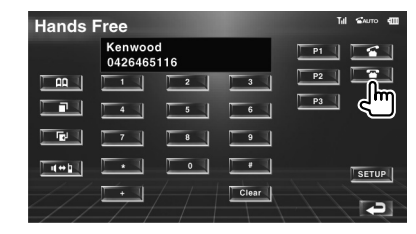

L'écran précédent réapparaît.

#### **Au moment de composer le numéro**

Effectuez votre appel en introduisant un numéro de téléphone.

#### **1 Introduisez un numéro de téléphone**

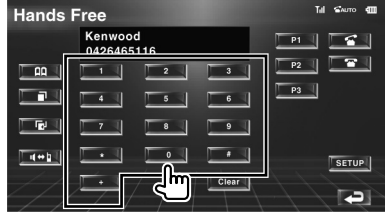

# **2 Effectuez l'appel**

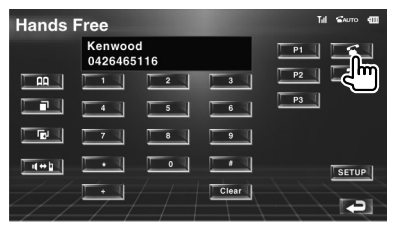

 Vous pouvez commencer à parler quand votre interlocuteur répond.

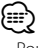

• Pour effacer une saisie incorrecte, touchez le bouton  $\sqrt{C}$ lear .

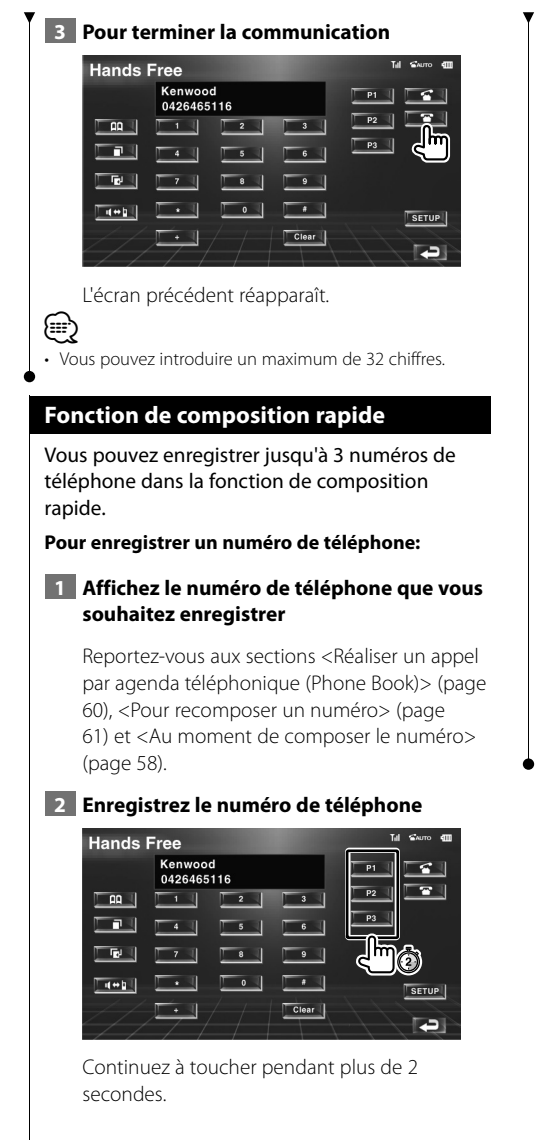

#### **Pour appeler un numéro de téléphone en mémoire:**

 **1 Rappelez le numéro de téléphone**

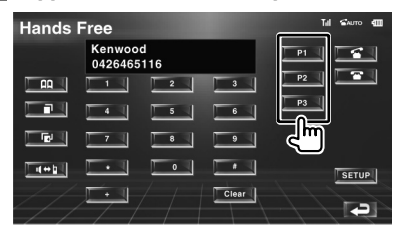

# **2 Effectuez l'appel**

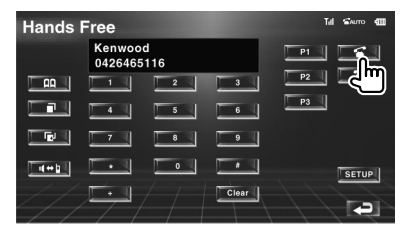

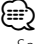

• Seuls les numéros de téléphone peuvent être enregistrés dans la fonction de composition rapide. Par conséquent, le nom et autres détails du destinataire ne s'affichent pas pendant la composition du numéro.

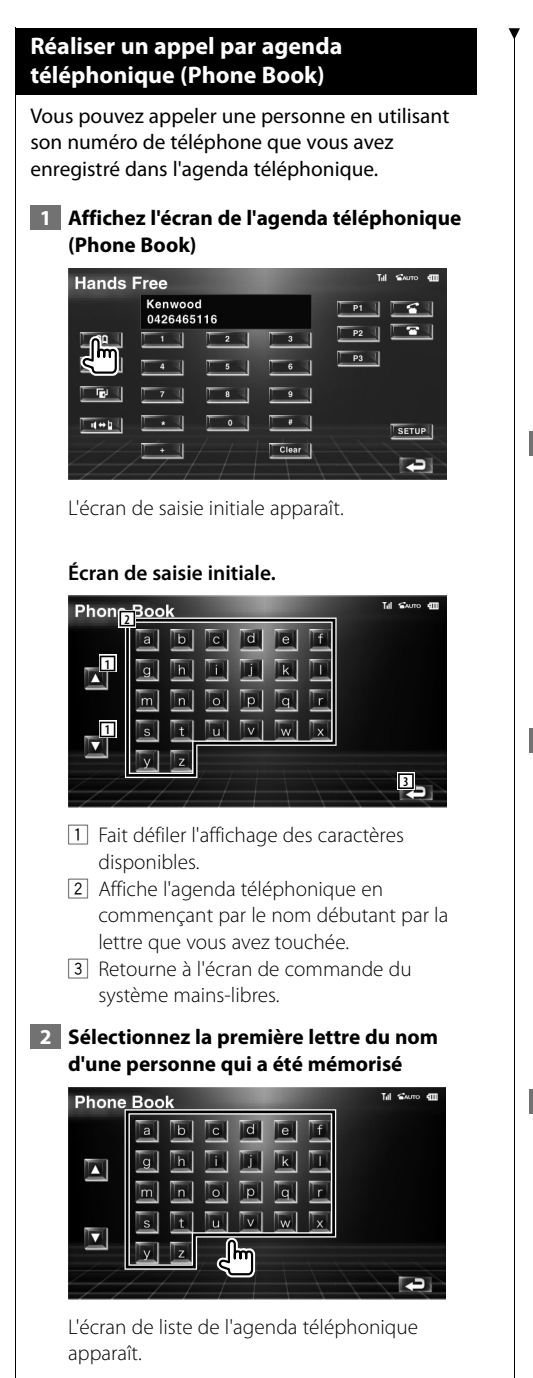

# **Écran de liste de l'agenda téléphonique**

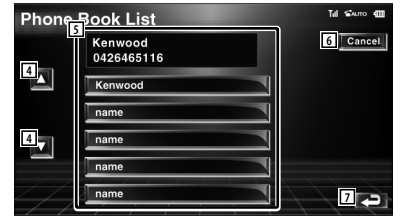

- 4 Fait défiler la liste.
- 5 Permet d'introduire le nom du destinataire.
- 6 Annule l'opération.
- 7 Retourne à l'écran de commande du système mains-libres.

#### **3 Sélectionnez un destinataire que vous souhaitez appeler**

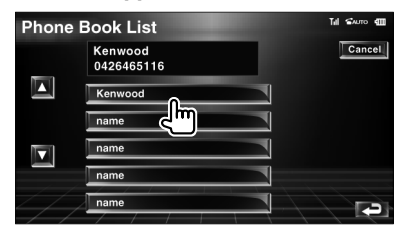

# **4 Confirmez le destinataire**

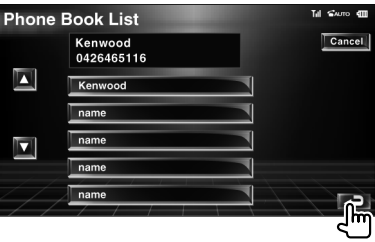

L'écran de commande du système mainslibres apparaît à nouveau. Les données du destinataire sélectionné apparaissent.

### **5 Effectuez l'appel**

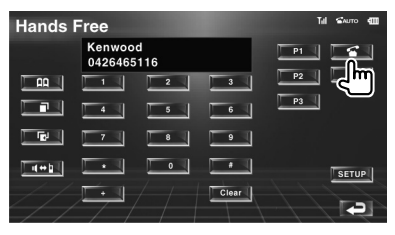

 Vous pouvez commencer à parler quand votre interlocuteur répond.

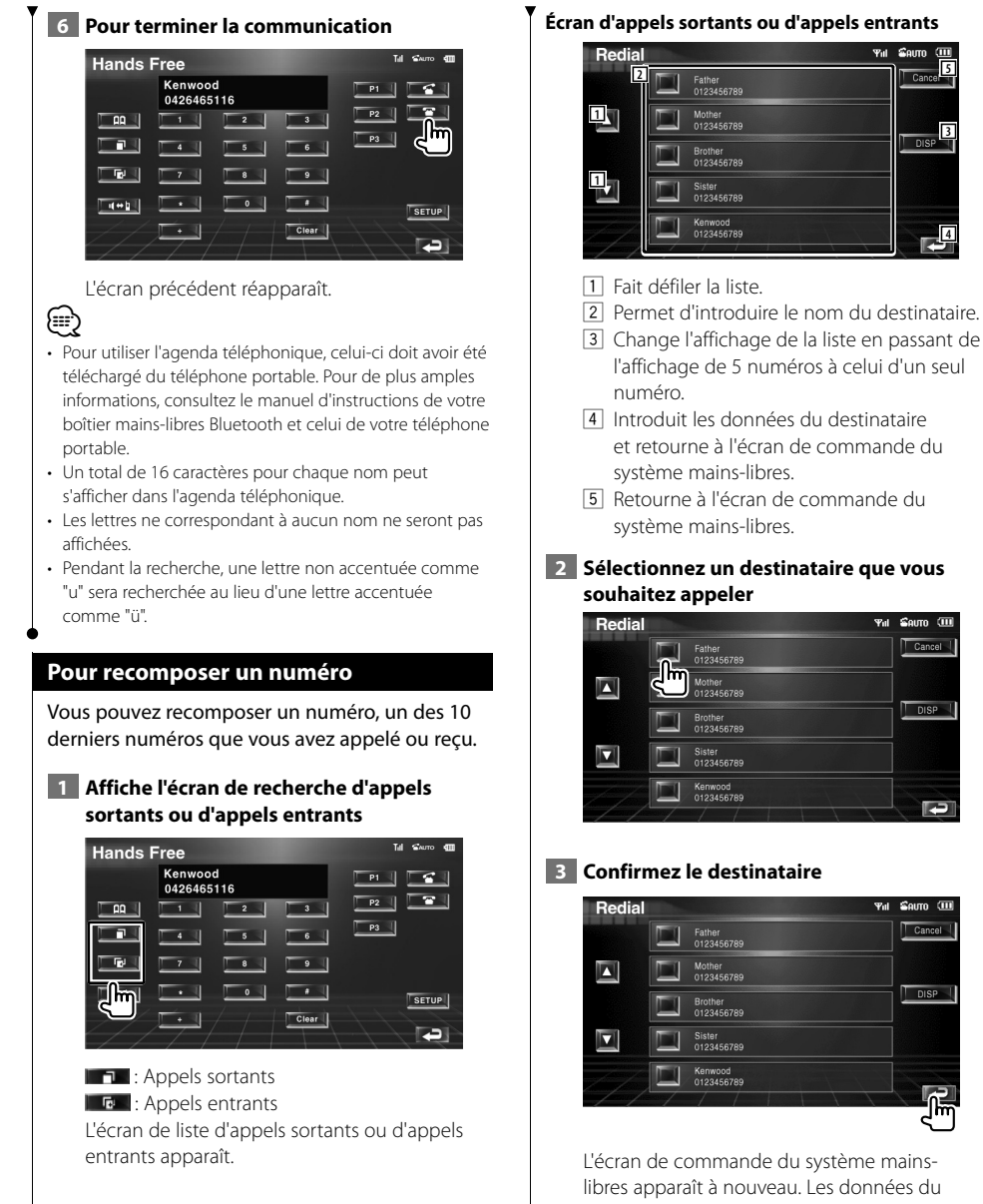

L'écran de commande du système mainslibres apparaît à nouveau. Les données du destinataire sélectionné apparaissent.

**4**

 $S$ auro  $I$ .<br>Yıl

Cancel |

 $\sqrt{}$  DISP

 $S<sub>01m</sub>$  (iii)

Cancel .

DISP<sub>N</sub>

**3**

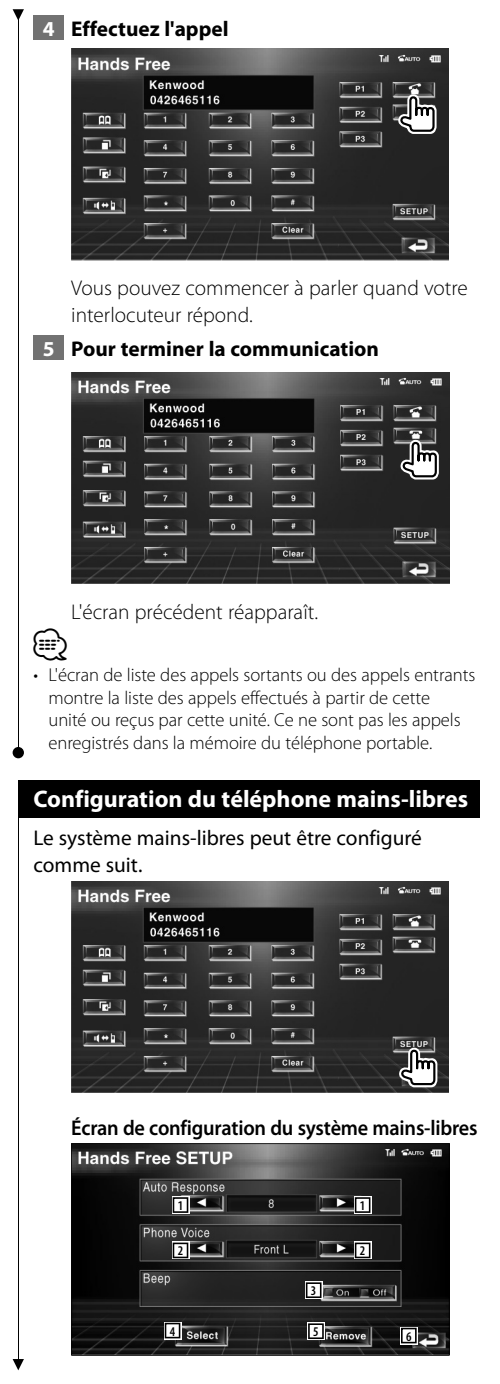

- 1 Configure une durée pour la fonction de réponse automatique après l'appel. (<sup>18</sup>"8") "Off": Cette fonction ne peut pas être utilisée.
	- "0-99": Configure la durée de sonnerie de l'appel (en secondes).
- 2 Configure l'emplacement de sortie de la sonnerie d'appel. (<sup>1</sup> "Front R")
	- "Front L": Émet la sonnerie par l'enceinte avant gauche.
	- "Front R": Émet la sonnerie par l'enceinte avant droite.
	- "Front All": Émet la sonnerie par les deux enceintes avant.
- 3 Configure le bip de l'appel entrant. (<del>A</del> "On")
	- "On": Le bip est activé.
	- "Off": Le bip est désactivé.
- 4 Affiche l'écran de sélection de téléphone.
- 5 Affiche l'écran de suppression de téléphone.
- 6 Retourne à l'écran de commande du système mains-libres.

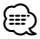

- C'est la durée de réponse automatique la plus courte entre celle configurée sur cette unité et celle configurée sur le téléphone portable qui prendra effet.
- Sélectionnez l'enceinte la plus éloignée du microphone afin d'empêcher les réactions acoustiques ou l'écho.

# **Sélection d'un téléphone mains-libres**

Vous pouvez choisir le téléphone mains-libre dans la liste.

# **1 Affichez l'écran de configuration du système mains-libres**

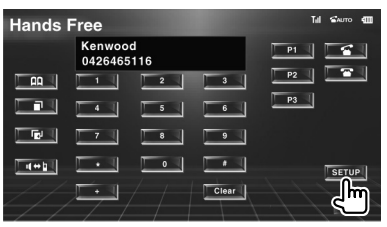

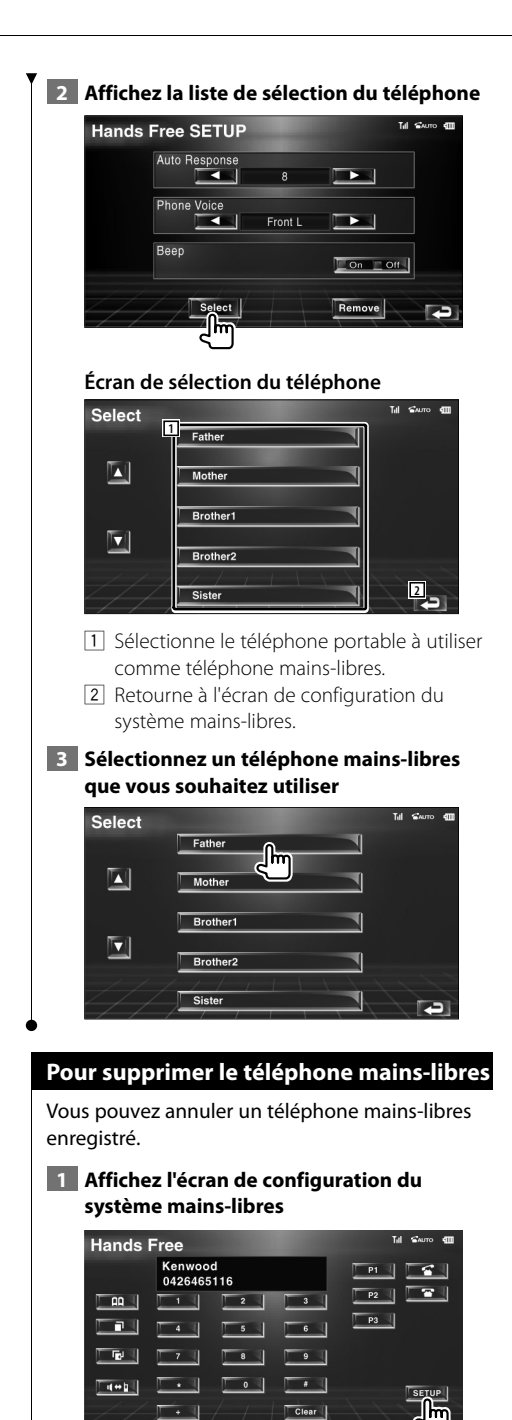

## **2 Affichez la liste de suppression de téléphone**

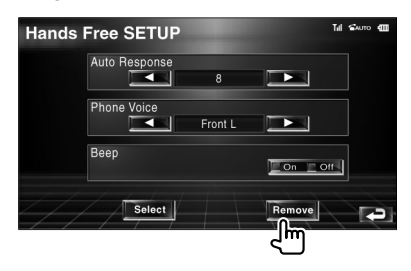

#### **Écran de suppression de téléphone**

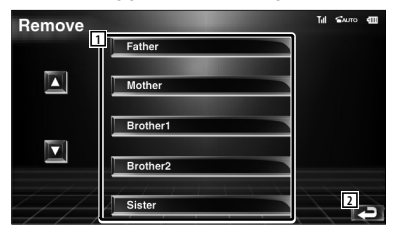

- 11 Sélectionne le téléphone portable à supprimer dans la liste.
- 2 Retourne à l'écran de configuration du système mains-libres.
- **3 Sélectionnez un téléphone mains-libres que vous souhaitez supprimer**

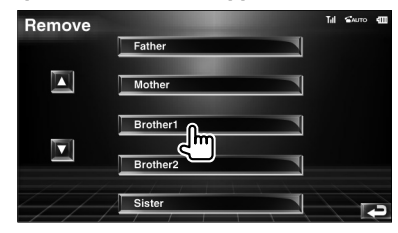

# {≕}

• L'agenda, la liste des appels sortants et la liste des appels entrants sont supprimés en même temps que le téléphone mains-libres supprimé.

# **Menu de configuration**

Vous pouvez régler divers paramètres du récepteur.

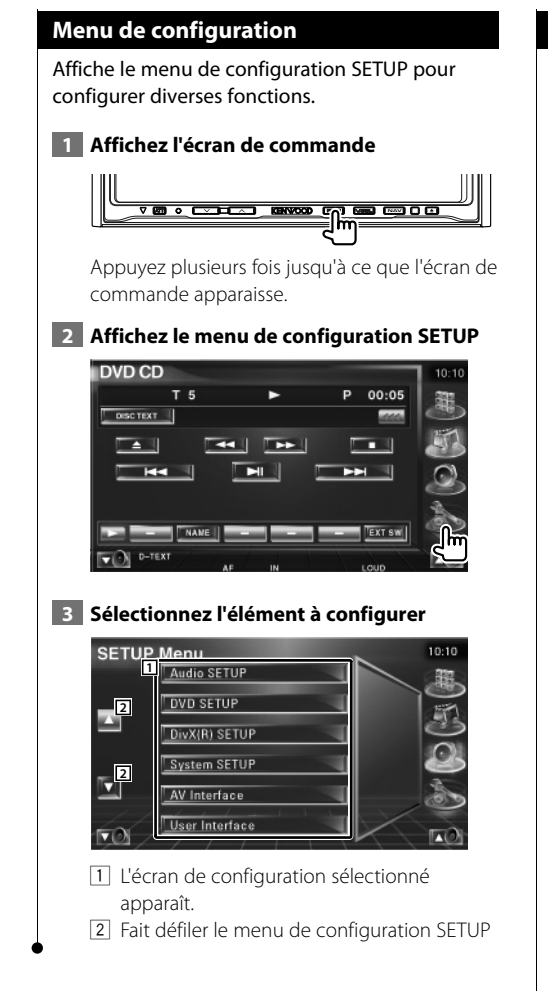

#### **Configuration audio**

Vous pouvez configurer un réseau d'enceintes, etc.

#### **1 Affichez l'écran de configuration audio**

Touchez le bouton [Audio SETUP] dans le menu de configuration SETUP (page 64).

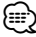

#### • [Audio SETUP] ne peut pas être sélectionné quand aucune source n'est sélectionnée.

 **2 Configurez chaque élément**

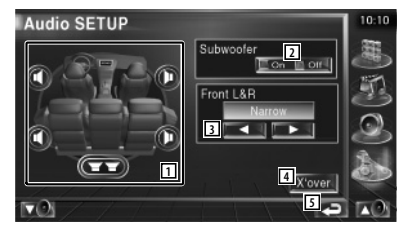

- 1 Sélectionne l'enceinte où installer le répartiteur. Reportez-vous à la section <Configuration du réseau du répartiteur> (page 65).
- 2 Règle la disponibilité des subwoofers.
- 3 Sélectionne le type d'enceintes avant. "Standard": Configuration pour des enceintes de diamètre normal
	- "Narrow": Configuration pour des enceintes de petit diamètre "Middle": Configuration pour des enceintes de diamètre moyen
	- "Wide": Configuration pour des enceintes de grand diamètre
- 4 Passe à l'écran de configuration du répartiteur. Reportez-vous à la section <Configuration du réseau du répartiteur > (page 65).
- 5 Retourne à l'écran d'origine.

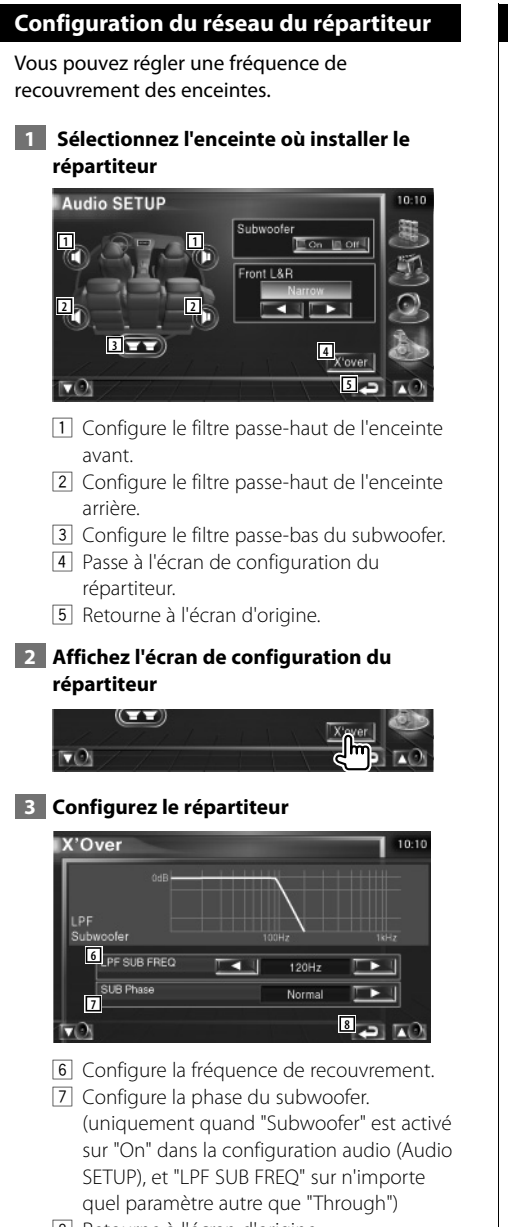

8 Retourne à l'écran d'origine.

# **Configuration DVD**

Vous pouvez régler la lecture de DVD.

## **1 Affichez l'écran de configuration du DVD**

Touchez le bouton [DVD SETUP] dans le menu de configuration SETUP (page 64).

#### **2 Configurez chaque élément**

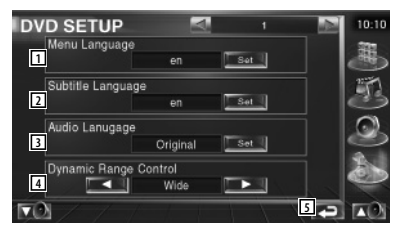

1 Sélectionne une langue pour le menu du disque.\*1

(Reportez-vous à la section <Configuration de la langue>, page 66).

- 2 Sélectionne une langue de sous-titre.\*1 (Reportez-vous à la section <Configuration de la langue>, page 66).
- 3 Sélectionne une langue audio.\*1 (Reportez-vous à la section <Configuration de la langue>, page 66).
- 4 Configure la dynamique.\*1 ( $\blacktriangleright$  Wide) On peut réduire la dynamique en passant de "Wide" (large) à "Normal" et de "Normal" à "Dialog". "Dialog" rend le volume sonore total plus grand par rapport à "Wide" (large) et "Normal", ce qui vous permet d'entendre le dialogue du film plus clairement. Ce réglage n'est efficace que lorsque vous utilisez un logiciel Dolby numérique.
- 5 Retourne à l'écran d'origine.

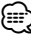

• \*1 inactivé lorsqu'un DVD est lu.

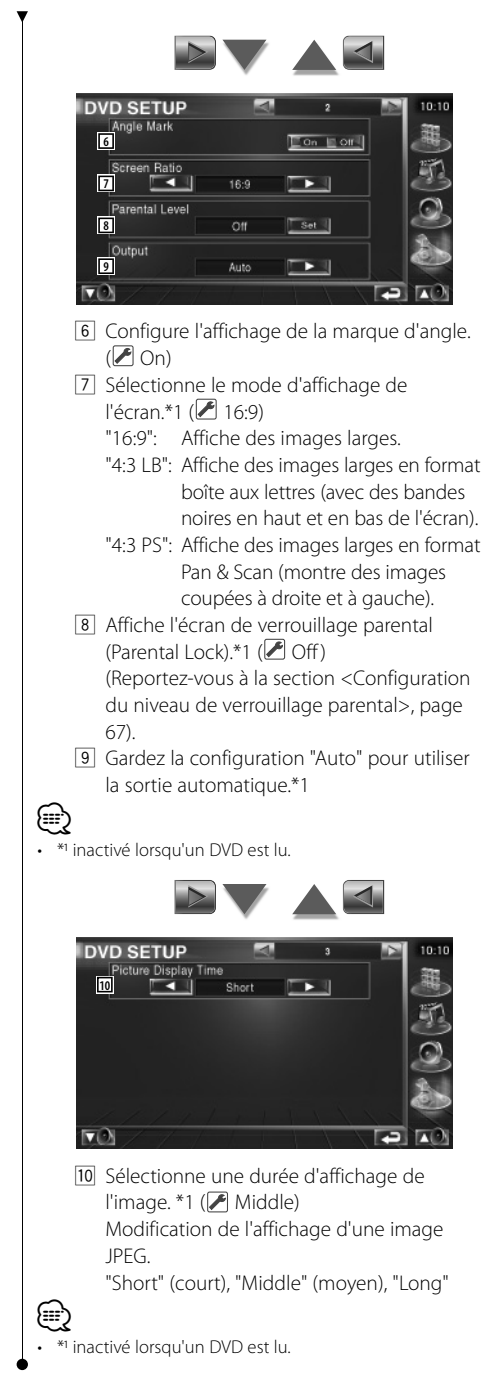

# **Configuration de la langue**

Sélectionne la langue que vous utilisez pour les dialogues et les menus.

## **1 Sélectionnez l'élément de langue à configurer**

 Reportez-vous à la section <Configuration DVD> (page 65) et sélectionnez [Menu Language] (langue du menu), [Subtitle Language] (langue des sous-titres) ou [Audio Language] (langue audio).

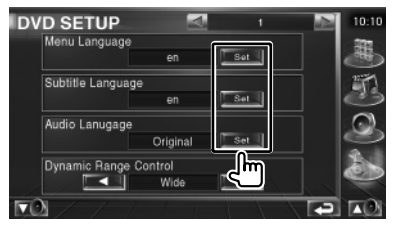

# **2 Affichez l'écran de configuration de la langue**

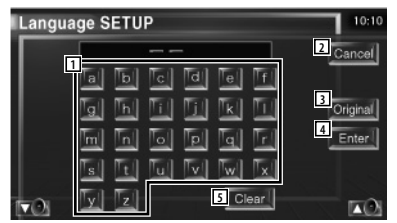

1 Permet d'introduire un code de langue.

- 2 Annule la configuration de la langue et retourne à l'écran de configuration du DVD (DVD SETUP 1).
- 3 Configure la langue audio d'origine. (elle apparaît pendant la configuration de la langue audio).
- 4 Configure la langue et retourne à l'écran de configuration du DVD (DVD SETUP 1). (celle-ci apparaît après votre saisie du code de langue.)
- 5 Efface le code de langue.

# **3 Introduisez un code de langue**

Reportez-vous à la section <Codes de langue du DVD> (page 96) et sélectionnez la langue voulue.

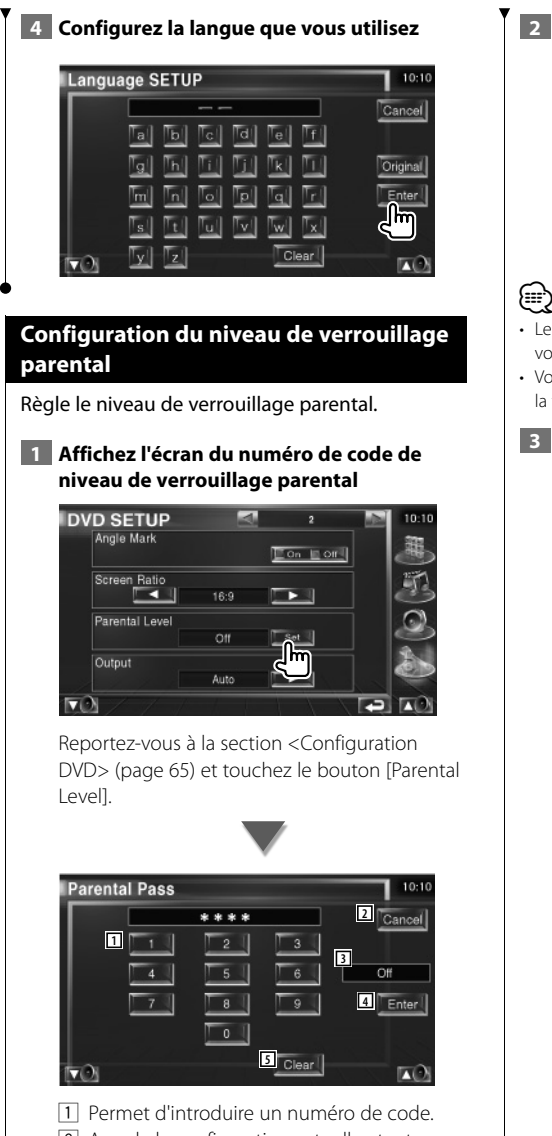

- 2 Annule la configuration actuelle et retourne à l'écran de configuration du DVD (DVD SETUP 2).
- 3 Indique le niveau de verrouillage parental actuel.
- 4 Détermine le numéro de code et affiche l'écran de configuration du niveau de verrouillage parental.
- 5 Efface le numéro de code.

 **2 Introduisez le numéro de code**

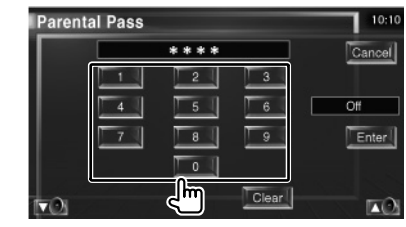

- Le numéro que vous saisissez d'abord est réglé comme votre numéro de code de verrouillage parental.
- Vous pouvez effacer le numéro de code en appuyant sur la touche de réinitialisation.
- **3 Affichez l'écran de configuration du niveau de verrouillage parental**

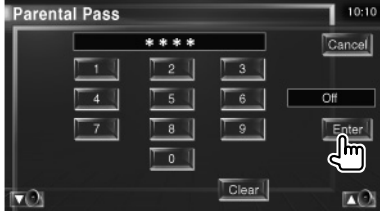

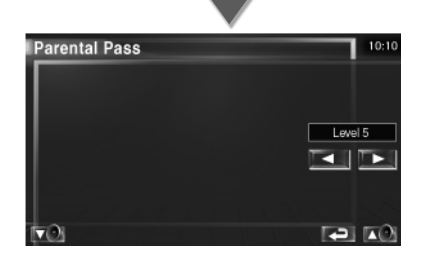

**Page suivante >** 

{≕

## **4 Sélectionnez un niveau de verrouillage parental et terminez la configuration**

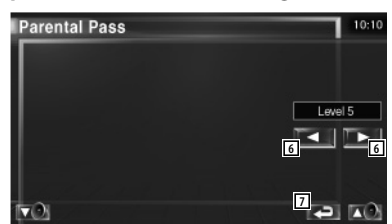

- 6 Sélectionne un niveau de verrouillage parental.
- 7 Termine la configuration du niveau de verrouillage parental et retourne à l'écran de configuration du DVD (DVD SETUP 2).
- Si un disque possède un niveau de verrouillage parental plus élevé, vous devez introduire le numéro de code.
- Le niveau de verrouillage parental varie suivant le disque chargé.
- Si un disque n'a pas de verrouillage parental, n'importe qui peut le regarder, même si vous avez configuré le verrouillage parental.

# **Configuration DivX**

Vérifie le code d'enregistrement. Ce code est nécessaire lors de la création d'un disque avec GDN (Gestion des Droits Numériques).

## **1 Affichez l'écran de configuration DivX**

Touchez le bouton [DivX SETUP] dans le menu de configuration SETUP (page 64).

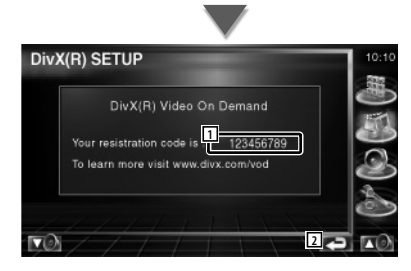

- 1 Affiche le code d'enregistrement.
- 2 Retourne à l'écran d'origine.

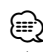

• Lorsque vous téléchargez un fichier DivX VOD (vidéo à la demande) contrôlé par GDN, enregistrez le code qui apparaît à l'écran comme celui qui est illustré ci-dessus. Sinon, le fichier peut ne pas être reproductible par cette unité.

Le nombre de visionnages restant s'affiche quand vous reproduisez un fichier DivX VOD (vidéo à la demande) avec restriction de visionnage. Quand le nombre de visionnages restant atteint 0, un message d'avertissement apparaît et le fichier ne peut pas être reproduit.

# **Information sur le logiciel**

Pour vérifier la version logicielle de cette unité.

### **1 Affichez l'écran d'information sur le logiciel**

Touchez le bouton [Software Information] dans le menu de configuration SETUP (page 64).

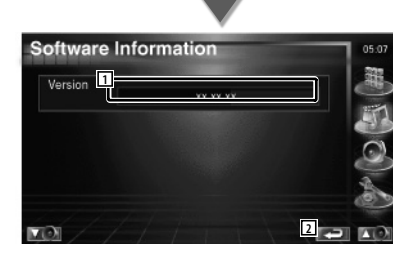

- 11 Affiche la version logicielle.
- 2 Retourne à l'écran d'origine.

## **Configuration de l'iPod**

Effectue la configuration quand vous utilisez un iPod.

#### **1 Affichez l'écran de configuration de l'iPod**

Touchez le bouton [iPod SETUP] dans le menu de configuration SETUP (page 64).

#### **2 Configurez chaque élément**

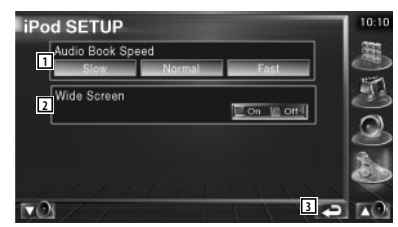

- 1 Configure la vitesse de reproduction du livret audio (Audiobook).
- 2 Active ou désactive l'écran large.
- 3 Retourne à l'écran d'origine.

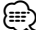

• "Wide Screen" (écran large) ne peut pas être configuré quand l'iPod est connecté.

#### **Configuration du système**

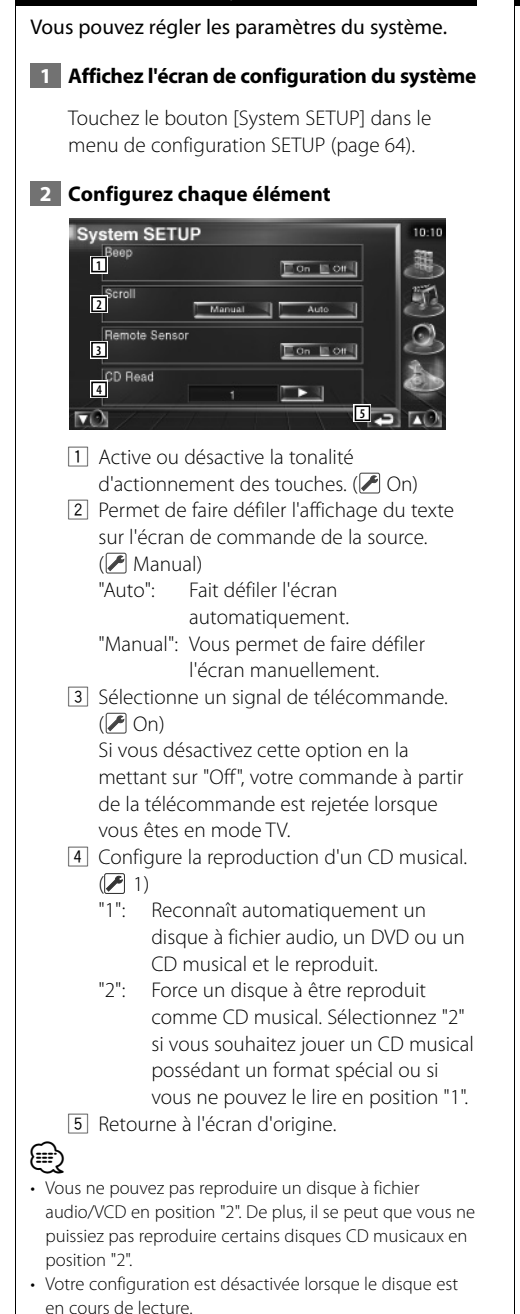

# **Configuration de l'interface AV**

Vous pouvez régler les paramètres de l'interface audiovisuelle (AV).

### **1 Affichez l'écran de l'interface AV**

Touchez le bouton [AV Interface] dans le menu de configuration SETUP (page 64).

#### **2 Configurez chaque élément**

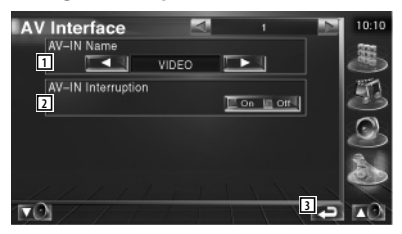

- 1 Configure un nom à afficher quand vous sélectionnez un système qui est connecté par le port AV INPUT. (<sup>1</sup>VIDEO)
- 2 Configure un affichage d'image du système qui est connecté par le port AV INPUT.  $(\triangleright$  Off)
	- "Off": Quand la source d'image est activée, une image introduite par le port AV INPUT s'affiche.
	- "On": Quand un signal d'image est introduit par le port AV INPUT, cette image s'affiche.
- 3 Retourne à l'écran d'origine.

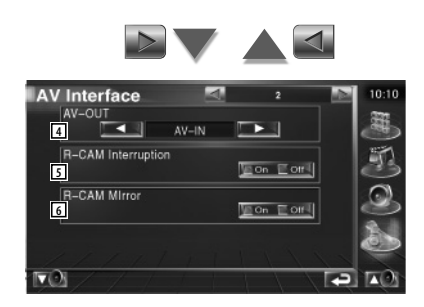

- 4 Sélectionne une source AV qui sera émise par le port AV OUTPUT. (<sup>1</sup> AV-IN)
- 5 Configure une méthode pour passer à l'affichage vidéo de la caméra de vue arrière. (<sup>1</sup>Off)
	- "On": Passe à l'affichage vidéo de la caméra de vue arrière lorsqu'on engage le levier de vitesse sur "Reverse" (Marche arrière).
	- "Off": Passe à l'affichage vidéo de la caméra de vue arrière quand on engage le levier de vitesse sur "Reverse" (Marche arrière) et que l'on appuie ensuite sur l'interrupteur [V.SEL] plusieurs fois.
- 6 Vous pouvez intervertir la gauche et la droite de l'affichage vidéo de la caméra de vue arrière. Sélectionnez "Reverse" et la vue arrière sera affichée à gauche et à droite dans une image inverse sur l'écran. (<sup>1</sup>Off)

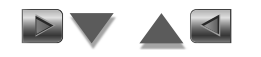

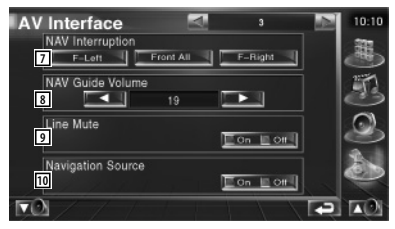

- 7 Sélectionne les enceintes utilisées pour le guidage vocal du système de navigation.  $(\triangleright$  F-Left)
	- "F-Left": Utilise l'enceinte avant gauche pour le guidage vocal.
	- "F-Right": Utilise l'enceinte avant droite pour le guidage vocal.
	- "Front All": Utilise les deux enceintes avant pour le guidage vocal.
- 8 Règle le volume pour le guidage vocal du système de navigation. (<sup>1</sup>19)
- 9 Met le son en sourdine pendant le guidage vocal du système de navigation.  $(\sqrt{\phantom{a}})$  On) Lorsqu'il est sur "On", le niveau de volume diminue pour le guidage vocal.
- 10 Configure une méthode de sélection de la source audio à partir du système de navigation.  $(\sqrt{\phantom{a}})$  Off)
	- "On": Vous permet de sélectionner l'entrée de la source audio à partir de l'interface du système de navigation en la sélectionnant sur l'écran de sélection de source.
	- "Off": La source audio ne peut pas être sélectionnée sur l'écran de sélection de source.

## **Interface utilisateur**

Vous pouvez configurer les paramètres de l'interface utilisateur.  **1 Affichez l'écran de l'interface utilisateur** Touchez le bouton [User Interface] dans le menu de configuration SETUP (page 64).  **2 Configurez chaque élément**  $\overline{\phantom{a}}$  $10:10$ **User Interface** Background Change Default Change **1** Memory | Delete  $\triangle$ **2**<sup>Marker</sup>  $\Box$  On  $\Box$  Off **1**<br>**3**<br>**4**<br>**4**  $\Box$  On  $\Box$  Off **5** 1 Sélectionne le fond à afficher. "Change": Affiche les images introduites dans cette unité. Reportez-vous à la section <Sélection de fond d'écran> (page 74). 2 Permet d'introduire ou de supprimer des images de fond d'écran dans cette unité. Appuyez sur **Paul 2 Mars** pour entrer en mode de pause du périphérique USB, puis enlevez-le. "Memory": permet d'introduire des images de fond d'écran. Reportez-vous à la section <Pour introduire un fond d'écran> (page 73). "Delete": Permet de supprimer des images de fond d'écran introduites dans cette unité. Reportez-vous à la section <Pour supprimer un fond d'écran> (page 74). 3 Configure s'il faut afficher la cible quand on touche le panneau. 4 Configure la méthode d'affichage des caractères inconnus. "On": Affiche les caractères russes. "Off": Affiche les caractères européens. 5 Retourne à l'écran d'origine.

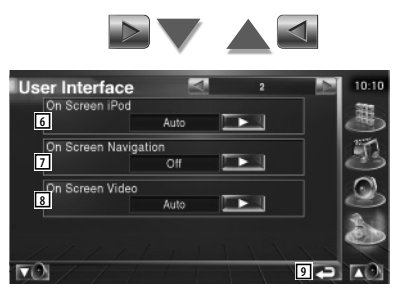

- 6 Configure un affichage à l'écran de l'écran de reproduction de l'iPod. (<sup>1</sup>) Auto)
	- "Auto": L'information s'affiche pendant 5 secondes quand elle est mise à jour.
	- "Manual": L'information s'affiche quand vous touchez l'écran.
- 7 Configure un affichage à l'écran de l'écran de navigation. (<sup>1</sup> Auto) "Auto": L'information s'affiche pendant 5 secondes quand elle est mise à jour.
	- "Off": L'information ne s'affiche pas.
- 8 Configure un affichage à l'écran de l'écran de reproduction vidéo. (▶ Auto)
	- "Auto": L'information s'affiche pendant 5 secondes quand elle est mise à jour.
	- "Manual": L'information s'affiche quand vous touchez l'écran.
- 9 Retourne à l'écran d'origine.

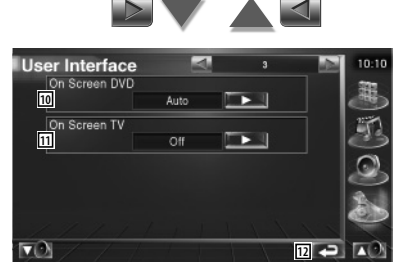

- p Configure un affichage à l'écran de l'écran de reproduction du DVD. (<sup>1</sup>Manual)
	- "Auto": L'information s'affiche pendant 5 secondes quand elle est mise à jour.
	- "Manual": L'information s'affiche quand vous touchez l'écran.
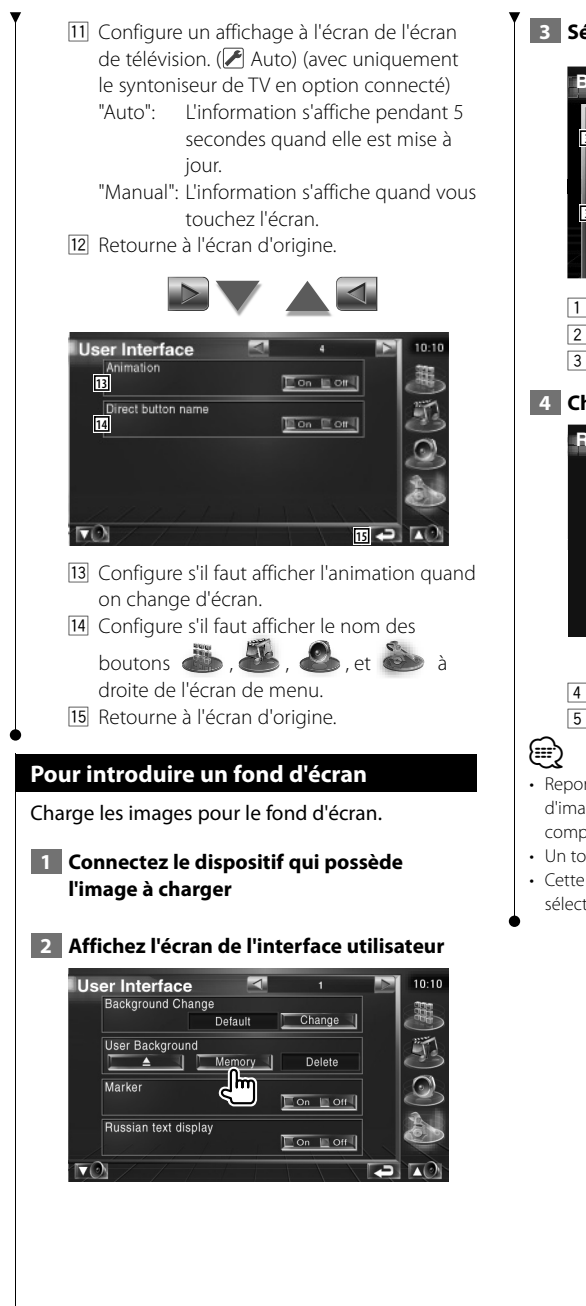

 **3 Sélectionnez l'image à charger**

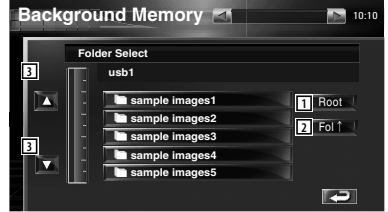

- $\Box$  Retour à l'écran de sélection du support.
- 2 Retourne au dossier précédent.
- 3 Fait défiler la liste.

#### **4 Chargez l'image**

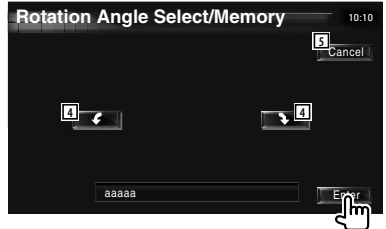

- 4 Fait tourner l'image.
- 5 Retourne à l'écran de sélection d'image.
- Reportez-vous à la section <À propos des fichiers d'image> (page 11) pour les spécifications des images compatibles.
- Un total de 3 images peuvent être chargées.
- Cette opération est impossible quand USB est sélectionné comme source.

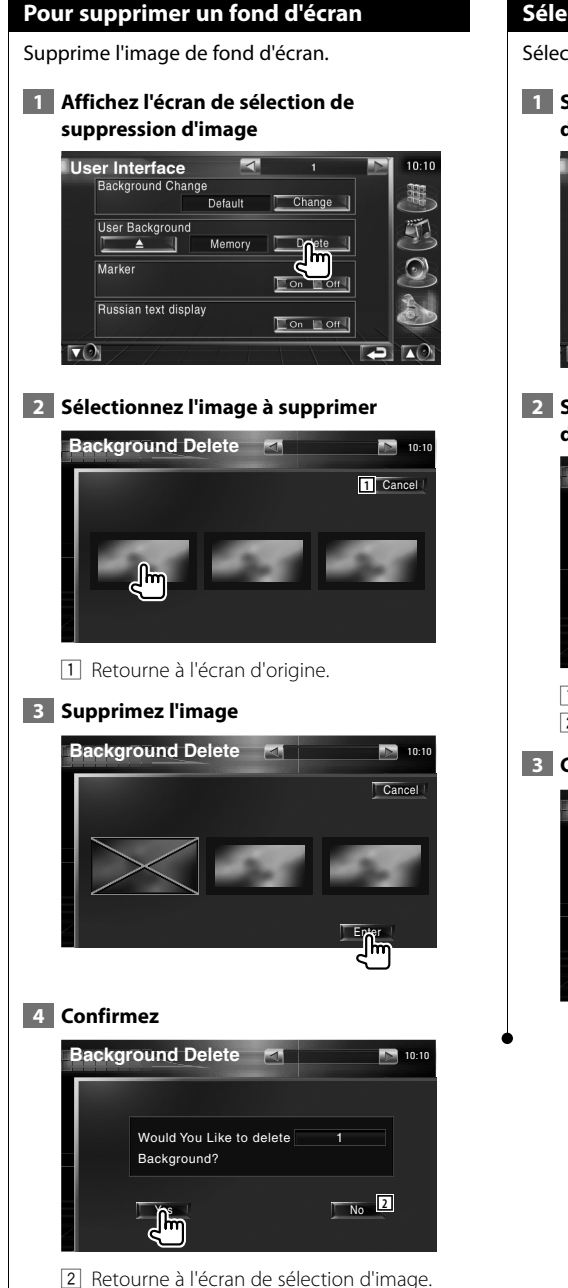

# **Sélection de fond d'écran**

Sélectionne une image pour le fond d'écran.

#### **1 Sélectionnez l'écran de sélection de fond d'écran**

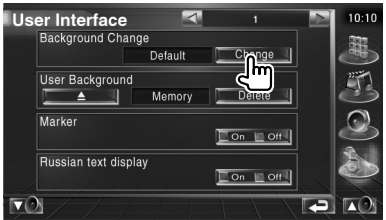

#### **2 Sélectionnez une image pour le fond d'écran**

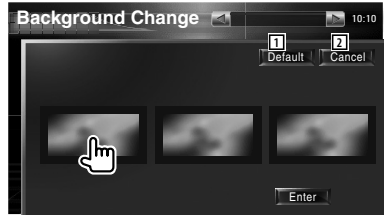

1 Retourne à l'écran d'origine.

2 Retourne au fond d'écran initial.

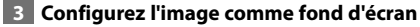

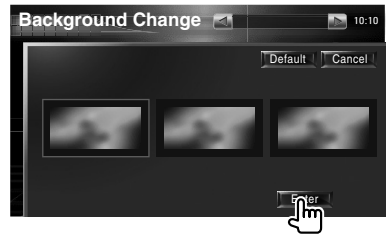

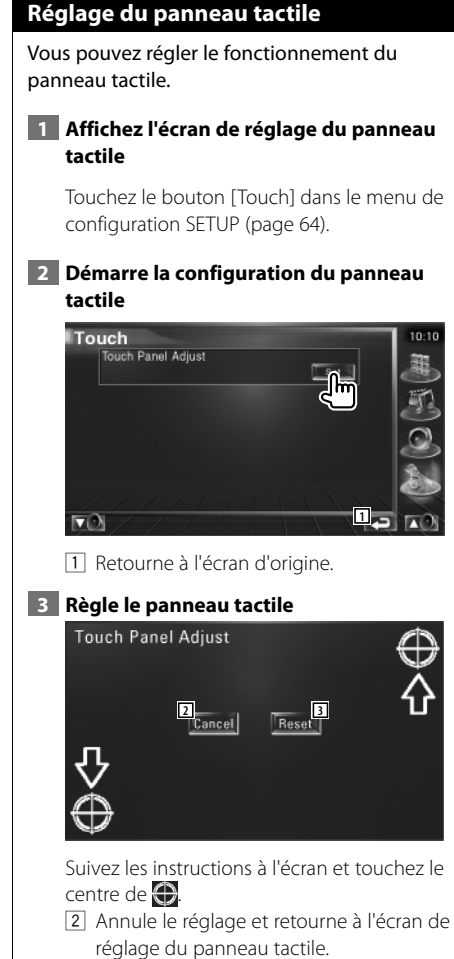

3 Retourne le réglage à l'état initial.

# **Configuration de l'horloge**

Vous pouvez régler l'heure de l'horloge.

#### **1 Affichez l'écran de configuration de l'horloge**

Touchez le bouton [Clock] dans le menu de configuration SETUP (page 64).

#### **2 Configurez l'horloge**

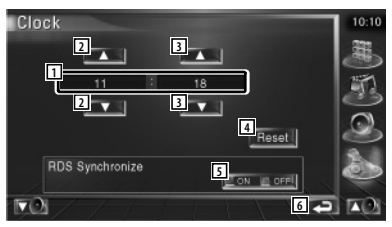

- 1 Affichage de l'heure de l'horloge
- 2 Règle les heures.
- 3 Règle les minutes.
- 4 Configure "00" minute. Exemple de configuration:  $3:00 \sim 3:29 \rightarrow 3:00$  $3:30 \sim 3:59$   $\rightarrow$  4:00
- 5 Configure l'heure de l'horloge en synchronisation avec les données d'heure envoyées par la station RDS. (200) Lorsqu'il est sur "On", le mode synchronisé est activé et l'horloge ne peut pas être réglée manuellement.
- 6 Retourne à l'écran d'origine.

# **3 Réglez l'heure de l'horloge**

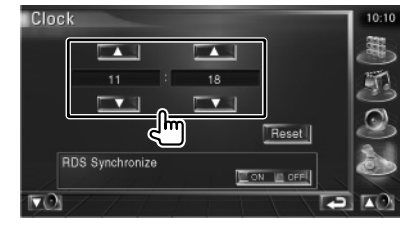

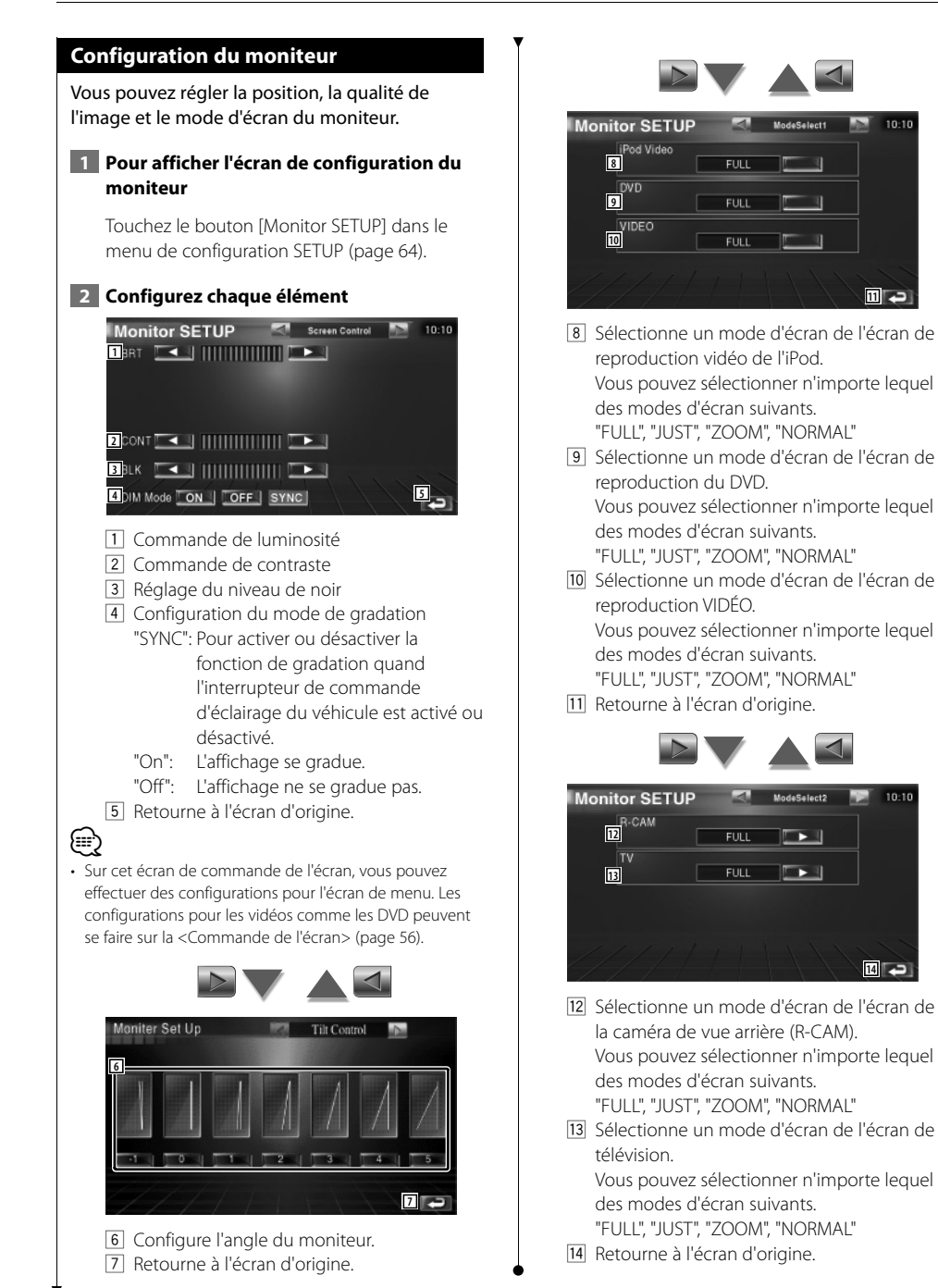

# (∰

- Lorsque vous sélectionnez le menu, l'écran de commandes faciles ou la navigation, l'affichage apparaît automatiquement en mode plein écran. Le mode d'écran de ces affichages ne peut pas être modifié.
- La qualité d'image peut être réglée pour chaque source.

#### **Mode d'affichage plein écran (FULL)**

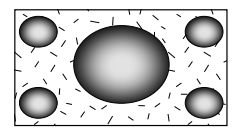

#### **Mode d'image avec zoom (ZOOM)**

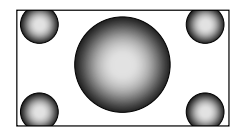

#### **Justifier le mode d'image (JUST)**

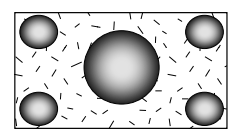

#### **Mode d'image normale (NORMAL)**

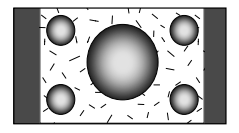

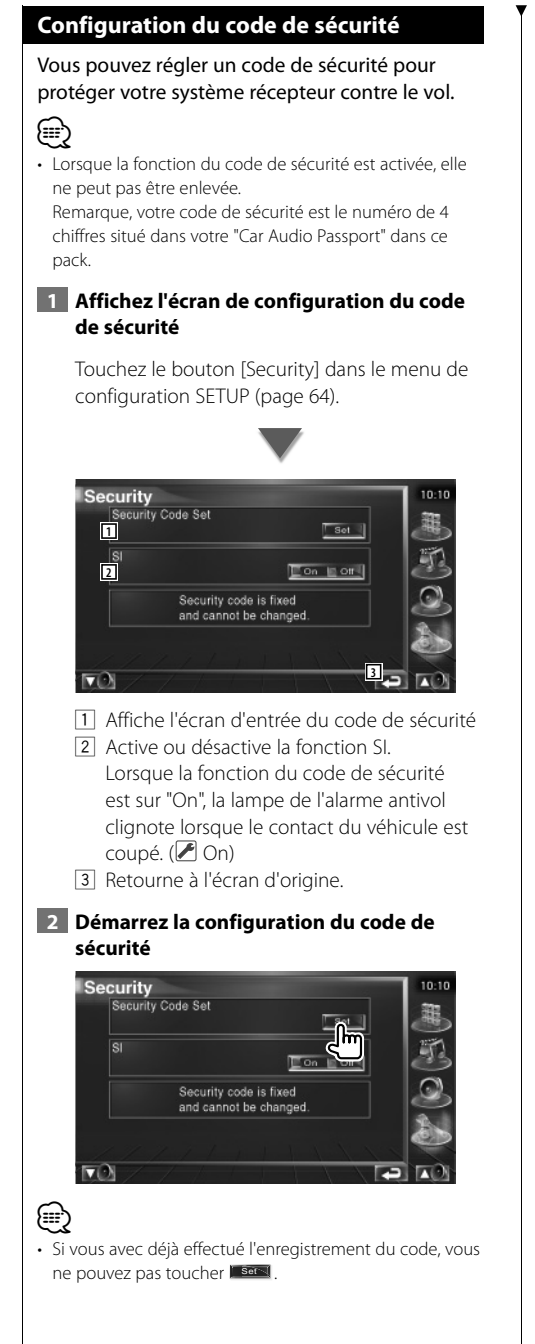

#### **3 Introduisez un code de sécurité**

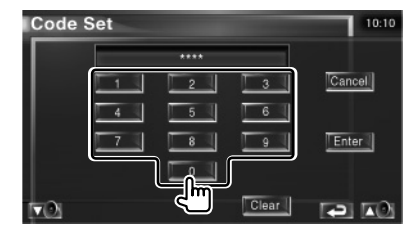

Saisir un numéro à quatre chiffres.

 **4 Enregistrez votre code de sécurité**

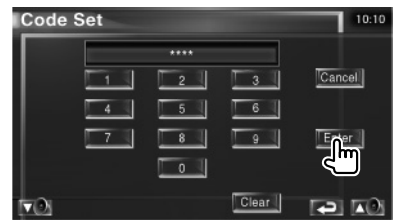

#### **5 Introduisez le numéro de code à nouveau**

Ressaisissez le même code de sécurité entré à l'étape 3 pour confirmation.

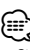

• Si vous saisissez un code de sécurité différent, l'écran retourne à l'étape 3 (pour la première saisie du code).

#### **6 Enregistrez le code de sécurité à nouveau**

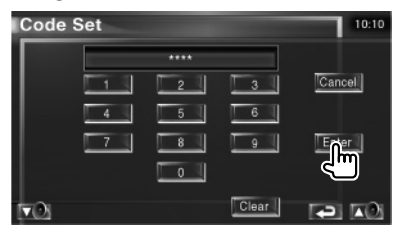

Votre code de sécurité est désormais enregistré. Si vous avez appuyé sur la touche de réinitialisation ou débranché votre récepteur de la batterie après enregistrement du code, il vous sera nécessaire de saisir le code de sécurité enregistré.

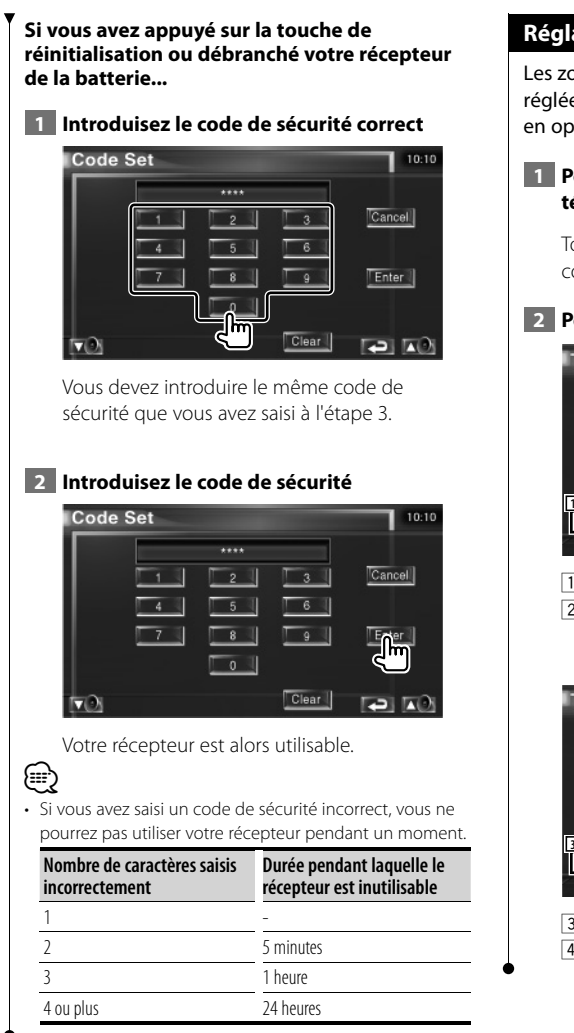

# **Réglage de la télévision**

Les zones de réception de signal TV peuvent être réglées. (avec uniquement le syntoniseur de TV en option connecté)

 **1 Pour afficher l'écran de réglage de la télévision**

Touchez le bouton [TV SETUP] dans le menu de configuration SETUP (page 64).

#### **2 Pour régler la télévision**

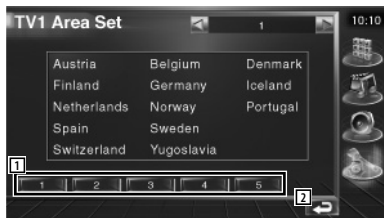

- 1 Règle la zone de réception TV1 actuelle.
- 2 Retourne à l'écran d'origine.

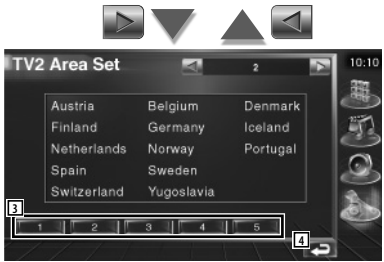

- 3 Règle la zone de réception TV2 actuelle.
- 4 Retourne à l'écran d'origine.

#### **Configuration du RDS**

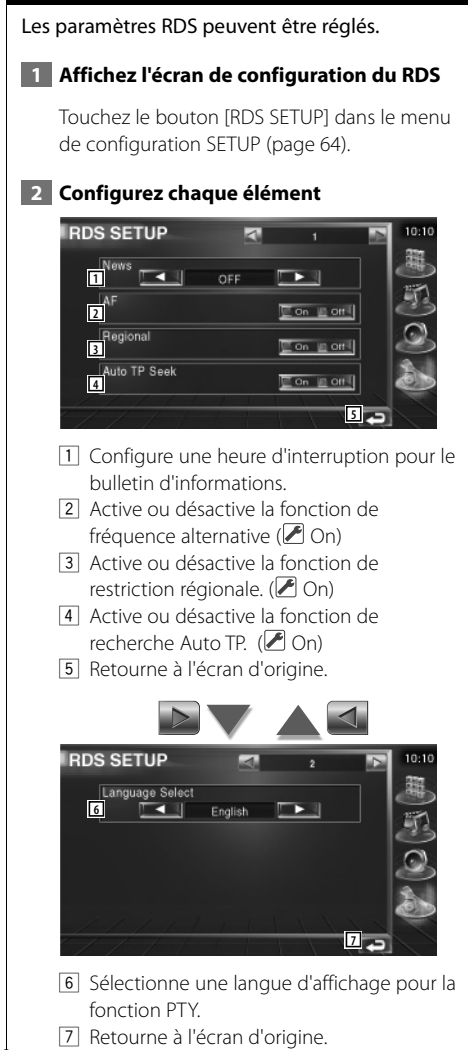

**Configuration de la radiodiffusion numérique (DAB)**

Vous pouvez régler la réception DAB. (uniquement avec le syntoniseur DAB en option connecté)

# **1 Affichez l'écran de configuration de la radiodiffusion numérique (DAB)**

Touchez le bouton [DAB SETUP] dans le menu de configuration SETUP (page 64).

# **2 Configurez chaque élément**

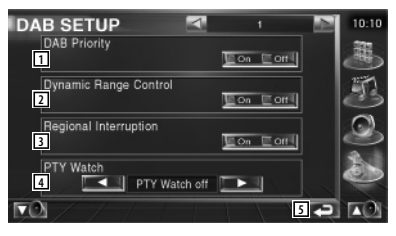

- 1 Active ou désactive la priorité DAB.
- 2 Active ou désactive la fonction de commande de la dynamique.
- 3 Active ou désactive la fonction d'annonce régionale.
- 4 Permet de configurer un type de programme à sélectionner automatiquement quand l'ensemble récepteur démarre.
- 5 Retourne à l'écran d'origine.

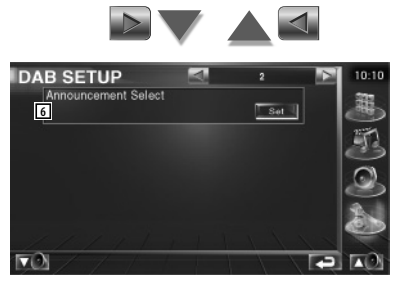

6 Affiche l'écran de sélection d'annonce. (page 81)

# **Sélection d'annonce**

Vous pouvez régler divers paramètres de réception d'annonce.

#### **1 Affichez l'écran d'annonce**

Reportez-vous à la section <Configuration de la radiodiffusion numérique (DAB)> (page 80).

#### **2 Configurez les paramètres d'annonce**

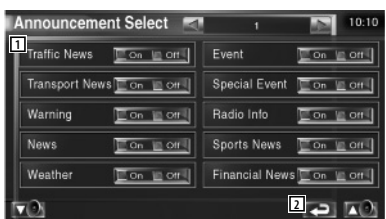

- 1 Active ou désactive la fonction de réception d'annonce.
- 2 Retourne à l'écran d'origine.

#### **Commande d'ampli**

Règle l'ampli de puissance connecté via le LX bus. (avec uniquement l'ampli de puissance LX optionnel connecté)

#### **1 Pour afficher l'écran de commande de l'ampli**

Touchez le bouton [Amp Control] dans le menu de configuration SETUP (page 64).

#### **2 Pour configurer la commande d'ampli**

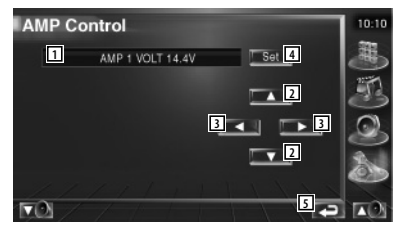

- 11 Affichage d'option et de valeur de configuration
- 2 Sélectionnez une option à configurer.
- 3 Sélectionne une valeur déterminée.
- 4 Introduit la valeur déterminée.
- 5 Retourne à l'écran d'origine.

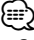

- Concernant le nom de modèle d'ampli pouvant être contrôlé à partir du système, voir le catalogue d'ampli.
- Concernant les options et valeurs pouvant être modifiées et concernant le fonctionnement de l'ampli lorsqu'elles sont modifiées, voir le manuel d'utilisation de l'ampli.

#### **Mémoire de configuration**

Il est possible de mémoriser les réglages de configuration audio et de l'interface AV. Les réglages mémorisés peuvent être rappelés à tout moment. Par exemple, même lorsque les réglages sont effacés en raison du changement de la batterie, ils peuvent être restitués.

 **1 Affichez l'écran de mémoire de configuration**

> Touchez le bouton [SETUP Memory] dans le menu de configuration SETUP (page 64).

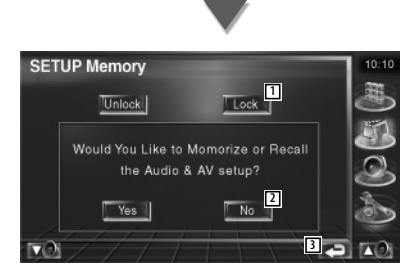

- 1 Verrouille la configuration audio et les réglages de l'interface AV. Quand Lock est sélectionné, vous ne pouvez pas configurer les paramètres de configuration audio ni l'interface AV.
- 2 Met les configurations en mémoire ou les rappelle. Pour annuler cette fonction, touchez  $\sqrt{\omega}$ . Pour annuler la mise en mémoire, touchez No. L'écran du menu de configuration apparaît de nouveau.
- 3 Retourne à l'écran d'origine.

**Page suivante >** 

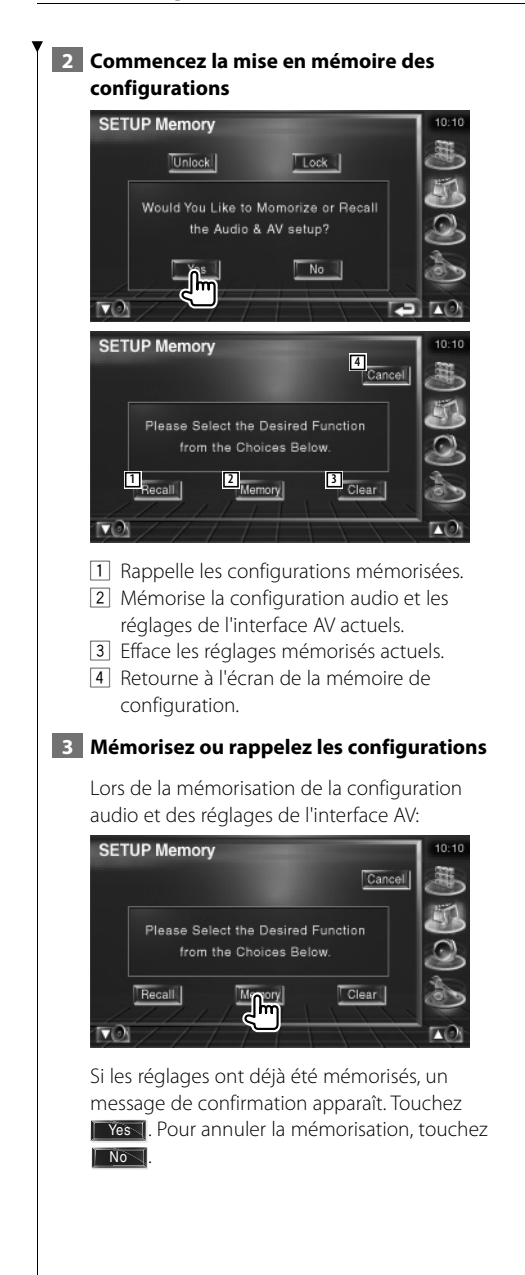

#### **Lors du rappel des réglages mémorisés::**

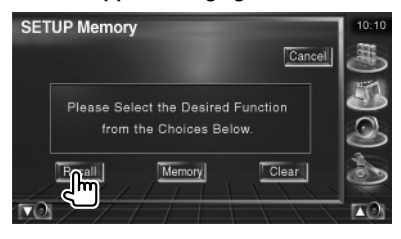

Le fait de toucher l'écran affiche un message de confirmation. Touchez **Yes** . Pour annuler le rappel, touchez  $\sqrt{\log x}$ .

#### **Lors de la suppression des réglages mémorisés:**

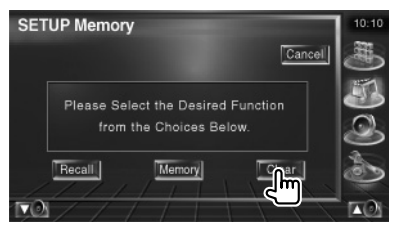

Le fait de toucher l'écran affiche un message de confirmation. Touchez | Yes | Pour annuler la suppression, touchez  $\mathbf{N}$ 

#### **4 Quittez la fonction de mémorisation/ rappel des configurations**

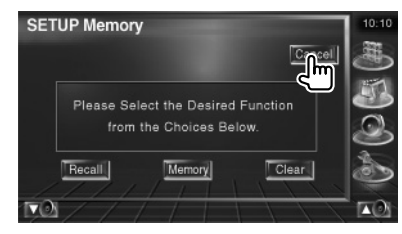

# **Configuration EXT SW**

Pour configurer les spécifications électriques du dispositif externe duquel cette unité contrôle l'alimentation.

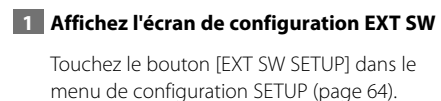

#### **2 Effectuez la configuration EXT SW**

#### **Pour configurer la commande EXT SW 1**

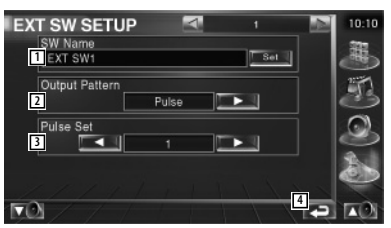

- 1 Configure le nom du dispositif externe. Reportez-vous à la section <Saisie de caractères> (page 55) pour l'information sur la façon de saisir le nom.
- 2 Configure le mode de sortie du signal électrique.

 Impulsion (Pulse): Génère une seule impulsion du signal électrique.

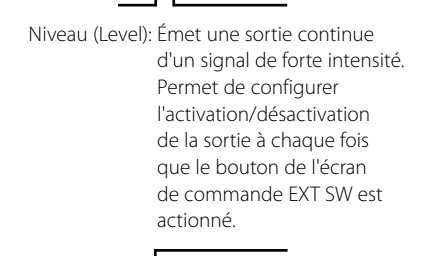

3 Configure la durée de sortie du signal à impulsion.

 Émet pendant 500 ms quand réglé sur "1". Augmente de 200 ms par niveau. Un total de 100 niveaux sont disponibles.

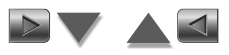

#### **Pour configurer la commande EXT SW 2**

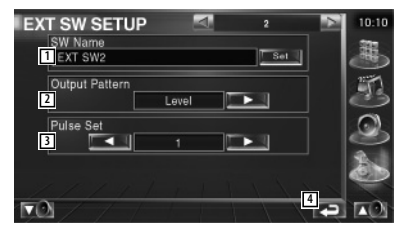

La méthode de configuration est la même que pour "EXT SW1".

# **Commande audio**

#### **Menu de commande audio**

Affiche le menu de commande audio pour configurer la fonction d'effet de son de cette unité.

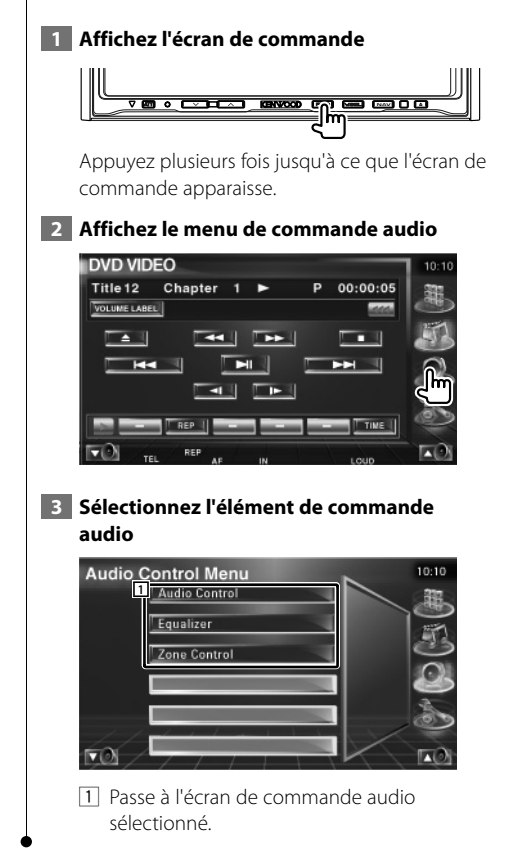

#### **Commande audio**

Vous pouvez régler la balance avant/arrière et gauche/droite du son.

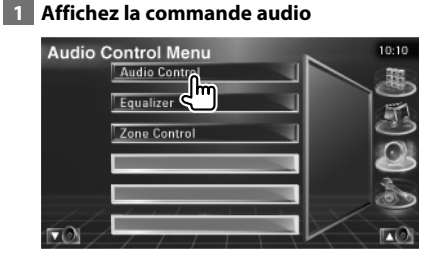

Touchez le bouton [Audio Control] dans le menu de commande audio (Audio Control) (page 84).

# **2 Affichez l'écran de commande audio**

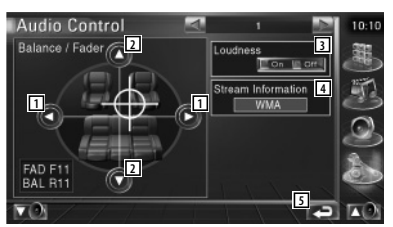

- 1 Règle la balance du volume droit et gauche.
- 2 Règle la balance du volume avant et arrière.
- 3 Active ou désactive la fonction de commande du contour. Si la fonction est mise sur "On", les timbres aigus et graves seront augmentés automatiquement lorsque le volume est faible.
- 4 Affiche l'information de la source actuelle. Le flux de données (Dolby numérique, dts, PCM linéaire, MPEG, MP3, WMA ou AAC) s'affiche.
- 5 Retourne à l'écran d'origine.

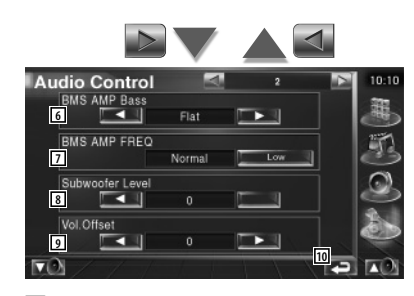

- 6 Règle l'amplification de basses fréquences de l'amplificateur de puissance B.M.S. (accessoire optionnel).
- 7 Règle la fréquence centrale de l'amplification de basses fréquences que vous avez configurée dans "AMP Bass". Si vous réglez la fréquence centrale sur "Low", elle sera réduite d'environ 20 % ou 30  $0/2$
- 8 Règle le volume du subwoofer.
- 9 Règle le volume de la source actuelle en se basant sur le niveau de différence du volume d'origine.
- 10 Retourne à l'écran d'origine.
- ⁄
- Si vous avez d'abord augmenté le volume, puis si vous l'avez réduit en utilisant "Vol. Offset", si vous passez soudainement sur une autre source, le son risque d'être extrêmement fort.
- Certains modèles d'amplificateurs de puissance ne peuvent pas être réglés sur "+18". Veuillez consulter le catalogue ou le manuel d'utilisation de l'amplificateur de puissance.

# **Commande de l'égaliseur**

Vous pouvez régler l'égaliseur.

#### **1 Affichez la commande de l'égaliseur**

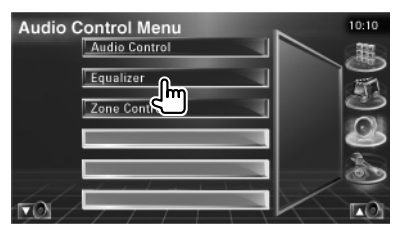

Touchez le bouton [Equalizer] dans le menu de commande audio (Audio Control) (page 84).

#### **2 Affichez l'écran de l'égaliseur**

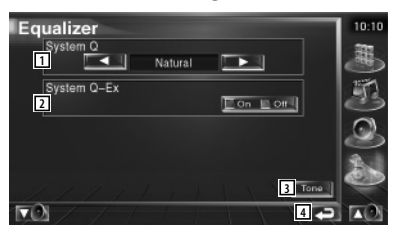

1 Sélectionne un type de courbe pour l'égaliseur.

 Vous pouvez sélectionner n'importe quelles courbes d'égaliseur suivantes.

- "Natural"
- "Rock"
- "Pops"
- "Easy"
- $\cdot$  "Top40"
- "Jazz"
- 2 Sélectionne les éléments à régler pour la configuration de la courbe de tonalité. Si mis sur "Off", seul le niveau (Level) peut être réglé pour les courbes de tonalité.
- 3 Affiche l'écran de configuration de la courbe de tonalité. (page 86)
- 4 Retourne à l'écran d'origine.

#### **Configuration de la tonalité**

Vous pouvez régler une courbe de tonalité.

#### **1 Affichez l'écran Tonalité (Tone)**

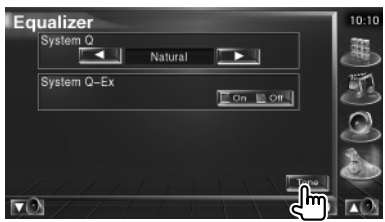

Reportez-vous à la section <Commande de l'égaliseur> (page 85).

#### **2 Configurez la tonalité**

#### Tone  $F$ lat **1 6 2** *Aiddle* **7 3 4** Bass DC Mode  $\Box$ On  $\Box$ Off lla

- 1 Les éléments de réglage des basses fréquences s'affichent.
- 2 Les éléments de réglage des fréquences moyennes s'affichent.
- 3 Les éléments de réglage des hautes fréquences s'affichent.
- 4 Paramètres d'expansion des basses DC (Uniquement quand les basses sont sélectionnées)

Si réglé sur "On", ceci étend la fréquence centrale des basses au registre bas d'environ 20%.

- 5 La courbe de tonalité devient plate.
- 6 Configure la fréquence centrale.
- 7 Configure le niveau.
- 8 Configure la facteur Q. (Seules les fréquences basses et moyennes peuvent être configurées)
- 9 Retourne à l'écran d'origine.

#### **Commande de zone**

Vous pouvez régler la source audio avant et arrière .

#### **1 Affichez la commande de zone**

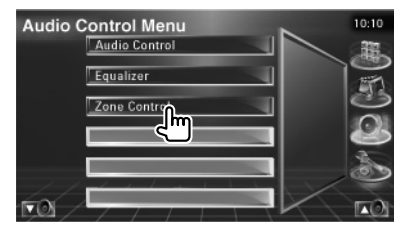

Touchez le bouton [Zone Control] dans le menu de commande audio (Audio Control) (page 84).

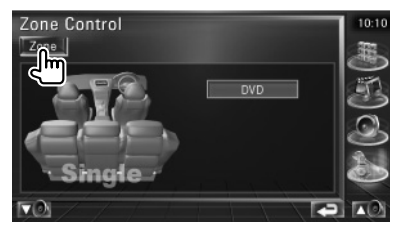

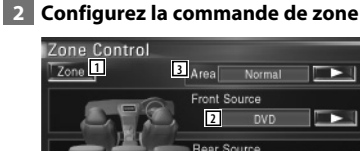

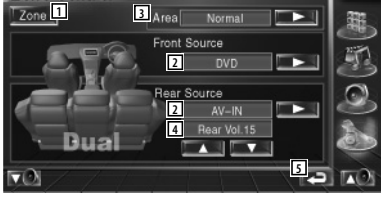

- 11 Active ou désactive la fonction Zone (qui configure des sons de source différents pour les enceintes avant et arrière).
- 2 Configure la source audio avant et arrière séparément. (Cette touche apparaît lorsque la fonction de zone est activée.)

# (∰

• Lorsque le son de l'enceinte arrière est activé, la source audio qui sort de la borne AV OUTPUT passe également à la même source.

Toutefois, si vous avez réglé "Area" sur "Reverse", la source audio qui sort de la borne AV OUTPUT change en fonction de la source sonore avant.

- 3 Active les sources audio avant et arrière. (Cette touche apparaît lorsque la fonction de zone est activée.) Utilisez "Reverse" pour inverser les sources audio avant et arrière.
- 4 Règle le volume du canal arrière. (Cette touche apparaît lorsque la fonction de zone est activée.)
- 5 Retourne à l'écran d'origine.

# **⊕**

- Les restrictions suivantes interviennent lorsque la fonction de zone est réglée sur "On".
	- Aucune sortie émise par le subwoofer.

 - Les fonctions <Configuration audio> (page 64) et <Commande de l'égaliseur> (page 85) ne sont pas

disponibles.

# **Télécommande**

∕n∖

#### Cette unité peut être commandée à l'aide de la télécommande fournie.

ית ביתוחה<br>ייתה הביתה<br>ייתה הביתה

- Placez la télécommande à un endroit où elle ne pourra pas bouger en cas de freinage ou autre mouvement. Si la télécommande tombe et vient se coincer en dessous des pédales pendant la conduite, ceci peut provoquer une situation de danger.
- Ne placez pas la pile près d'une flamme ouverte ni d'une source de chaleur. Ceci peut provoquer l'explosion de la pile.
- Ne pas recharger, court-circuiter, casser ni chauffer la pile, et ne pas la mettre au feu. Ces actions peuvent provoquer des fuites du liquide de la pile. Si du liquide entrait en contact avec vos yeux ou vos vêtements, rincez immédiatement à grande eau et consultez un médecin.
- **•** Placez la pile hors de portée des enfants. Dans l'éventualité peu probable où un enfant avalerait la pile, veuillez consulter immédiatement un médecin.

#### **Installation des piles**

#### Utilise deux piles "AAA"/"R03".

Faites glisser le couvercle en appuyant dessus pour le retirer comme indiqué sur l'illustration. Introduire les piles en prenant soin de bien aligner les pôles + et -, en suivant l'illustration située à l'intérieur du boîtier.

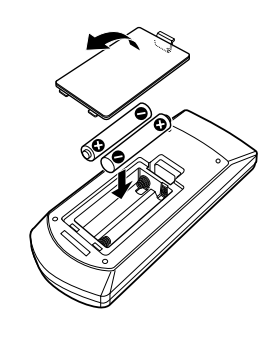

# ∕≕

• Si la télécommande ne fonctionne qu'à portée réduite ou ne fonctionne pas du tout, il se peut que les piles soient à plat. Si tel est le cas, remplacez les deux piles par des neuves.

#### **Interrupteur de mode de la télécommande**

Les fonctions accessibles depuis la télécommande diffèrent selon la position de l'interrupteur de mode.

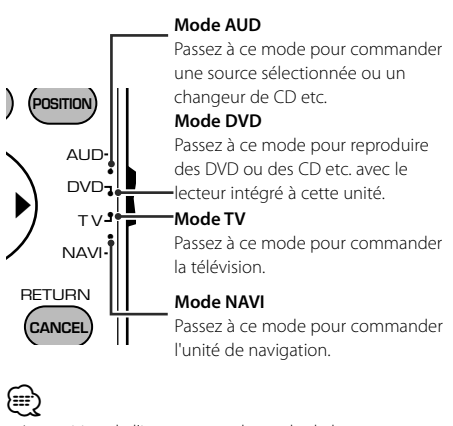

- La position de l'interrupteur de mode de la télécommande est indiqué dans le titre de chaque mode, ex., "(mode AUD)".
- Pour commander un lecteur qui n'est pas intégré à l'unité, sélectionnez le mode "AUD".

# **Opérations communes (mode AUD)**

#### **Changement de source**

Passe à la source à utiliser.

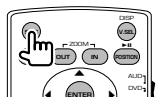

# **Commande du volume**

Règle le volume.

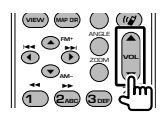

#### **Atténuateur du volume**

Appuyez sur cette touche une fois pour baisser le volume. Appuyez à nouveau pour restaurer le volume précédent.

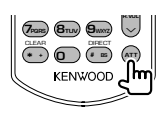

# **Dual Zone**

Active ou désactive la fonction Dual Zone.

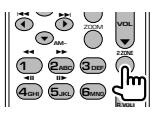

#### **Commande du volume arrière**

Règle le volume à l'arrière quand la fonction Dual Zone est activée.

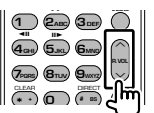

#### **V.SEL**

Passe à la vidéo

Passe à la vidéo à chaque fois que cette touche est actionnée.

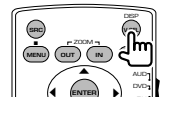

# **Angle d'affichage**

Change l'angle d'affichage à chaque fois que cette touche est actionnée.

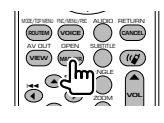

#### **Touches du curseur**

Déplace le curseur quand un menu est affiché.

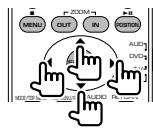

#### **ENTER**

Permet d'entrer les options.

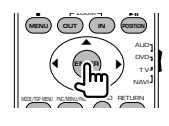

#### **Communication mains-libres**

Entre en mode de sélection de la méthode de composition du numéro.

Quand un appel entrant arrive, elle permet de répondre à l'appel.

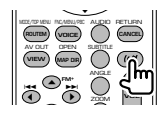

#### **Fonction**

Change l'écran de fonction.

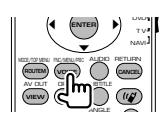

# **MODE**

Change le mode de l'écran.

Le mode de l'écran change à chaque pression de cette touche.

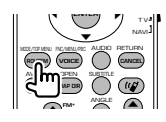

# **DVD/VCD/CD/Fichiers audio (mode DVD)**

#### **Recherche de dossier**

Sélectionne le dossier à utiliser.

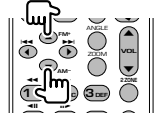

#### **Recherche de piste et recherche de fichier**

Sélectionne la piste ou le fichier à reproduire.

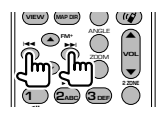

#### **Lecture/Pause**

Met la piste en cours en pause. Rappuyez sur cette touche pour reprendre l'écoute.

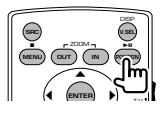

#### **Stop**

Mémorise le dernier endroit où le disque s'était arrêté. Quand vous appuyez dessus à nouveau, ce dernier endroit est supprimé.

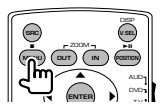

#### **Recherche directe**

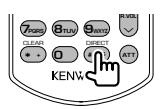

En appuyant sur cette touche, les éléments pouvant être recherchés directement sont activés.

# **DVD**

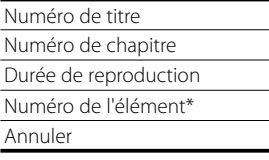

\* Il se peut que vous ne puissiez pas utiliser cette fonction avec certains disques ou certaines scènes.

#### **CD**

Numéro de piste

Durée de reproduction Annuler

# **Fichiers audio**

Numéro de dossier

Numéro de fichier

Annuler

# **VCD 1.X, VCD 2.X (PBC OFF)**

Numéro de piste

Annuler

# **VCD 2.X (PBC ON)**

Numéro de scène Numéro Annuler

Une fois que vous êtes passé à la fonction de recherche directe, spécifiez le numéro de recherche à l'aide des touches numérotées, puis appuyez sur la touche **⊖** [ENTER].

# **Touches numérotées**

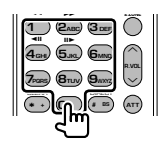

- Spécifiez le numéro à rechercher dans la fonction de recherche directe.
- Appuyez sur **1 <b>2**<sub>ABC</sub> pour effectuer l'avance/ le recul rapide. Change la vitesse d'avance/de recul rapide à chaque pression de cette touche.
- Appuyez sur  $\overline{4_{\text{GH}}}$   $\overline{5_{\text{H}}}$  pour effectuer l'avance lente/recul lent. Change la vitesse d'avance lente/recul lent à chaque pression de cette touche.

# **Top Menu du DVD**

Retourne au menu supérieur du DVD.

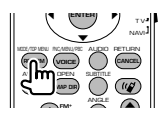

#### **Menu du DVD**

Affiche le menu du DVD. Active ou désactive la commande de lecture pendant la reproduction d'un VCD.

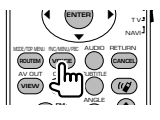

# **SUBTITLE**

Change la langue des sous-titres.

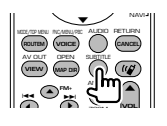

# **ZOOM**

Change le taux d'agrandissement à chaque pression de cette touche.

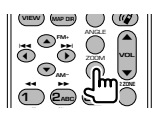

# **Angle de l'image**

Change l'angle de l'image à chaque pression de cette touche quand une marque d'angle est affichée.

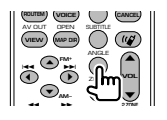

# **AUDIO**

Pour changer la langue audio

Change la langue audio à chaque pression de cette touche.

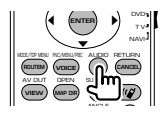

# **TV (mode TV)**

#### **Passage de la bande à la vidéo**

Permet de passer de la chaîne de la bande de télévision à recevoir à l'entrée vidéo.

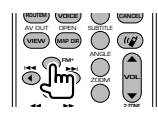

# **Sélection de chaîne**

Sélection de la chaîne de télévision à recevoir.

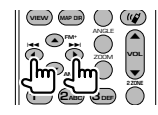

**Syntonisation directe (Type de NTSC TV uniquement)**

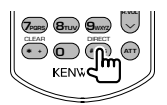

Appuyez d'abord sur cette touche, puis spécifiez la chaîne à recevoir à l'aide des touches numérotées.

Exemple: Pour recevoir la chaîne 6 (2 chiffres)

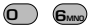

# **Touches numérotées**

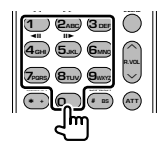

- Sélection du numéro de la chaîne mémorisée.
- $((1 6)^{10})$ • Appuyez d'abord sur la touche de syntonisation
	- directe, puis spécifiez la chaîne à recevoir.

# **Radio (mode AUD)**

#### **Passage d'une bande à l'autre**

Passe aux autres bandes reçues par cette unité.

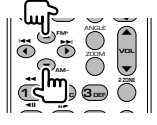

#### **Sélection de station**

Passe aux autres stations émettrices reçues par cette unité.

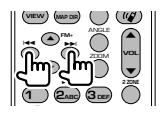

#### **Syntonisation directe**

Appuyez d'abord sur cette touche, puis utilisez les touches numérotées pour spécifier la station émettrice que vous souhaitez recevoir.

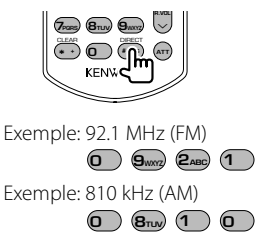

# **Touches numérotées**

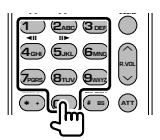

- Pour utiliser la syntonisation pré-réglée, appuyez sur le numéro d'une station émettrice programmée. (**1** – **6MNO**)
- Appuyez d'abord sur la touche de syntonisation directe, puis spécifiez la fréquence de la station à recevoir.

# **NAVI (mode NAVI)**

#### **Joystick**

Fait défiler la carte ou déplace le curseur.

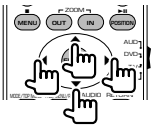

#### **ENTER**

Applique la fonction sélectionnée.

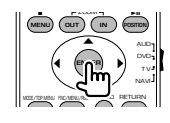

#### **ZOOM**

Zoom avant ou zoom arrière de la carte de navigation.

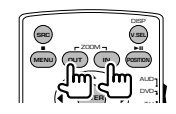

# **MENU**

Affiche le menu principal.

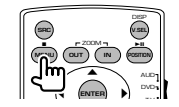

#### **CANCEL** Affiche l'écran précédent.

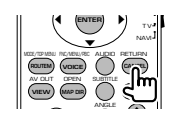

**POSITION** Affiche la position actuelle.

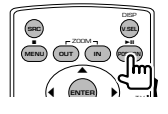

# **ROUTEM**

Affiche le menu d'option de route.

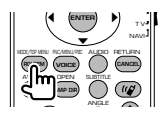

# **VIEW**

Permet de passer de l'affichage 2D à l'affichage 3D de la carte.

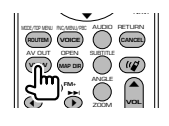

# **VOICE**

Active le guidage vocal.

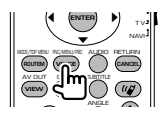

# **MAP DIR**

Change l'orientation de la carte de navigation: direction de déplacement en haut de l'écran ou Nord en haut de l'écran.

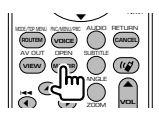

# **Communication mains-libres**

Entre en mode de sélection de la méthode de composition du numéro. Quand un appel entrant arrive, elle permet de répondre à l'appel.

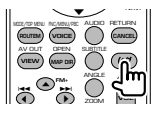

# **Aide? Dépistage des problèmes**

Certaines fonctions de cette unité peuvent être désactivées par certains réglages effectués sur cette unité.

#### **! • Impossible de configurer le subwoofer.**

- **Impossible de configurer la phase du subwoofer.**
- **Aucune sortie émise par le subwoofer.**
- **Impossible de configurer le filtre passe-bas.**
- **Impossible de configurer le filtre passe-haut.**
- ▶ Le Subwoofer n'est pas activé sur On. ☞ <Configuration audio> (page 64)
- ▶ La fonction Dual zone est activée ☞ <Commande de zone> (page 86)
	-

#### **! Impossible de configurer la phase du subwoofer.**

- ▶ Le Subwoofer n'est pas activé sur On. ☞ <Configuration audio> (page 64)
- ▶ Le filtre passe-bas est réglé sur "Through" (Traverser). ☞ <Configuration du réseau du répartiteur> (page 65)
- 
- **! Impossible de sélectionner la destination de sortie de la source auxiliaire dans la zone Dual.**
	- **Impossible de régler le volume des enceintes arrières.**
	- ▶ La fonction Dual zone est désactivée. ☞ <Commande de zone> (page 86)<br>--------------------------

#### **! Impossible de reproduire des fichiers audio.**

▶ L'option "CD Read" de la <Configuration du système> (page 70) est réglée sur "2".

#### **! Impossible de sélectionner un dossier.**

 $\blacktriangleright$  La fonction de reproduction par balayage ou de reproduction aléatoire est activée.

#### $\blacksquare$  Impossible d'effectuer une répétition.

- ▶ La fonction PBC est activée.
- 
- **! Impossible de configurer l'égaliseur.**
	- **Impossible de configurer le réseau du répartiteur.**
	- ▶ La fonction Dual zone est activée. ☞ <Commande de zone> (page 86)

Ce qui semble être un dysfonctionnement de votre unité peut simplement être dû à une légère erreur d'opération ou d'écriture. Avant d'appeler un centre de réparation, vérifiez d'abord dans le tableau suivant les problèmes possibles.

# **Généralités**

#### **? La tonalité de détection du toucher ne se fait pas entendre.**

- ✔ La prise de pré-sortie est en cours d'utilisation.
- ☞ La tonalité de détection du toucher ne peut pas être émise par la prise de pré-sortie.

#### **Source de syntonisation**

#### **? La réception de la radio est mauvaise.**

- ✔ L'antenne du véhicule n'est pas dépliée.
- ☞ Sortez entièrement l'antenne.
- ✔ Le câble de commande de l'antenne n'est pas connecté.
- ☞ Connectez le câble correctement, en vous reportant à la section <MANUEL D'INSTALLATION>.

#### **Source du disque**

#### **? Le disque spécifié n'est pas reproduit, mais un autre est reproduit à la place.**

- ✔ Le CD spécifié est assez sale.
- ☞ Nettoyez le CD.
- ✔ Le disque est chargé dans une fente différente de celle spécifiée.
- ☞ Éjectez le magasin à disque et vérifiez le numéro du disque spécifié.
- ✔ Le disque est très égratigné.
- ☞ Essayez de charger un autre disque.

# **Source de fichier audio**

#### **? Le son saute quand un fichier audio est reproduit.**

- ✔ Le support est égratigné ou sale.
- ☞ Nettoyez le support, en vous reportant à la section de nettoyage des CD du chapitre <Manipulation des CD> (page 8).
- ✔ L'état de l'enregistrement est mauvais.
- ☞ Enregistrez de nouveau le support ou utilisez un autre support.

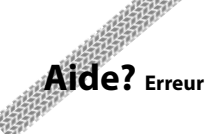

#### **Quand l'unité ne fonctionne pas correctement, la cause de la panne s'affiche sur l'écran.**

#### **Protect:**

Le circuit de protection a été activé parce-qu'un câble d'enceinte a été court-circuité ou est entré en contact avec le châssis du véhicule.

➡ Acheminez ou isolez le câble d'enceinte correctement, puis appuyez sur la touche de réinitialisation Reset.

#### **Hot Error:**

Quand la température interne de cette unité monte jusqu'à 60°C ou plus, le circuit de protection s'active et il est possible que vous ne puissiez pas utiliser l'unité. C'est dans ce cas que ce message apparaît.

➡ Vous pouvez réutiliser l'unité après avoir réduit la température à l'intérieur du véhicule.

#### **Hold Error:**

L'activation du circuit de protection quand la température à l'intérieur du changeur de disque est supérieure à 60 degrés Celsius empêche le fonctionnement du changeur de disque. C'est dans ce cas que ce message apparaît.

➡ Vous pouvez le réutiliser quand la température de l'endroit où vous avez placé le changeur de disque est retombée.

#### **Mecha Error:**

Le lecteur de disque présente un dysfonctionnement.

➡ Éjectez le disque et essayez de l'insérer à nouveau. Contactez votre distributeur Kenwood si ce témoin continue à clignoter ou si le disque ne peut être éjecté.

#### **Disc Error:**

Un disque qui ne peut pas être reproduit a été inséré.

#### **Read Error:**

- Le disque est très sale.
- ➡ Nettoyez le disque en vous reportant à la section sur le <Manipulation des CD> (page 8).
- Le disque est à l'envers.
- ➡ Chargez le disque en plaçant sa face imprimée vers le haut.

#### **Region code Error:**

Le disque que vous vouliez reproduire possède un code de région qui ne peut pas être reproduit sur cette unité.

#### **Parental level Error:**

Le disque que vous vouliez reproduire possède un niveau de verrouillage parental plus élevé que le niveau de verrouillage parental que vous avez configuré.

#### **Error 07–67:**

L'unité ne fonctionne pas correctement pour une raison ou aune autre.

➡ Appuyez sur la touche de réinitialisation Reset de l'unité. Si le message "Error 07−67" ne disparaît pas, consultez votre distributeur Kenwood le plus proche.

#### **No Device (périphérique USB)/Disconnected (iPod):**

Le périphérique USB a été sélectionné comme source USB/iPod alors qu'aucun périphérique USB/iPod n'est connecté.

➡ Changez la source à n'importe quelle source autre que le périphérique USB/iPod. Connectez un périphérique USB/iPod, et changez la source à USB/ iPod à nouveau.

#### **No Music:**

Le périphérique USB connecté ne contient aucun fichier audio reproductible.

Utilisation d'un support dont les données enregistrées ne peuvent pas être reproduites par l'unité.

#### **USB Device Error!!:**

Le périphérique USB connecté a une tension nominale plus élevée que la limite permise.

➡ Vérifiez le périphérique USB.

Le périphérique USB connecté peut avoir subi une anomalie.

➡ Changez la source à n'importe quelle source autre que le périphérique USB. Enlevez le périphérique USB.

#### **Authorization Error:**

- La connexion à l'iPod a échoué.
- ➡ Enlevez l'iPod, puis reconnectez-le.
- L'unité n'est pas compatible avec l'iPod.
- ➡ Reportez-vous à la section <À propos des iPods pouvant être connectés à cette unité> (page 7).

#### **Update your iPod:**

le logiciel de l'iPod est d'une version antérieure, incompatible avec l'unité.

➡ Vérifiez que le logiciel de l'iPod soit de la dernière version disponible. Reportez-vous à la section <À propos des iPods pouvant être connectés à cette unité> (page 7).

#### **EXT SW: Error:**

La connexion au dispositif externe a échoué.

- ➡ Enlevez le dispositif externe, puis reconnectez-le.
- ➡ Éteignez l'appareil ou ACC et remettez sous tension.

# **Codes de langue du DVD**

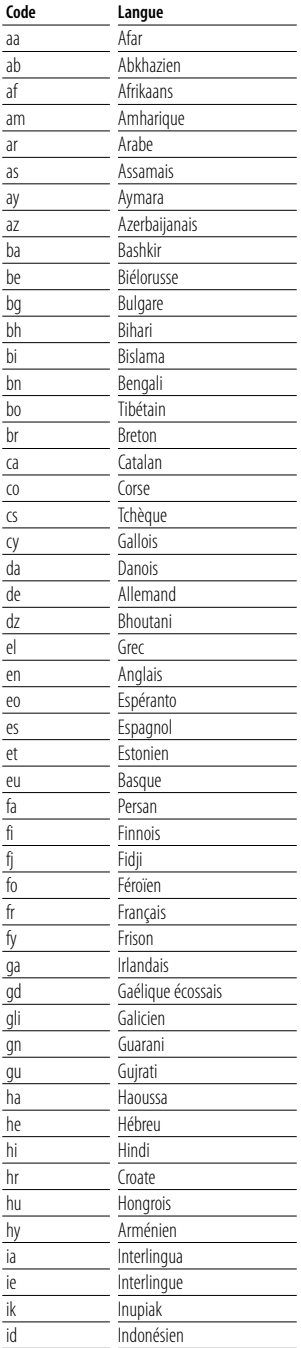

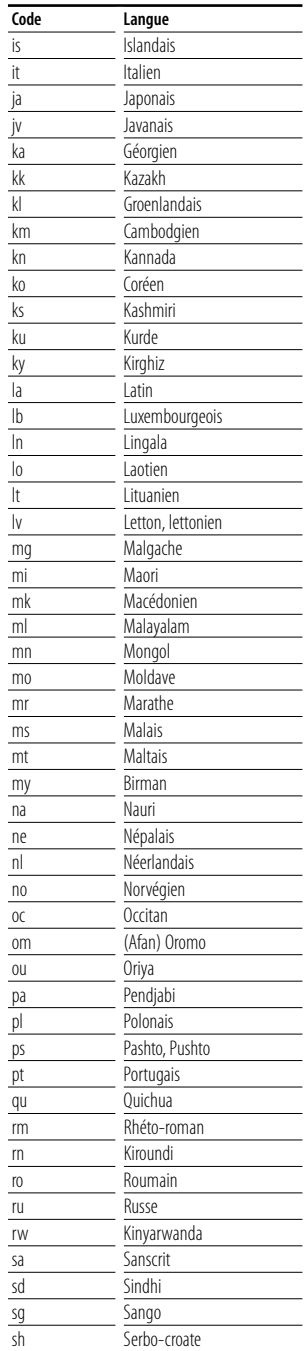

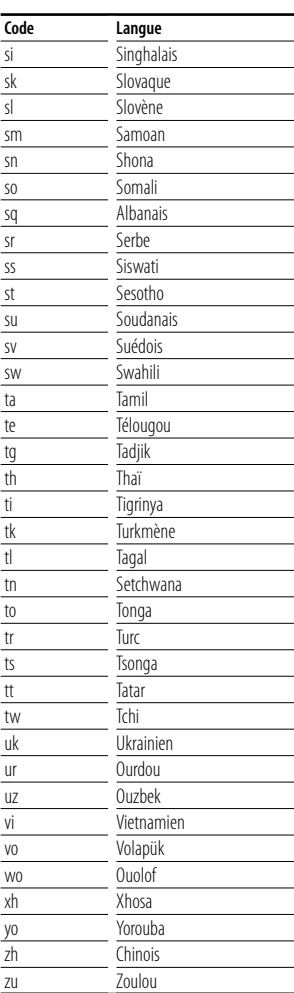

#### **Section moniteur**

**Spécifications**

Taille de l'image : 6,95 pouces (diagonale) de large : 156,2 mm (I) x 82,4 mm (H)

Système d'affichage : Panneau LCD TN transparent

Système de lecture : Écran TFT à matrice active

Nombre de pixels : 336.960 (480 H x 234 V x RVB)

Pixels efficaces : 99,99 %

Disposition des pixels : Disposition RVB en rayures

Rétroéclairage : Tube fluorescent à cathode froide

#### **Section lecteur DVD**

Convertisseur N/A  $.24$  Rits

Décodeur : PCM linéaire/ Dolby Digital/ dts/ MP3/ WMA/  $AAC$ 

Fluctuations : En dessous de la limite mesurable

Réponse en fréquence Fréquence d'échantillonnage ; 96 kHz : 20 – 44.000 Hz Fréquence d'échantillonnage ; 48 kHz : 20 – 22.000 Hz Fréquence d'échantillonnage ; 44,1 kHz : 20 – 20.000 Hz

# Taux d'harmoniques

: 0,010 % (1 kHz)

Rapport S/B (dB) : 98 dB (DVD-Video 96 kHz)

Plage dynamique : 98 dB (DVD-Video 96 kHz)

Format de disque : DVD-Video/ VIDEO-CD/ CD-DA

Fréquence d'échantillonnage : 44,1/ 48/ 96 kHz

Nombre de bits quantifiable

: 16/ 20/ 24/ bits

#### **Section interface USB**

Norme USB : USB 1,1/ 2,0 Système de fichier : FAT 16/ 32 Courant d'alimentation maximum : 500 mA Convertisseur N/A  $\cdot$  24 Bit Décodeur

: MP3/ WMA/ AAC

#### **Section syntoniseur FM**

Plage de fréquence (50 kHz) : 87,5 MHz – 108,0 MHz Sensibilité utilisable (S/B : 26 dB) : 9,3 dBf (0,7 μV/75 Ω) Seuil de sensibilité (S/B : 46 dB) : 15,2 dBf (1,6 μV/75 Ω) Réponse en fréquence (± 3,0 dB)  $\cdot$  30 Hz – 15 kHz Rapport S/B (dB) : 65 dB (MONO) Sélectivité (± 400 kHz) : ≥ 80 dB Séparation stéréo : 35 dB (1 kHz)

#### **Section syntoniseur LW**

```
Plage de fréquence (9 kHz)
 : 153 kHz – 281 kHz
Sensibilité utilisable
 : 45 μv
```
#### **Section syntoniseur MW**

Plage de fréquence (9 kHz) : 531 kHz – 1611 kHz Sensibilité utilisable : 25 μv

#### **Section vidéo**

Système de couleur de l'entrée vidéo externe : NTSC/PAL Niveau d'entrée de la vidéo externe (prises RCA) : 1 Vp-p /75 Ω Niveau d'entrée max. de l'audio externe (prises RCA) : 2 V/ 25 kΩ Niveau de sortie vidéo (prises RCA) : 1 Vp-p /75 Ω Niveau de sortie audio (prises RCA) : 1,2 V/ 10 kΩ

#### **Section audio**

```
Puissance maximum (avant et arrière)
 : 50 W x 4
Puissance de bande passante complète
(avant et arrière) ( PWR DIN 45324, +B=14,4 V)
 : 30 W x 4
Niveau de pré-sortie (V)
 : 2 V/ 10 kΩ
Impédance de pré-sortie
 : 600 Ω
Impédance d'enceinte 
 \cdot 4 – 8 \capAction en tonalité
 Basses \cdot 100 Hz + 8 dB
 Fréquences moyennes : 1 Hz ± 8 dB
 Aigus: 10 Hz \pm 8 dB
```
#### **SW externe**

Courant d'alimentation maximum : 500 mA

#### **Généralités**

```
Tension de fonctionnement
 : 14,4 V (11 – 16 V permis) 
Consommation électrique
 : 15 A 
Taille d'installation (L \times H \times P)
 \cdot 182 \times 112 \times 163 mm
Plage de température de fonctionnement
 : -10 °C - +60 °CPlage de température de stockage
 : -20 °C – +85 °C
Poids
 : 2,85 kg
```
Les spécifications sont sujettes à changements sans notification.

Bien que le taux de pixels efficaces pour le panneau à cristaux liquides soit donné à 99,99% ou plus, 0,01% des pixels peuvent ne pas s'allumer ou s'allumer incorrectement.

# **À propos des DivX**

DivX est une technologie reconnue développée par DivX, Inc. Les fichiers DivX contiennent des vidéos fortement compressées alliant une haute qualité d'image à une faible taille de fichier.

# **À propos des DivX Certified**

Les produits certifiés DivX font l'objet de tests officiels par les créateurs de DivX et prennent en charge toutes les versions de vidéo DivX, y compris DivX 6. Les produits certifiés sont classés à l'aide des profils DivX, qui désignent le type de vidéo pris en charge, de la vidéo embarquée à la vidéo haute définition.

The "AAC" logo is trademark of Dolby Laboratories.

Apple, the Apple logo, and iPod are trademarks of Apple Inc., registered in the U.S. and other countries.

DivX, la certification DivX et les logos associés sont des marques de DivX, Inc. et sont utilisés sous licence.

DVD is a trademark of DVD Format/Logo Licensing Corporation registered in the U.S., Japan and other countries.

Ce produit comprend une technologie de protection de copyright qui est protégée par des brevets aux États-Unis et par d'autres droits de propriété intellectuelle. L'utilisation de cette technologie de protection de copyright requiert l'autorisation de Macrovision, et est strictement limitée à un usage domestique et à d'autres utilisations restreintes sauf autorisation spéciale de Macrovision. L'ingénierie inverse ou le démontage sont interdits.

Fabriqué sous licence de Dolby Laboratories.

"Dolby" et le symbole double D sont des marques de commerce de Dolby Laboratories.

"DTS" and "DTS 2.0 + Digital Out" are trademarks of Digital Theater Systems, Inc.

# **Marquage des produits utilisant un laser (Sauf pour certaines régions)**

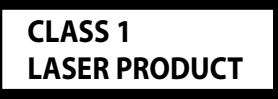

L'étiquette est attachée au chassis/boîtier de l'appareil et indique que l'appareil utiliser des rayons laser de classe 1. Cela signifie que l'appareil utilise des rayons laser d'une classe faible. Il n'y a pas de danger de radiation accidentelle hors de l'appareil.

# **Information sur l'élimination des anciens équipements électriques et électroniques (applicable dans les pays de l'Union Européenne qui ont adopté des systèmes de collecte sélective)**

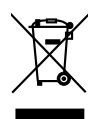

Les produits sur lesquels le pictogramme (poubelle barrée) est apposé ne peuvent pas être éliminés comme ordures ménagères.

Les anciens équipements électriques et électroniques doivent être recyclés sur des sites capables de traiter ces produits et leurs déchets. Contactez vos autorités locales pour connaître le site de recyclage le plus proche. Un recyclage adapté et l'élimination des déchets aideront à conserver les ressources et à nous préserver des leurs effets nocifs sur notre santé et sur l'environnement.

Ce produit n'est pas installé par le fabricant de véhicule sur la ligne de production, ni par l'importateur professionnel du véhicule dans un état membre de l'UE.